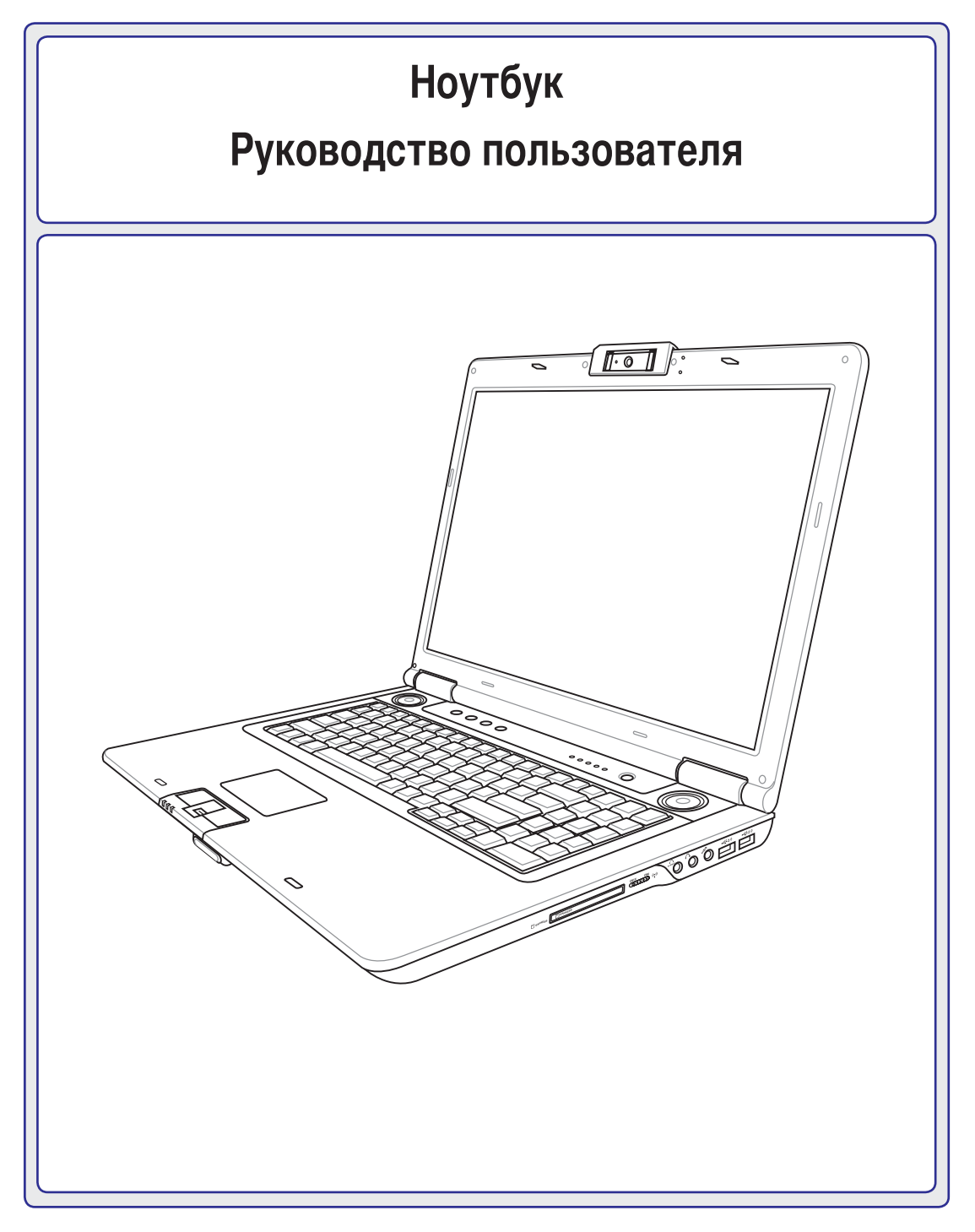

**R3567 / Февраль 2008**

## Содержание

## 1. Общие сведения о компьютере

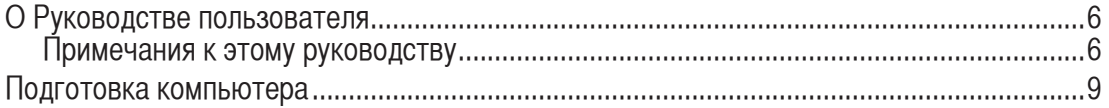

## 2. Изучение частей компьютера

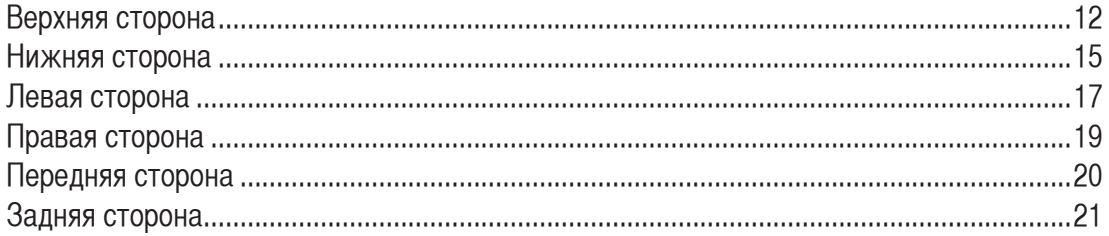

## 3. Первое включение

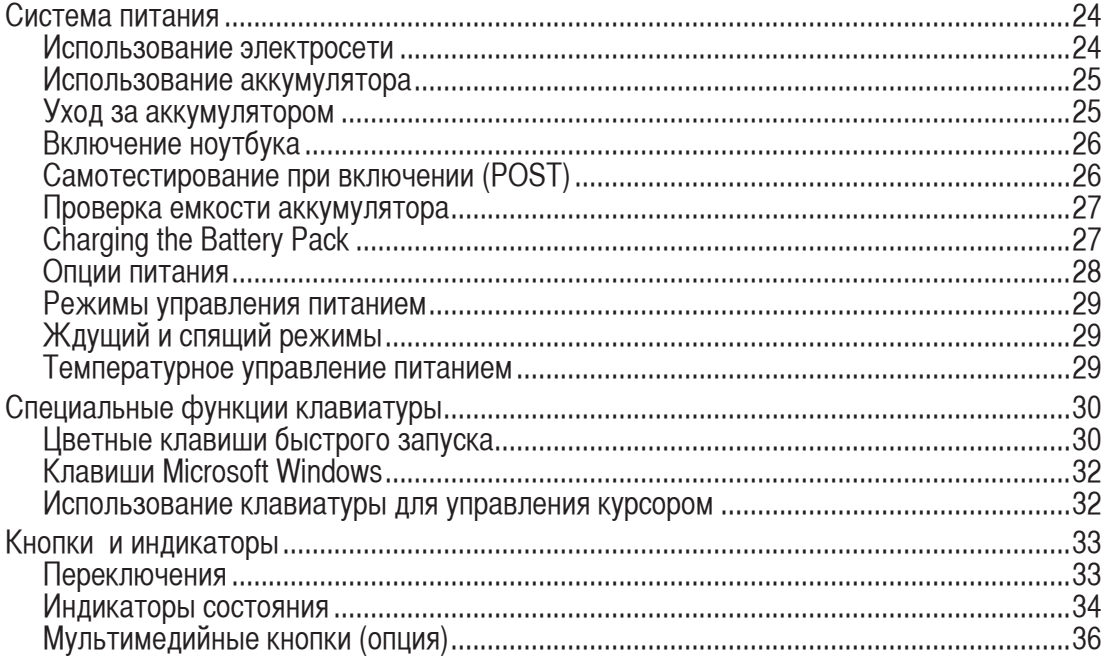

## Содержание (прод.)

## 4. Использование ноутбука

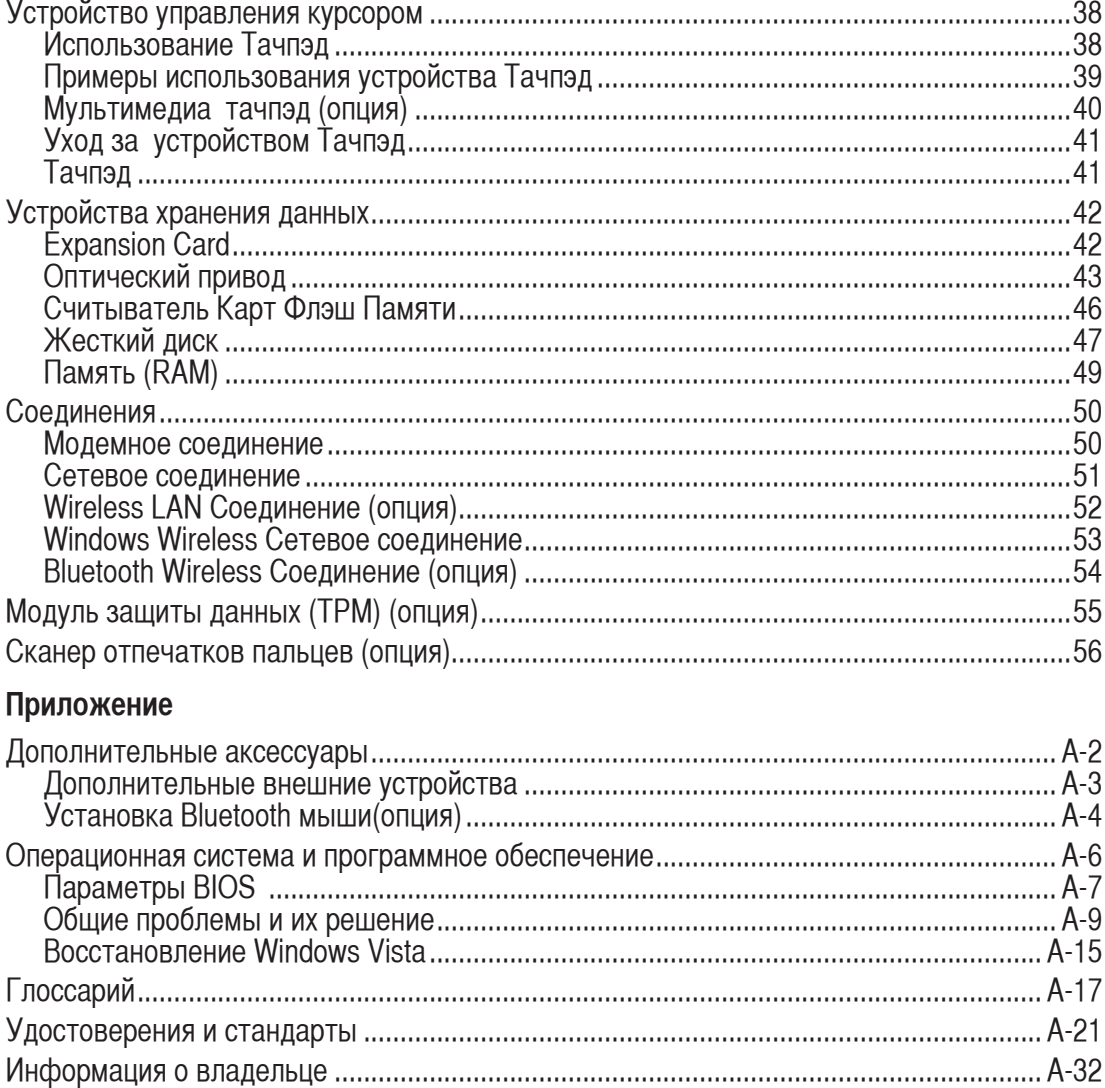

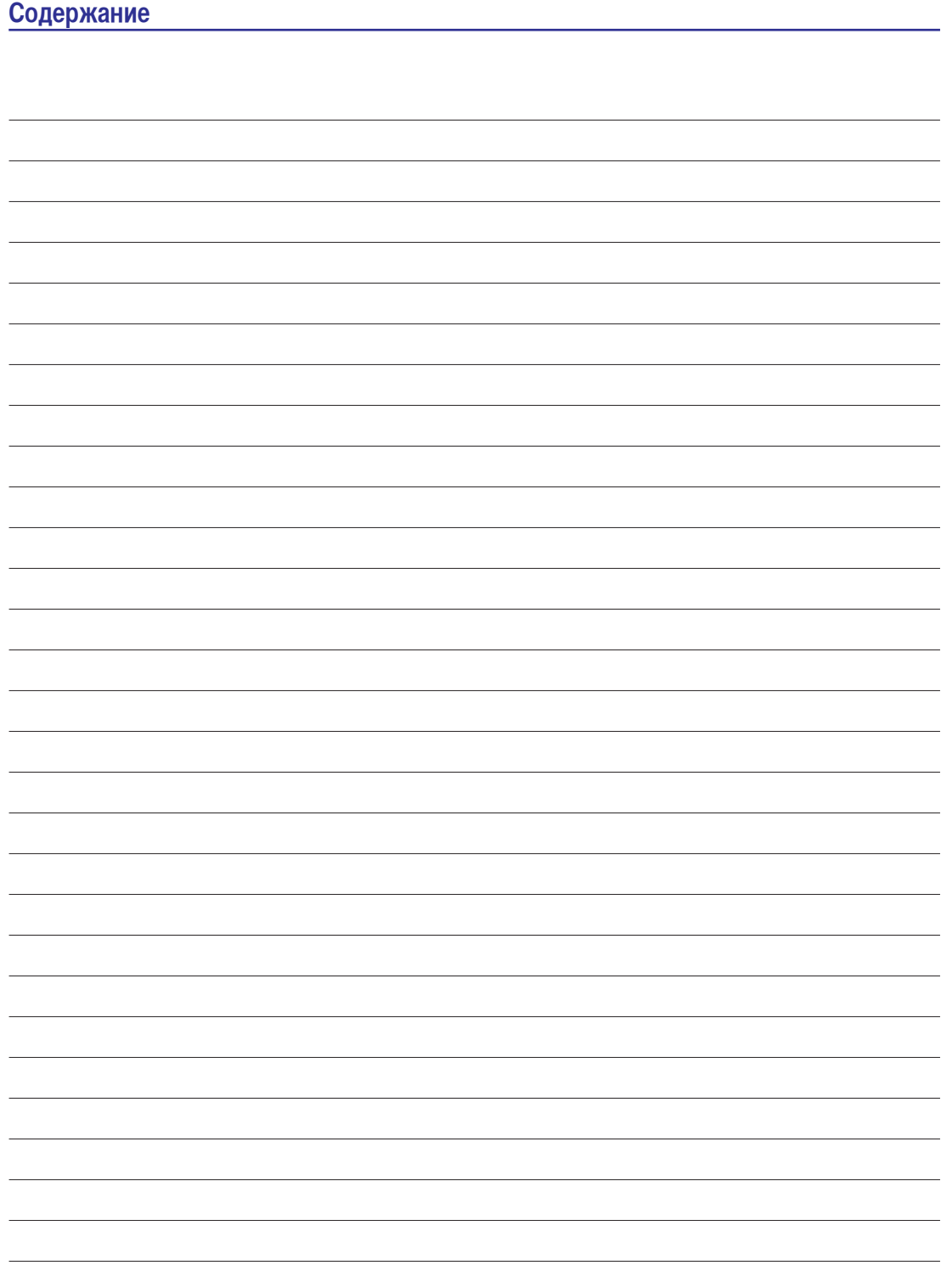

## **1. Общие сведения о портативном компьютере**

**О Руководстве пользователя Примечания к этому руководству Техника безопасности Подготовка ноутбука**

囪

**Примечание: Рисунки и иконки в этом руководстве приводятся только с целью ознакомления.** 

## **О Руководстве пользователя**

Вы держите в руках Руководство пользователя ноутбука. В этом руководстве содержится информация о различных компонентах компьютера и их использовании. Ниже следует перечень основных разделов руководства:

1. Общие сведения о портативном компьютере

Введение в описание компьютера и это руководство.

2. Изучение частей компьютера

Содержит информацию о компонентах ноутбука.

3. Первое включение

Содержит информацию о первом включении ноутбука.

4. Использование ноутбука

Содержит информацию о пользовании компонентами компьютера.

5. Приложение

Информация о дополнительных аксессуарах и дополнительная информация.

## **Примечания к этому руководству**

В руководстве встречаются выделенные жирным шрифтом примечания и предупреждения, которые следует иметь в виду, чтобы выполнять определенные задачи полностью и безопасно. Эти примечания имеют следующие степени важности:

**СОВЕТ: Полезные советы и информация для опытных пользователей.**

**ПРИМЕЧАНИЕ: Советы и информация по выполнению конкретных задач.**

**ОСТОРОЖНО! Информация о действиях, которые могут привести к повреждению оборудования, потере данных или бытовым травмам.**

**ВНИМАНИЕ! Информация о предотвращении повреждений оборудования, потери данных и бытовых травм.**

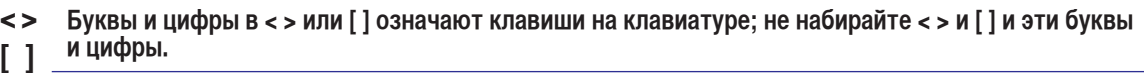

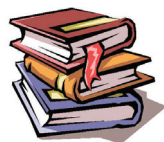

## Техника безопасности

Соблюдение нижеследующих правил техники безопасности продлит срок службы вашего портативного компьютера. Соблюдайте все правила предосторожности и инструкции. За исключением описанного в настоящем руководстве, все техническое обслуживание должно производиться только квалифицированными специалистами. Не пользуйтесь поврежленными сетевыми шнурами, аксесуарами и периферийными устройствами. Не используйте чистящие средства и растворители, такие, как бензол, или иные химикаты для очистки поверхности компьютера или рядом с ним.

ОСТОРОЖНО! Прежде, чем чистить компьютер, отключите его от сети и извлеките аккумулятор. Протрите поверхность компьютера чистой губкой или кусочком замши, смоченной в растворенном в воде неабразивном чистящим средстве, затем удалите лишню влагу сухой тряпкой.

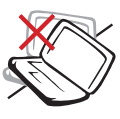

НЕ устанавливайте компьютер на неровную или неустойчивую поверхность. В случае повреждения корпуса обращайтесь в сервис-центр.

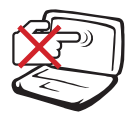

НЕ нажимайте на поверхность экрана и не прикасайтесь к ней. Не помещайте компьютер рядом с мелкими предметами, которые могут его поцарапать или попасть внутрь.

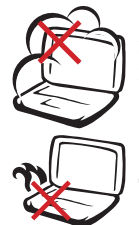

НЕ помещайте компьютер в пыльную или грязную среду. НЕ пользуйтесь компьютером во время утечки газа.

НЕ ставьте копьютер на колени или другие части тела во включенном состоянии или заряжающемся аккумуляторе во избежание ожогов.

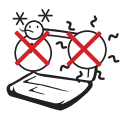

Допустимый температурный диапазон: Этот портативный компьютер может использоваться при температуре воздуха в диапазоне 5°С (41°F) и 35°С (95°F)

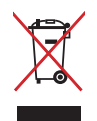

НЕ помещайте изделие (электрическое и электронное оборудование)в муниципальный мусор. Пожалуйста сверьтесь с местными нормами по утилизации электронных продуктов.

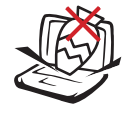

НЕ ставьте и не роняйте предметы на поверхность компьютера и не засовывайте в него посторонние предметы.

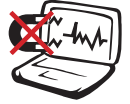

НЕ подвергайте компьютер воздействию сильных магнитных или электрических полей.

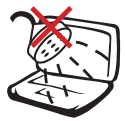

НЕ подвергайте воздействию и не используйте вблизи от жидкостей, дождей и влаги. **НЕ** пользуйтесь модемом во время грозы.

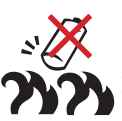

Предупреждение безопасности: НЕ бросайте аккумулятор в огонь. НЕ замыкайте контакты аккумулятора. НЕ разбирайте аккумулятор.

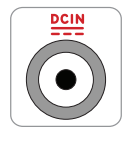

Входное напряжение: Обратите внимание на этикетку на нижней стороне ноутбука и убедитесь, что ваш блок питания имеет соответствующее напряжение.

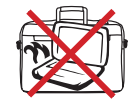

НЕ помещайте включенный ноутбук в сумку и не накрывайте его любыми материалами, которые могут затруднить циркуляцию воздуха.

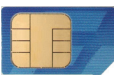

Мо дели с  $3G^{(1)}$ : И с пользуют радиоволны, что может вызвать помехи и должны использоваться в местах не запрещающих работу таких устройств. При использовании примите меры предосторожности.

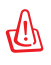

Внимание! 3G функции нужно выключать во взрывоопасных местах например бензо(газо) заправочные станции, химические склады и при взрывоопасных операциях.

## **Предосторожности при транспортировке**

Для подготовки ноутбука к транспортировке, отключите и отсоедините все внешние периферийные устройства во избежание повреждения соединительных кабелей. При отключении питания компьютера головки винчестера отодвигаются во избежание царапания поверхности жесткого диска при транспортировке. Поэтому не следует транспортировать ноутбук со включенным питанием. Закройте крышку компьютера и убедитесь, что замки защелкнулись, для защиты клавиатуры и экрана от повреждений.

**ПРИМЕЧАНИЕ: Поверхность легко тускнеет от неправильного обращения. Будьте осторожны, не царапайте и не трите поверхности ноутбука при транспортировке.**

### **Упаковка ноутбука**

Используйте чехол для транспортировки ноутбука (например, такой, как входит , опционально, в комплект поставки с ноутбуком) для защиты от внешних воздействий (грязи, влага, удары и царапины, ...).

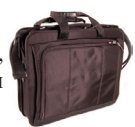

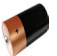

### **Зарядка аккумулятора**

Если вы собираетесь пользоваться питанием от аккумулятора, убедитесь, что вы полностью зарядили аккумулятор своего компьютера и дополнительные наборы аккумуляторов перед длительным путешествием. Помните, что сетевой адаптер заряжает аккумулятор все время, которое он подключен к компьютеру и к электрической сети. Имейте в виду, что при пользовании портативным компьютером зарядка аккумуляторов занимает больше времени.

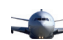

### **Правила предосторожности при авиаперелетах**

Если вы собираетесь пользоваться своим портативным компьютером во время авиаперелета,сообщите об этом авиакомпании. В большинстве авиакомпаний существуют ограничения на использование электронных приборов. В большинстве авиакомпаний пользование электроникой не разрешается во время взлета и посадки.

**ОСТОРОЖНО! Существует три основных типа устройств обеспечения безопасности в аэропортах: ренгеновские машины (просвечивающие вещи, поставленные на ленту конвейера), магнитные детекторы (через которые проходят люди) и магнитные жезлы (ручные устройства, с помощью которых проверяют людей или отдельные устройства). Ноутбук и дискеты можно пропускать через рентгеновскую машину. При этом не рекомендуется проносить ноутбук и дискеты через магнитные детекторы или подвергать их действию магнитных жезлов.**

## Подготовка ноутбука

Это только краткие инструкции по началу работы с портативным компьютером. Более подробные сведения содержатся на следующих страницах.

## 1. Установите аккумулятор

## 2. Подключите адаптер питания

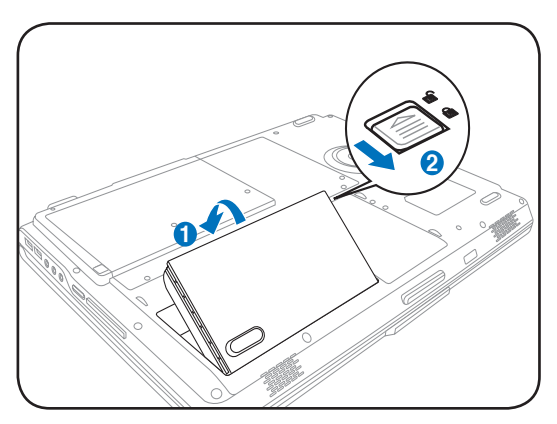

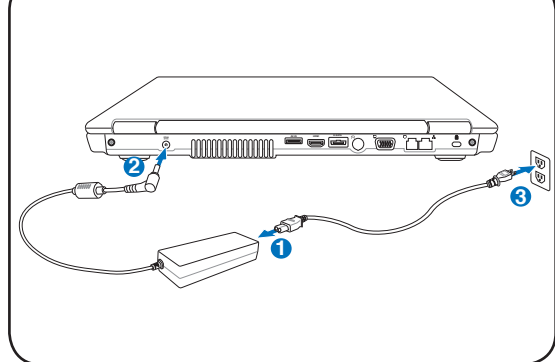

3. Откройте ноутбук

4. Включите ноутбук

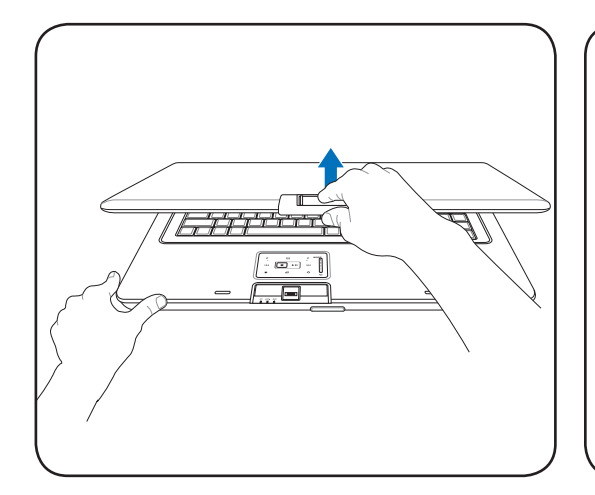

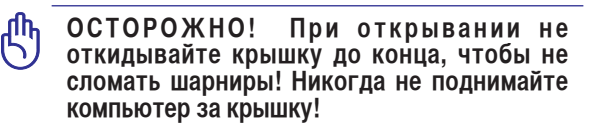

نور العمل пĩ.

Нажмите кнопку питания.

(При работе с операционной системой Windows XP или Vista эта кнопка может использоваться для безопасного ВЫКЛЮЧЕНИЯ ноутбука.)

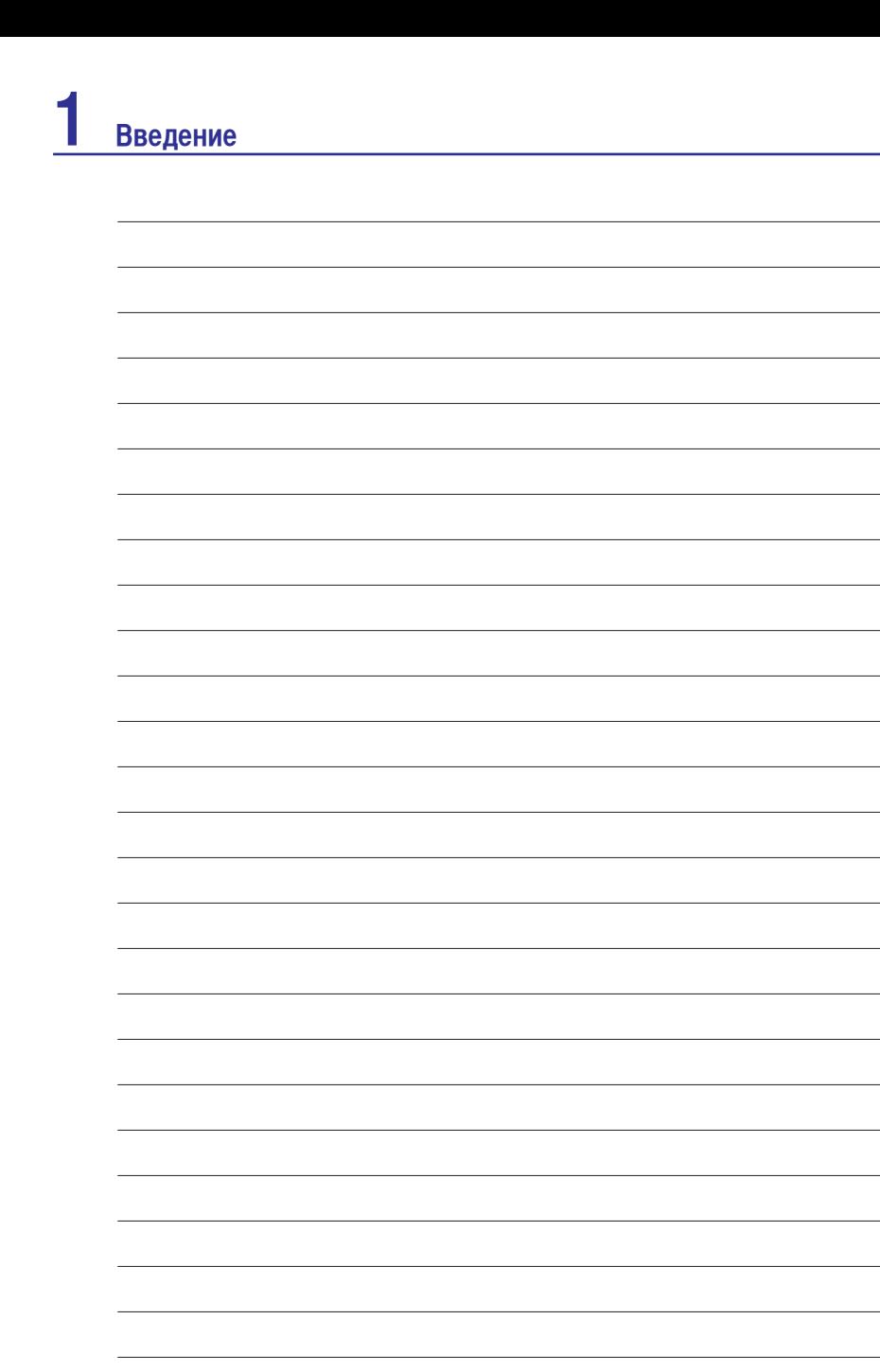

<u> 1989 - Andrea San Andrea Andrea Andrea Andrea Andrea Andrea Andrea Andrea Andrea Andrea Andrea Andrea Andrea</u>

<u> 1989 - Johann Stein, marwolaethau a bhann an t-Albann an t-Albann an t-Albann an t-Albann an t-Albann an t-Alb</u> <u> The Communication of the Communication of the Communication of the Communication of the Communication of the Communication of the Communication of the Communication of the Communication of the Communication of the Commun</u> 

<u> 1989 - Johann Barn, mars ann an t-Amhain an t-Amhain an t-Amhain an t-Amhain an t-Amhain an t-Amhain an t-Amh</u>

<u> 1989 - Johann Barn, amerikansk politiker (</u>

the control of the control of the control of the control of the control of <u> 1989 - Johann Stein, markin sanat masjid asl a shekara ta 1989 - Shekara ta 1989 - Shekara ta 1989 - Shekara</u> <u> 1989 - Johann Barn, fransk politik amerikansk politik (</u> <u> 1980 - Johann Barnett, fransk politiker (</u>

<u> 1980 - Johann Stein, marwolaethau a bhann an t-Albann an t-Albann an t-Albann an t-Albann an t-Albann an t-Alb</u>

 $\overline{\phantom{a}}$ 

 $\overline{\phantom{0}}$  $\overline{\phantom{0}}$  $\overline{\phantom{0}}$ 

 $\overline{\phantom{a}}$ 

 $\overline{\phantom{0}}$  $\overline{\phantom{a}}$ 

 $\overline{\phantom{a}}$  $\overline{\phantom{a}}$  $\overline{\phantom{0}}$  $\overline{\phantom{0}}$ 

 $\sim$ 

# **2. Изучение частей компьютера**

**Стороны ноутбука**

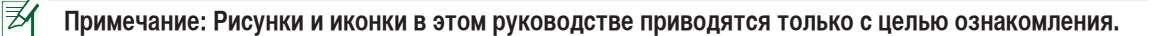

## **Верхняя сторона**

 $\boxtimes$ 

На следующей схеме представлены компоненты, расположенные на этой стороне ноутбука.

**Примечание: Клавиатура (раскладка клавиатуры) может отличаться от указанной ниже. Зависит от территории.**

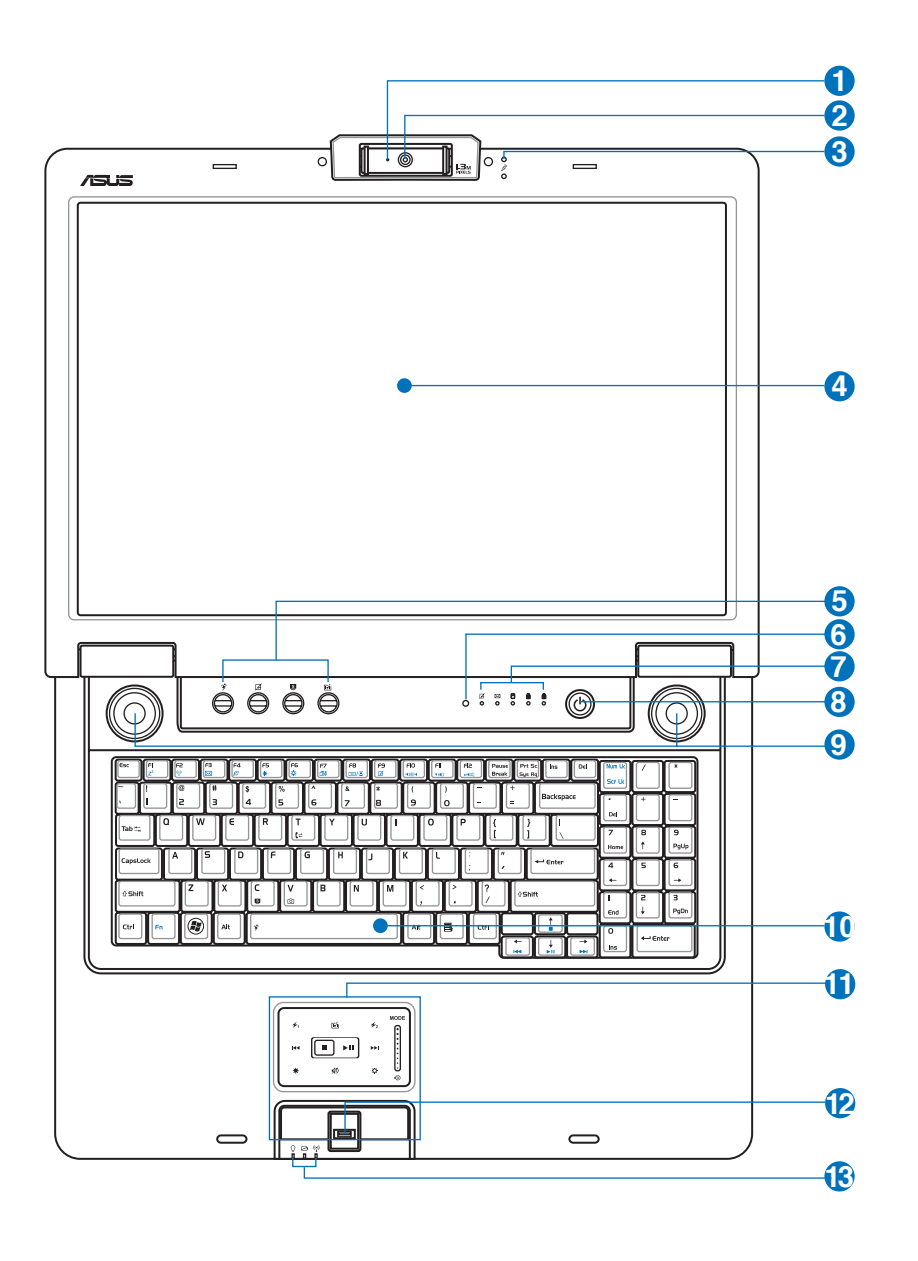

### **Индикатор камеры**

Индикатор камеры показывает когда встроенная камера используется. Камера может быть автоматически активирована поддерживающим программным обеспечением.

#### **Камера (опция) 2**

**1**

**3**

Встроенная камера позволяет фотографировать и записывать видеосюжеты. Она, например, может использоваться во время проведения видеоконференций (а так же с любыми аналогичными интерактивными приложениями). **ВНимание: Камера может быть направлена или вперед или назад, но только последством её вращения по направлению вниз. Не поворачивайте камеру вверх более чем на 35 градусов.**

## **Встроенный микрофон (опция)**

Встроенный микрофон может использоваться для видеоконференций, наложения голоса или простой звукозаписи.

#### **Дисплей 4**

Функции экрана те же, что и у монитора стационарного компьютера. В портативном компьютере используется активная матрица TFT LCD, дающая превосходное изображение, не хуже, чем мониторы стационарных компьютеров. В отличие от электронно-лучевых мониторов, экран LCD не производит излучений и не мерцает, что значительно комфортнее для глаз. Для очистки панели дисплея используйте мягкую ткань. Не используйте чистящие препараты. При необходимости используйте простую воду.

## **Клавиши быстрого запуска 5**

Клавиши быстрого запуска позволяют вам запускать частоиспользуемые приложения одним нажатием кнопки. Подробности приведены далее в разделе 3.

#### **Датчик освещенности (опция) 6**

Датчик освещенности автоматически устанавливает яркость LCD дисплея в зависимости от текущего освещения

## **<sup>7</sup> Индикаторы (верхние)**

Индикаторы показывают состояния аппаратного/программного обеспечения. Индикаторы подробно описаны в разделе 3.

#### **Кнопка питания 8**

Кнопка питания используется для включения и выключения компьютера, а также для перевода компьютера в ждущий/спящий режимы. Действие кнопки можно изменить в панели управления/ питание.

#### **Стереоколонки 9**

Встроенные стереоколонки позволяют слушать звуковые эффекты без дополнительных устройств. Встроенный динамик позволяет прослушивать звуковые файлы без дополнительных устройств. Звуковая мультимедийная система содержит встроенный звуковой контроллер, обеспечивающий насыщенный живой звук (качество звука выше при использовании внешних стереофонических наушников или динамиков). Все звуковые функции управляются программно.

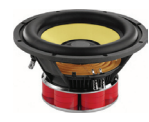

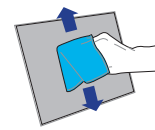

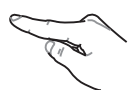

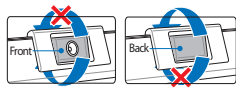

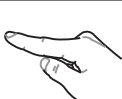

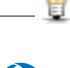

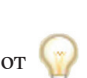

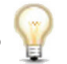

### **<u><b>E**</u> Клавиатура

**11**

**10**

Клавиатура состоит из клавиш стандартного размера с удобным ходом (глубиной нажатия) и подставкой для обеих рук. Клавиатура содержит две функциональные клавиши Windows™ для облегчения навигации в операционной системе Windows™.

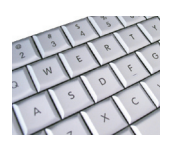

## **Мультимедиа тачпэд и кнопки (опция)**

Панель Тачпэд и ее кнопки являются устройством управления курсором, выполняющим те же функции, что и мышь. Программная функция прокрутки, облегчающая навигацию в системе Windows или в сети, доступна после установки прилагаемой утилиты. Функции тачпэда в режиме мультимедиа используются при прослушивании музыки или просмотре фильмов. Для включения мультимедиа режима нажмите MODE. Подробности приведены далее в разделе 4.

#### **Сканер отпечатков пальцев (опция) 12**

Эта технология позволяет вам использовать специализированное программное обеспечение для защиты данных посредством аутентификации по отпечатку пальца (одного или нескольких, зависит от конкретной модели и версии программного обеспечения).

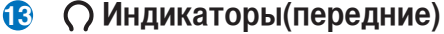

Индикаторы показывают состояния ноутбука и его специализированного программного обеспечения. Индикаторы подробно описаны в разделе 3.

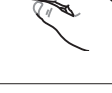

**14**

## **Нижняя сторона**

₹

|乏

На диаграмме внизу изображены компоненты нижней стороны ноутбука.

**Примечание: Нижняя сторона варьируется от модели ноутбука.**

**Примечание: Размер аккумулятора варьируется от его емкости и модели ноутбука.**

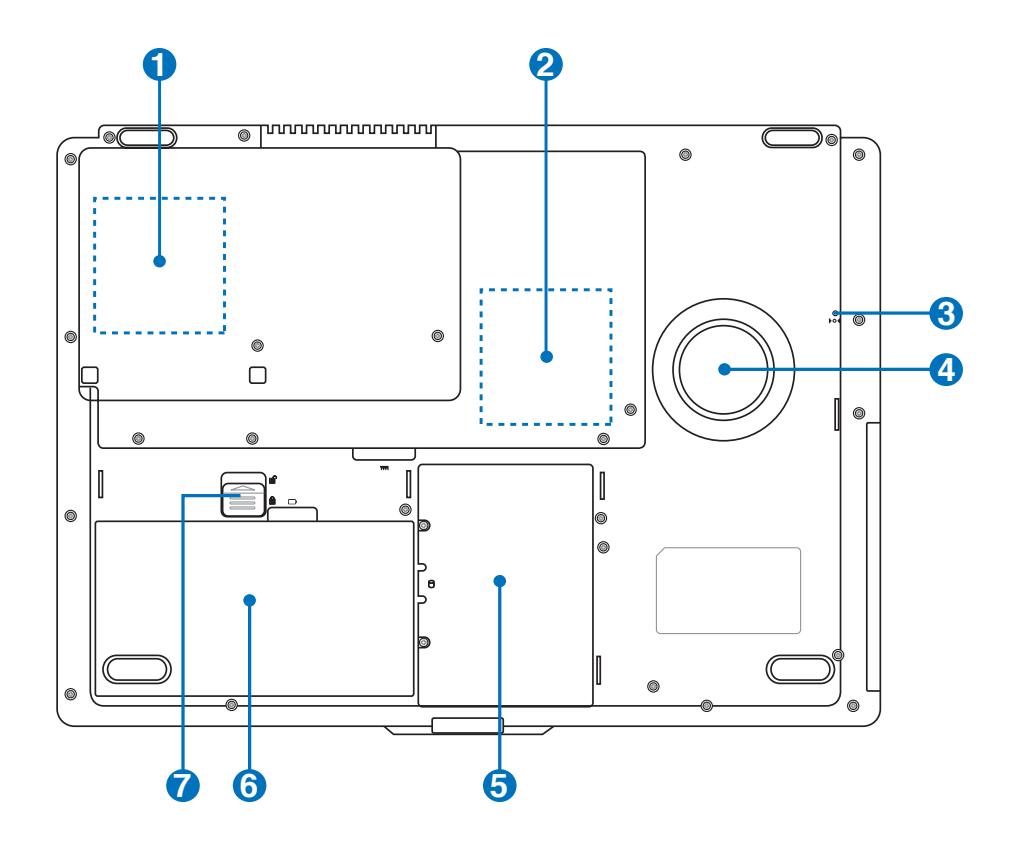

**ОСТОРОЖНО! Нижняя часть ноутбука может очень сильно нагреваться. Будьте осторожны**   $\overline{\mathbb{G}}$ **в обращении с недавно включенным или выключенным компьютером. Высокие температуры нормальны во время работы и зарядки аккумулятора. НЕ СТАВЬТЕ Ноутбук НА КОЛЕНИ ИЛИ НА ДРУГИЕ ЧАСТИ ТЕЛА ВО ИЗБЕЖАНИЕ ОЖОГОВ.**

**2 Изучение частей**

#### **Второй отсек жесткого диска (опция) 1**

Жесткий диск закреплен в отсеке. Установка нового жесткого диска должна выполняться только уполномоченными сервисными центрами или дилерами. Для максимальной совместимости и надежности приобретайте жесткие диски только у уполномоченных продавцов этого ноутбука.

#### **ПП** Отсек памяти **2**

Отсек памяти предназначен для установки дополнительной памяти. Добавление памяти может увеличить быстродействие и уменьшить количество обращений к диску. BIOS автоматически определит количество памяти в системе и настроит CMOS в соответствии с проведенным POST (самотестирование при включении).

После установки памяти не требуется аппаратная или программная настройка. Информацию о возможности добавления памяти вы можете узнать в сервис-центре или у дилера. Приобретайте память только у санкционированных продавцов этого ноутбука для гарантии совместимости и надежности.

#### **Кнопка аварийного выключения (Emergency) 3**

В случае, когда портативный компьютер не удается выключить или перезагрузить с помощью операционной системы, для выключения ноутбука используется выпрямленная скрепка.

## **Стереоколонки**

**4**

**5**

**7**

Встроенные стереоколонки позволяют слушать звуковые эффекты без дополнительных устройств. Встроенный динамик позволяет прослушивать звуковые файлы без дополнительных устройств. Звуковая мультимедийная система содержит встроенный звуковой контроллер, обеспечивающий насыщенный живой звук (качество звука выше при использовании внешних стереофонических наушников или динамиков). Все звуковые функции управляются программно.

## **Отсек жесткого диска**

Жесткий диск закреплен в отсеке. Установка нового жесткого диска должна выполняться только уполномоченными сервисными центрами или дилерами. Для максимальной совместимости и надежности приобретайте жесткие диски только у уполномоченных продавцов этого ноутбука.

## **Аккумулятор 6**

Аккумулятор автоматически заряжается при подключении адаптера питания и обеспечивает ноутбук питанием когда адаптер питания не подключен. Это позволяет использовать ноутбук при перемещении. Время питания от аккумулятора зависит от используемых приложений и определяется характеристиками ноутбука. Разборка аккумулятора невозможна, при необходимости он заменяется целиком в сервис-

## **Замок аккумулятора**

Замок аккумулятора предназначен для его закрепления. Для извлечения аккумулятора передвиньте замок в положение unlocked. Для закрепления аккумулятора передвиньте замок в положение locked.

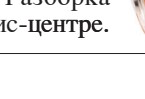

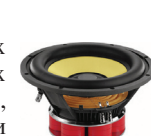

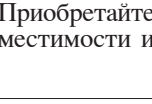

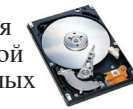

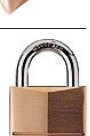

## **Левая сторона**

На рисунке внизу изображены компоненты левой стороны ноутбука.

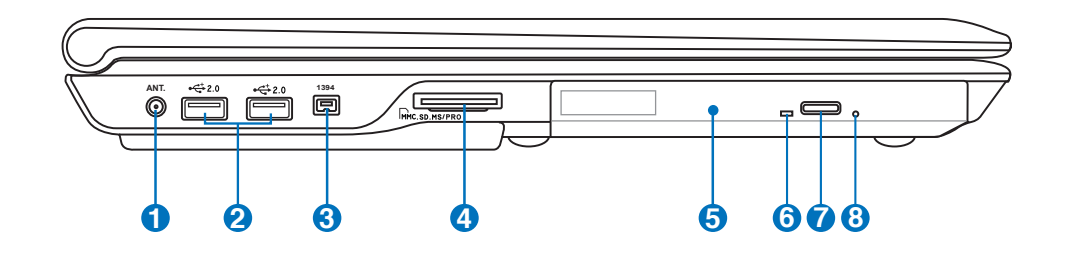

### **Антенный вход (опция)**

**1**

**2**

Антенный вход (опция)Антенный вход для TV или FM-радио (на некоторых моделях) предназначен для подключения антенны или кабельного телевидения. Поставляемая антенна может принимать цифровое TV, аналоговое TV или FM-радио (зависит от оплаченных услуг). **Примечание: Для коаксиального разьема используйте поставляемый переходник.**

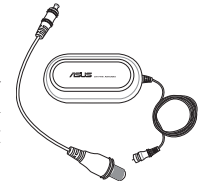

**Важно: Кабельная распределительная система должна быть заземлена в соответствии с ANSI/ NFPA 70, национального электрического кодекса(NEC), раздела 820.93, заземление внешнего экрана коаксиального кабеля – необходимо подключить экран коаксиального кабеля к заземлению здания.**

# <del>< Порты USB</del> (2.0/1.1)

Универсальная последовательная шина совместима с устройствами типов USB 2.0 или USB 1.1, например, устройствами ввода, модемами, приводами жестких дисков, принтерами, мониторами и сканерами, подсоединенными последовательно на скорости до 12Mбит/с (USB 1.1) и 480Mбит/с (USB 2.0). USB позволяет подключить к одному компьютеру много внешних устройств, используя хабы. USB поддерживает "горячее подключение" устройств, таким образом, можно подключать и отключать периферийные устройства без перезагрузки компьютера.

#### **Порт 1394 (опция) 3**

IEEE1394 - это высокоскоростная последовательная шина, похожая на SCSI, но с более простыми разъемами и возможностью горячего подключения, как у USB. Интерфейс IEEE1394 поддерживает передачу данных со скоростью 100-400 Mбит/c и может поддерживать до 63 устройств на одной шине. IEEE1394 также используется в цифровой аппаратуре класса "high-end" и имеет маркировку "DV" (порт для цифрового видео).

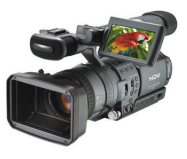

**6**

**7**

**5**

**4**

# **2 Изучение частей**

## **Слот Flash Memory**

Довольно часто такие устройства как цифровые камеры, МР3-проигрыватели, мобильные телефоны, наладонные компьютеры и т.п. используют карты памяти. В данном ноутбуке имеется встроенное устройство для чтения/записи карт памяти, позволяющее работать с модулями флэш-памяти нескольких стандартов.

## **Оптический привод**

В рамках одной модели ноутбука возможны поставки различных конфигураций, в том числе, и разных моделей оптических приводов. Оптический привод может читать/писать обычные компакт-диски (CD R/RW) и опционально DVD диски (DVD R/RW, форматов "+" и/или "-"). Поэтому, при покупке ноутбука пожалуйста обращайте внимание на конкретные параметры оптического привода покупаемой модели.

### **Индикатор активности оптического привода (местоположение зависит от модели)**

Индикатор активности оптического привода показывает обращения к нему (операции чтения/записи данных.

### **Электронная кнопка открытия**

Оптический дисковод открывается автоматически при нажатии на кнопку на дисководе. Кроме того, его можно открыть, щелкнув правой кнопкой мыши на значке оптического диска в окне "Мой компьютер" ОС Windows™.

### **Кнопка аварийного извлечения диска (местоположение зависит от модели) 8**

Используется для извлечения диска если электронная кнопка не работает. Не используйте эту кнопку вместо электронной.

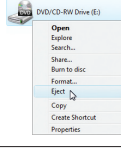

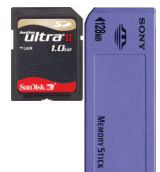

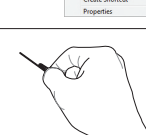

 $\xrightarrow{+2.0}$ 

## Правая сторона

На следующей схеме представлены компоненты, расположенные на этой стороне ноутбука.

P<sub>1</sub> expres

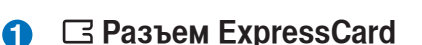

Один 26-ти контакный разъем позволяет установить одну карту Express card (шириной 34 или 54мм). Этот новый интерфейс обеспечивает более высокую пропускную способность, используя возможности шины PCI Express, и не обладает обратной совместимостью с устройствами стандарта PC Card. (PCMCIA.)

## ((1) Wireless Switch

6

В моделях ноутбуков с установленными WLAN/Bluetooth, посредством данного переключателя ("свитча") Вы активируете/деактивируете встроенные беспроводные интерфейсы WLAN/ Bluetooth. В зависимости от модели ноутбука (контроль осуществляется последством специализированных индикаторов на ноутбуке/панели задач). Для его правильного функционирования необходима установка специализированного программного обеспечения (обычно, прединсталлировано).

## <u>**Jft: Разъем SPDIF (SPDIF Output)**</u>

Этот разъем обеспечивает соединение с устройствами по стандарту SPDIF (Sony/Philips Digital Interface) для вывода цифрового звука на внешнюю многоканальную акустическую систему, посредством декодера цифрового звука. В результате этого Вы получаете высококачественную звуковую картину на внешней аудио системе с минимальными искажениями.

#### О Гнездо для наушников  $\boldsymbol{A}$

Стереоразъем для подключения наушников (1/8 дюйма) используется для выдачи звуковых сигналов портативного компьютера на колонки с усилителем или в наушники. При подключении устройства к данному разъему встроенные колонки автоматически отключаются.

≥ Разъём для подключения микрофона 6

Моноразъём для подключения микрофона (1/8 дюйма) позволяет подключать внешний микрофон или подавать сигналы от других устройств. При подключении устройства к данному разъему встроенный микрофон автоматически отключается. Используйте эту функцию для проведения видеоконференций, наложения голоса или простой звукозаписи.

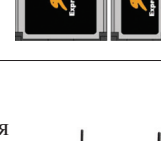

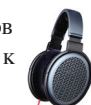

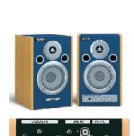

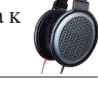

## **Правая сторона (прод.)**

## **2.0 Порты USB (2.0/1.1)**

**6**

**1**

**3**

2.0 Универсальная последовательная шина совместима с устройствами типов USB 2.0 или USB 1.1, например, устройствами ввода, модемами, приводами жестких дисков, принтерами, мониторами и сканерами, подсоединенными последовательно на скорости до 12Mбит/с (USB 1.1) и 480Mбит/с (USB 2.0). USB позволяет подключить к одному компьютеру много внешних устройств, используя хабы. USB поддерживает "горячее подключение" устройств, таким образом, можно подключать и отключать периферийные устройства без перезагрузки компьютера.

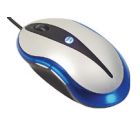

## **Передняя сторона**

На рисунке внизу изображены компоненты передней стороны ноутбука.

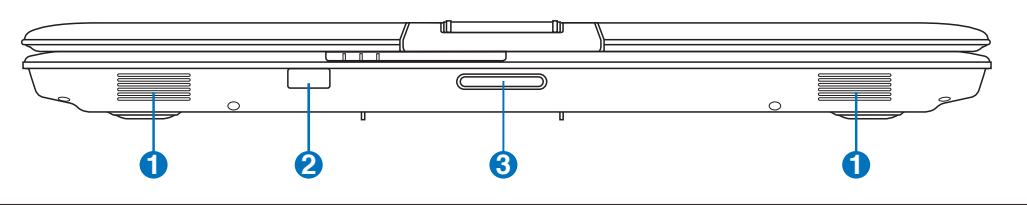

### **Стереоколонки**

Встроенные стереоколонки позволяют слушать звуковые эффекты без дополнительных устройств. Встроенный динамик позволяет прослушивать звуковые файлы без дополнительных устройств. Звуковая мультимедийная система содержит встроенный звуковой контроллер, обеспечивающий насыщенный живой звук (качество звука выше при использовании внешних стереофонических наушников или динамиков). Все звуковые функции управляются программно.

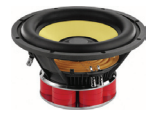

#### **2 Порт CIR (Consumer Infrared)**

Пользовательский инфракрасный порт позволяет управлять програмным обеспечением с помощью дистанционного пульта. Это обеспечивет легкую дистанционную навигацию в мультимедийных приложениях.

### **Выступ на крыше**

Для открытия ноутбука поднимите крышку за выступ.

**Внимание! При открытии не откидывайте крышку до конца, чтобы не сломать шарниры! Никогда не поднимайте ноутбук за крышку!**

**21**

## **Задняя сторона**

На следующей схеме представлены компоненты, расположенные на этой стороне ноутбука.

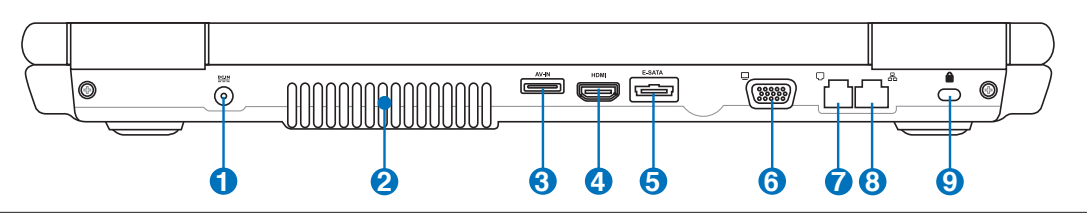

## **Вход питания (постоянный ток) 1**

Входящий в комплект поставки адаптер питания конвертирует стандартное напряжение электросети в необходимое для ноутбука, к которому он подключается через это гнездо. Через это гнездо подается питание на компьютер и заряжается аккумулятор. Во избежание повреждения компьютера и аккумулятора, пользуйтесь только адаптером, входящим в комплект поставки. ОСТОРОЖНО: АДАПТЕР ПИТАНИЯ МОЖЕТ НАГРЕВАТЬСЯ ПРИ ИСПОЛЬЗОВАНИИ. УБЕДИТЕСЬ, ЧТО НЕ НАКРЫЛИ ЕГО ЧЕМ-ЛИБО И ДЕРЖИТЕ ЕГО ПОДАЛЬШЕ ОТ ТЕЛА.

#### **2 Вентиляционные отверстия**

Вентиляционные отверстия предназначены для охлаждения ноутбука.

**ОСТОРОЖНО! Убедитесь, что бумаги, книги, одежда, кабели или другие предметы не препятствуют попаданию воздуха в вентиляционные отверстия, в противном случае ноутбук может перегреться.**

#### **Audio Video Вход (AV-IN) (опция) 3**

Ввода аудио видео возможен на некоторых моделях и обеспечивает способ ввода аудио и видео сигналов через кабель RCA(необходим дополнительный переходник 1/8 дюйма на RCA). Эта функция работает только в комплекте с TV тюнером и программой Мобильный Театр.

#### **Порт HDMI (опция) HDMI 4**

Это цифровой аудио/видео интерфейс, предназначенный для передачи аудио/видео сигнала между различными устройствами (например, между видео приставкой/ DVD проигрывателем/Aудио/Видео ресивером) с видеомонитором или цифровым телевизором(DTV) без сжатия сигнала. HDMI поддерживает видеосигнал стандартной, повышенной или высокой четкости, плюс многоканальный аудиосигнал в одном кабеле. Он передает все ATSC HDTV стандарты и поддерживает 8-канальный цифровой звук для будущих расширений.

## $\overline{\mathbf{S}}$  <sup>ESATA</sup> E-SATA & USB (2.0/1.1) комбинированный порт (опция)

**2.0** предназначенные для использования внутри компьютера.Это в шесть раз Внешний SATA или eSATA позволяет подключать Serial-ATA устройства, быстрее существующих USB 2.0 и 1394 и позволяет использовать кабели для двух метров. (Смотрите "USB порт" на другой стороне.)

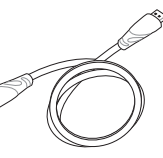

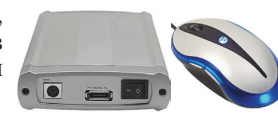

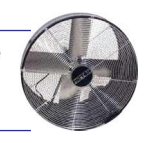

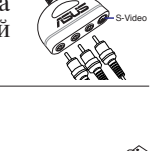

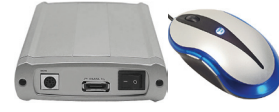

# **Задняя сторона (прод.)**

#### **6 Выход для подключения монитора**

15-штырьковый разъем для монитора поддерживает стандартное VGA-совместимое устройство, такое, как монитор или проектор, для просмотра изображения на большем внешнем экране.

## **Модемный порт**

Телефонный разьём RJ-11 рассчитан на телефонный кабель. Встроенный модем поддерживает передачу данных со скоростью до 56K по протоколу V.90. Встроенный разъем допускает удобное использование без дополнительных адаптеров.

**ОСТОРОЖНО! Встроенный модем не поддерживает напряжение, используемое в цифровых телефонных сетях. Не подключайте модемный порт к цифровым телефонным сетям, так как модем может выйти из строя.**

#### **品 Порт LAN 8**

**7**

**9**

Порт ЛВС RJ-45 больше по размеру, чем порт модема RJ-11, и предназначается для кабелей Ethernet RJ-45 для подключения к локальной сети. Встроенный порт RJ45 обеспечивает удобное подключение без дополнительных адаптеров.

## **Порт для замка Kensington®**

Порт для замка Kensington® позволяет закреплять ноутбук с помощью совместимых со стандартом Kensington® средств обеспечения безопасности. Как правило, такие средства состоят из металлического троса и замка и позволяют прикрепить ноутбук к неподвижному предмету. Некоторые средства обеспечения безопасности также включают в себя детектор перемещений, включающий сирену при перемещении компьютера.

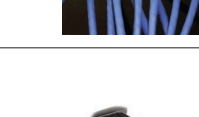

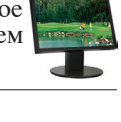

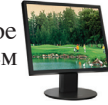

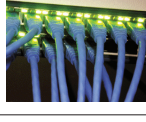

## **3. Первое включение**

**Использование электросети Использование аккумулятора Включение ноутбука Проверка аккумулятора Опции электропитания Режимы управления электропитанием Специальные функции клавиатуры Кнопки и индикаторы** 

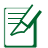

**Примечание: Рисунки и иконки в этом руководстве приводятся только с целью ознакомления.**

## **Система питания**

### **Использование электросети**

Питание ноутбука состоит из двух частей, универсального (110-240В) адаптера питания и аккумулятор. Адаптер преобразует напряжение из сети переменного тока в постоянное напряжение, которое требуется ноутбуку.В комплект поставки вашего ноутбука входит универсальный сетевой адаптер. Это означает, что вы можете подключать компьютер к розеткам как сети с напряжением 100- 120 В, так и с напряжением 220-240 В без установки переключателей и использования дополнительных трансформаторов. В некоторых странах могут понадобиться переходники для подключения входящего в комплект поставки

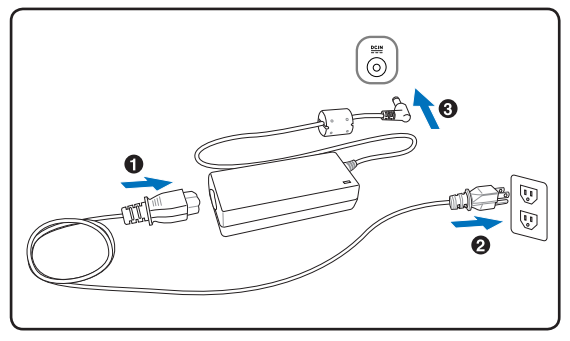

сетевого провода с вилкой стандарта США к розетке другого стандарта. В большинстве гостиниц установлены универсальные розетки, рассчитанные на разные вилки и разные напряжения. Прежде, чем брать сетевые адаптеры в другую страну, всегда лучше узнать заранее у опытных путешественников, какое там напряжение в электросети.

**СОВЕТ: Вы можете купить дорожный набор для ноутбука, в который входят сетевые и телефонные адаптеры практически для всех стран.**

Подключив сетевой шнур к адаптеру, подключите его другим концом к розетке (предпочтительно заземленной), затем подключите шнур питания от адаптера к портативному компьютеру. Подключение сетевого адаптера вначале к розетке позволяет проверить питание и адаптер на совместимость до подключения шнура питания к портативному компьютеру. Зеленый индикатор на адаптере загорается, если напряжение находится в допустимых пределах.

**ОСТОРОЖНО! При использовании другого сетевого адаптера для питания ноутбука или адаптера от ноутбука для питания других электроприборов возможны повреждения того и другого. В случае, если от сетевого адаптера исходит дым, запах гари или он слишком сильно нагревается, обратитесь в центр обслуживания. Также обратитесь в центр обслуживания, если вы подозреваете, что адаптер неисправен. Неисправный адаптер может повредить как компьютер, так и аккумулятор.**

**ПРИМЕЧАНИЕ: Вилка сетевого шнура может иметь два или три штыря, в зависимости от**  ヺ **территории. Если в вилке три штыря, следует использовать сетевую розетку с заземлением или должным образом заземленный переходник для безопасного пользования портативным компьютером.**

Ч₩

**ОСТОРОЖНО: АДАПТЕР МОЖЕТ НАГРЕВАТЬСЯ ПРИ ИСПОЛЬЗОВАНИИ. УБЕДИТЕСЬ, ЧТО НЕ НАКРЫЛИ АДАПТЕР ЧЕМ-ЛИБО И ДЕРЖИТЕ ЕГО ПОДАЛЬШЕ ОТ ТЕЛА.**

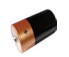

**Использование аккумулятора Портативный ПК разработан для работы со сменным аккумулятором. Аккумулятор состоит из** нескольких секций, расположенных вместе. Полностью заряженный аккумулятор обеспечивает длительное время автономной работы, но оно зависит от многих факторов (яркость матрицы, настроек энергопотребления, настроек BIOS и т.п). Дополнительные аккумуляторы можно приобрести в розничной сети или авторизованном сервисном центре позднее, по мере необходимости.

### **Установка и удаление аккумулятора**

Портативный ПК может поставляться с установленным аккумулятором или без него. Если аккумулятор еще не установлен в компьютер, его необходимо установить, соблюдая следующий порядок.

### **ОСТОРОЖНО! Никогда не пытайтесь удалить аккумулятор при включенном компьютере, так как это может привести к потере данных.**

## **Для установки аккумулятора: Для снятия аккумулятора:**

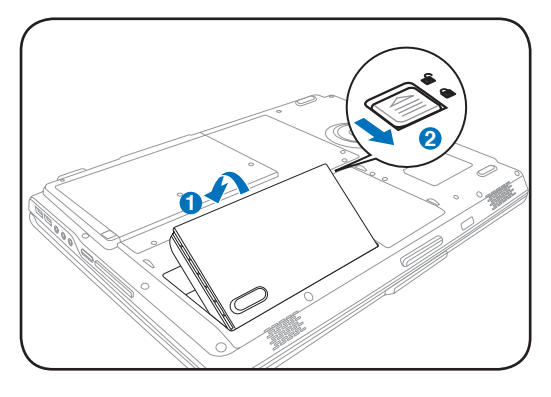

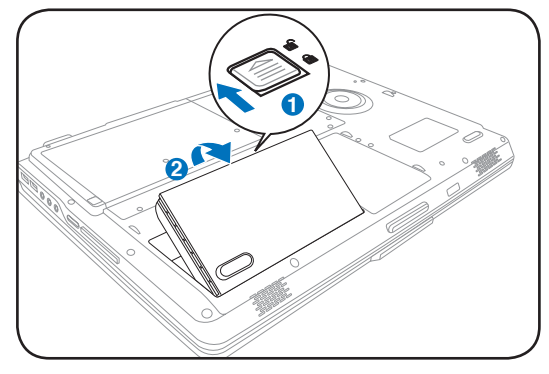

**ОСТОРОЖНО! Используйте только аккумуляторы и сетевые адаптеры, входящие в комплект поставки ноутбука или сертифицированные производителем или продавцом для использования с этой моделью.**

## **Уход за аккумулятором**

Аккумулятор ноутбука, как и все другие аккумуляторы, имеет ограничение на количество перезарядок. При полной зарядке и разрядке аккумулятора один раз в день его хватит больше, чем на год, но насколько больше - зависит от температуры окружающей среды, влажности и режима использования компьютера. Идеальной температурой для использования аккумулятора является промежуток от 5°C до 35°C (от 41°F до 95°F). Следует также принимать в расчет то, что внутренняя температура в портативном компьютере выше, чем внешняя температура. Любая температура выше или ниже указанного промежутка сокращает срок службы аккумулятора. Но, так или иначе, время работы аккумулятора со временем будет уменьшаться, и необходимо будет купить новый в специализированном магазине по продаже портативных компьютеров. Поскольку аккумуляторы изнашиваются и без использования, покупать запасные впрок не рекомендуется.

**ОСТОРОЖНО! В целях безопасности, НЕ БРОСАЙТЕ аккумулятор в огонь, НЕ ЗАМЫКАЙТЕ контакты и НЕ РАЗБИРАЙТЕ аккумулятор. При ненормальной работе или повреждении аккумулятора, вызванном ударом, пожалуйста выключите ноутбук и обратитесь в центр обслуживания.**

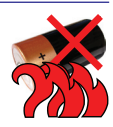

## (1) Включение ноутбука

При включении питания портативного ПК на экране появляется сообщение о запуске. При необходимости, можно настроить яркость "горячими клавишами". Если вам необходимо войти в программу настроек BIOS для установки или изменения конфигурации системы, нажмите [F2] во время загрузки для входа в программу. Если нажать [Tab], когда на экране появится заставка, на экране появится стандартная загрузочная информация, такая, как номер версии BIOS. Нажмите [ESC], чтобы войти в меню загрузки и выбрать, с какого диска загружать компьютер.

ПРИМЕЧАНИЕ: После включения питания, во время начальной загрузки ноутбука, экран может мигать. это часть процедуры тестирования, а не неполадка.

ОСТОРОЖНО! Для защиты жесткого диска всегда ждите не менее 5 секунд после выключения компьютера, прежде, чем опять включить его.

ВНИМАНИЕ! НЕ НОСИТЕ включенный ноутбук в сумке и НЕ НАКРЫВАЙТЕ его какими-либо материалами, которые осложняют циркуляцию воздуха. Все это может вызвать перегрев системы и привести к выходу её из строя.

## • Самотестирование при включении (POST)

При включении ноутбука, он проходит серию программных диагностических тестов под общим названием Самотестирование при включении (POST). Программы, управляющие POST установлены как постоянная часть архитектуры ноутбука. В POST входит регистрация аппаратной конфигурации ноутбука, необходимая для диагностики системы. Эта регистрация происходит с помощью программы настройки BIOS. В случае, если в процессе POST будут обнаружены различия между регистрационными данными и существующей аппаратной конфигурацией, на экране появится сообщение о необходимости устранения несоответствия с помощью программы настройки BIOS. При покупке ноутбука регистрационные данные должны быть верны. По окончании тестирования на экране может появится сообщение "No operating system found", если на жестком диске не была предварительно установлена операционная система. Это означает, что жесткий диск был обнаружен и готов к установке новой операционной системы.

## • Технология самонаблюдения и сообщения об ошибках

(S.M.A.R.T.) проверяет жесткий диск во время работы POST и выдает предупредительное сообщение, если жесткий диск нуждается в ремонте. Если во время загрузки на экране появилось какое либо серьезное предупреждение, касающееся жесткого диска, немедленно сделайте резервные копии своих данных и запустите программу проверки диска Windows. Для этого:  $(1)$ щелкните правой кнопкой на любой иконке с жестким диском в окне "Мой компьютер", (2) выберите "Свойства", (3) щелкните на закладке "Сервис", (4) нажмите на "Выполнить сейчас...", (5) выберите жесткий диск, (6) выделите пункты "Автоматически исправлять системные ошибки" и "Проверять и восстанавливать поврежденные сектора", для проверки в том числе и на физические неполадки, и (7) нажмите кнопку "Запуск". Утилиты

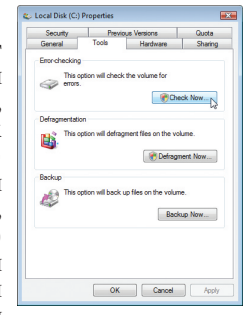

для проверки диска других компаний, такие, как Norton Disc Doctor компании Symantec, выполняют те же операции проще и обладают большим числом функций.

ОСТОРОЖНО! Если после работы утилиты по проверке диска при загрузке на экране по-прежнему появляются предупредительные сообщения, отнесите свой ноутбук в центр обслуживания. Продолжение использования компьютера может привести к потере данных.

## **Проверка емкости аккумулятора**

Индикатор батарей в системном трее (при работе от аккумулятора) позволяет Вам узнать о времени автономной работы (или емкости аккумулятора в процентах). Полностью заряженный аккумулятор обеспечивает длительное время автономной работы, но фактическое время работы зависит от многих факторов: настройки параметров энергосбережения, частоты и модели процессора, объема установленной оперативной памяти, яркости и размера экрана и многих других параметров.

**Примечание: Рисунки показаны здесь только для примера и могут отличаться от тех, которые вы увидите в вашей системе.** 

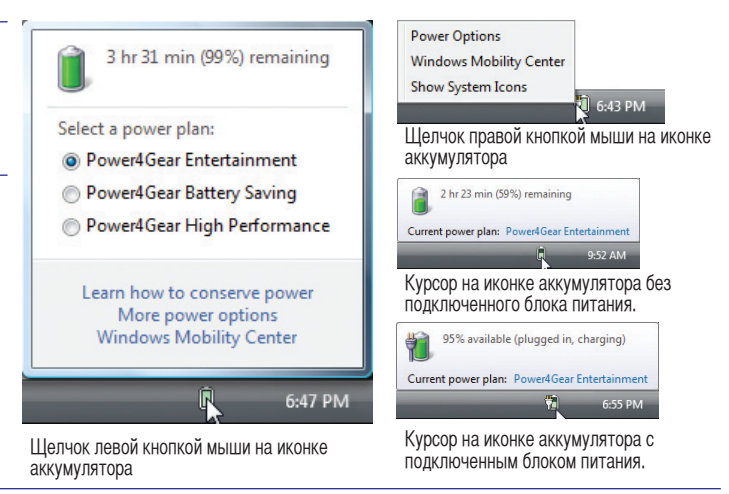

**ПРИМЕЧАНИЕ: Если вы проигнорируете уведомление системы о оставшейся малой емкости аккумулятора, то Ваш ноутбук достаточно скоро перейдет в соответствующий режим энергосбережения-режим STR или STD (в зависимости от Ваших настроек в панели управления)** 

**ВНИМАНИЕ! При разряженном аккумуляторе система может находиться в режиме STR (Sus- pend-to-RAM) лишь небольшое время. Режим STD (Suspend-to-Disk) отличается от выключения питания. Этот режим потребляет небольшое количество электроэнергии и может привести к сбою при отсутствии питания из-за полного разряда батареи или при отсутствии источника питания (например, если вы удалите как адаптер питания, так и аккумулятор).**

## **Зарядка аккумулятора**

Перед использованием портативного ПК в дороге необходимо зарядить его батарею. Она начинает заряжаться, как только ноутбук подключен к внешнему источнику питания. Перед первым использованием новую батарею необходимо полностью зарядить и лишь затем отключить компьютер от внешнего источника питания. При выключенном портативном ПК полная зарядка батареи занимает несколько часов, а при включенном это время может удвоиться. Когда батарея полностью заряжена, индикатор зарядки батареи выключается.

**ПРИМЕЧАНИЕ: Аккумулятор перестает заряжаться, если его температура или напряжение в нем слишком высоки. BIOS обеспечивает функцию контроля перезарядки.**

**ПРЕДУПРЕЖДЕНИЕ! Не оставляйте аккумулятор разряженным. Аккумулятор будет разряжаться со временем. Если не используете аккумулятор, его необходимо заряжать через каждые три месяца, иначе, воозможно, его не удастся зарядить в будущем.** 

## **Опции электропитания**

Кнопка питания включает, отключает ноутбук или переводит его в спящий и ждущий режим. Действие кнопки может быть изменено в Windows Панель управления > Электропитание > **Системные параметры**.

Для других опций, например "Смена пользователя, Перезагрузка, Сон, и Завершение работы," щелкните на стрелке, расположенной около замка.

## **Перезагрузка**

После внесения изменений в настройки операционной системы вас предупредят о необходимости перезагрузки. В некоторых установочных программах появится диалоговое окно перезагрузки. Для перезагрузки системы вручную выберите **Перезагрузка**.

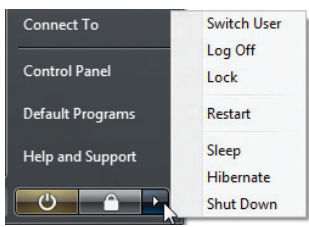

**ОСТОРОЖНО! Для защиты винчестера, после выключения портативного компьютера подождите 5 секунд прежде чем включить его.** 

### **Аварийное выключение**

Если невозможно завершить работу операционной системы штатным образом или перезапустить ее, существуют два дополнительных способа выключения портативного компьютера:

(1) Удерживайте кнопку питания  $\bigcup$  более 4 секунд (2) Нажмите кнопку перезагрузки  $\mathcal{V}$ 04.

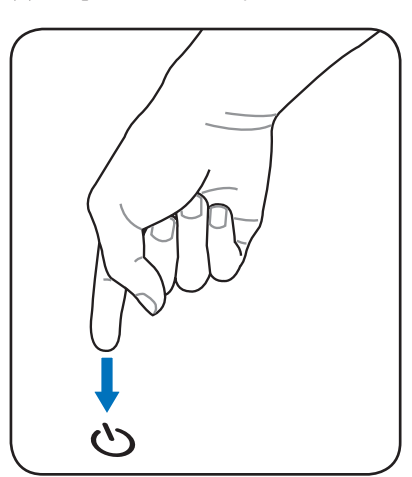

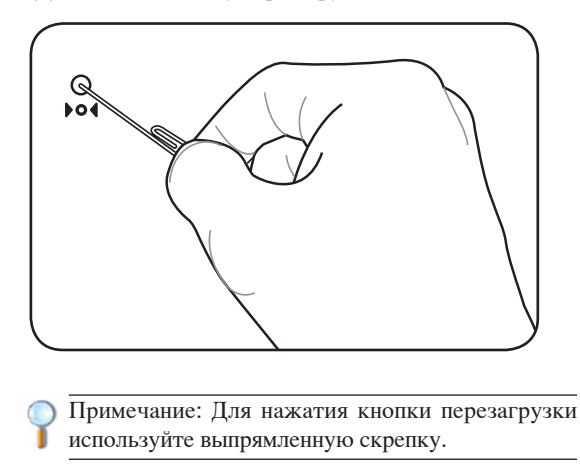

**ОСТОРОЖНО! Никогда не выключайте и не перезагружайте компьютер во время записи данных, это может привести к потере или повреждению данных.**

## Режимы управления электропитанием

Портативный компьютер обладает несколькими автоматическими настраиваемыми функциями экономии электроэнергии, предназначенными для максимального продления срока службы Options аккумулятора и снижения эксплуатационных расходов пользователя (ТСО). Часть этих функций настраивается через меню Питание в программе настройки BIOS. Настройка управления питанием АСРІ производится из операционной системы. Функции управления питанием рассчитаны на максимально возможную экономию электроэнергии за счет перевода компонентов в режим пониженного энергопотребления так часто, как только возможно, но при этом позволяют при необходимости работать при полном питании.

## **• Ждущий и спящий режимы**

Настройки управления питанием нахолятся в Панели Управления Windows. Нижеследующие описания касаются управления питанием в системе Windows. Вы можете установить вход в режим энергосбережения или отключения при закрывании крышки компьютера, нажатии на кнопку питания или выбрать переход в режим "сна". В основном в режимах энергосбережения и "сна" экономия энергии осуществляется за счет отключения неиспользуемых компонентов компьютера. После возвращения к работе последнее состояние, например, наполовину просмотренный документ или наполовину написанное письмо, появятся на экране так, как будто работа не прекращалась. Выключение компьютера приведет к закрытию всех программных приложений, причем появится окно запроса, хотите ли вы сохранить несохраненные файлы.

Режим энергосбережения "Ждущий режим" иначе называется Suspend-to-RAM (STR). Эта функция сохраняет ваши данные и состояние системы в оперативной памяти, после чего отключает многие компоненты компьютера. Поскольку оперативная память энергозависима, для сохранения (обновления) данных необходимо питание. Нажмите кнопку Пуск, затем щелкните на стрелке, расположенной около замка. Вы также можете использовать клавиши [Fn+F1] для включения этого режима. Для возврата нажмите любую клавишу кроме [Fn]. (Примечание: В этом режиме индикатор питания будет мигать.)

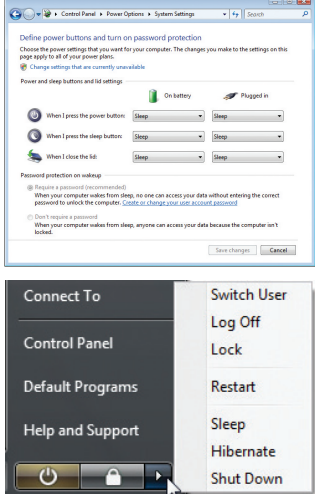

Режим "сна" иначе называется Suspend-to-Disk (STD). Эта функция сохраняет ваши данные и состояние системы на жестком диске. Таким образом, в обновлениии оперативной памяти нет необходимости, и энергопотребление значительно снижается, но не прекращается совсем, поскольку некоторые компоненты для активизации компьютера, например, LAN и модем, должны оставаться включенными. Режим "сна" (Hibernate) обеспечивает более значительную экономию энергии по сравнению со "ждущим режимом". Для просмотра этих опций нажмите кнопку Пуск, затем щелкните на стрелке, расположенной около замка. Для возврата нажмите кнопку питания. (Примечание: В этом режиме индикатор питания будет мигать.)

## •• Температурное управление питанием

Существует три метода управления питанием, предназначенных для управления температурным режимом персонального компьютера. Эти методы не настраиваются пользователем и их необходимо знать на случай, если компьютер перейдет в одно из таких состояний. Нижеследующие данные показывают температуру корпуса (не процессора).

- Вентилятор включается в режиме активного охлаждения когда температура достигает верхнего безопасного уровня.
- Процессор снижает скорость в режиме пассивного охлаждения, когда температура превышает верхний безопасный уровень.
- Система выключается в режиме аварийного охлаждения, когда температура превышает максимальный безопасный уровень.

## **Специальные функции клавиатуры**

## **Цветные клавиши**

Ниже следует описание цветных клавиш на клавиатуре ноутбука. Команды, соответствующие этим клавишам, выполняются только при нажатии и удержании клавиши [Fn] перед нажатием на цветную клавишу.

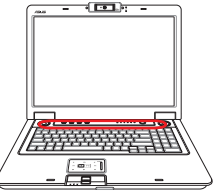

### **ПРИМЕЧАНИЕ: Расположение специальных клавиш может отличаться от указанного. Ориентируйтесь на значки на клавишах (они интуитивно понятны и без описания) и на их описание приводимое ниже.**

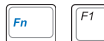

**Иконка "Z" (F1):** Переводит портативный ПК в ждущий или спящий режим (в зависимости от настроек в Панели управления)

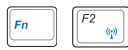

**Значок «Башня»(F2):** Только на моделях с модулями беспроводной связи: Включает или выключает внутренний адаптер беспроводной связи. При включении загорятся индикаторы состояния. Для использования wireless LAN или

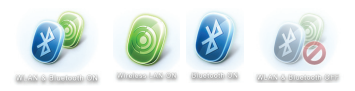

Bluetooth, необходимо произвести дополнительную настройку программного обеспечения Windows.

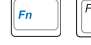

화

 $\mathcal{E}$ 

 $\ast$ 

Leo.

 $\begin{bmatrix} F8 \\ \hline \end{bmatrix}$ 

**Иконка конверт (F3):** Нажатие этой кнопки во время работы Windows приводит к запуску вашей почтовой программы.

**Иконка "e" (F4):** Нажатие этой кнопки во время работы Windows приводит к запуску вашего браузера Интернета.

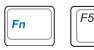

**Иконка с закрашенным солнцем (F5):**  Уменьшает яркость экрана.

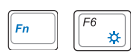

**Иконка с незакрашенным солнцем (F6):** 

Увеличивает яркость экрана

**Иконка LCD (F7):** Выключает/Включает лампу(ы) подсветки экрана. В некоторых моделях также растягивает изображение на весь экран при работе в низком разрешении.

**Иконки LCD /монитор (F8):** Переключает вывод между дисплеем ноутбука и внешним монитором в следующей последовательности: Дисплей портативного ПК -> Оба монитора. (Эта функция не работает в режиме 256 цветов, выберите в свойствах дисплея режим High Color). **ВАЖНО: Внешний монитор необходимо подключить до загрузки ноутбука.** 

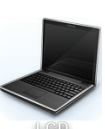

Q.

**Перечеркнутый Тачпэд (F9)**: Блокирует (отключает) и разблокирует(включает) встроенный тачпэд. Блокирование тачпэда предотвращает случайное перемещение курсора при наборе текста и спользуется при работе с внешним устройством ввода, например мышью. **Примечание: Опциональный индикатор между кнопками Тачпэд горит когда Тачпэд разблокирован (включен) и не горит когда Тачпэд заблокирован (отключен).**

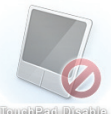

## **Цветные клавиши (прод.)**

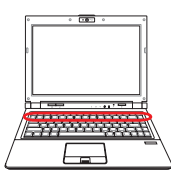

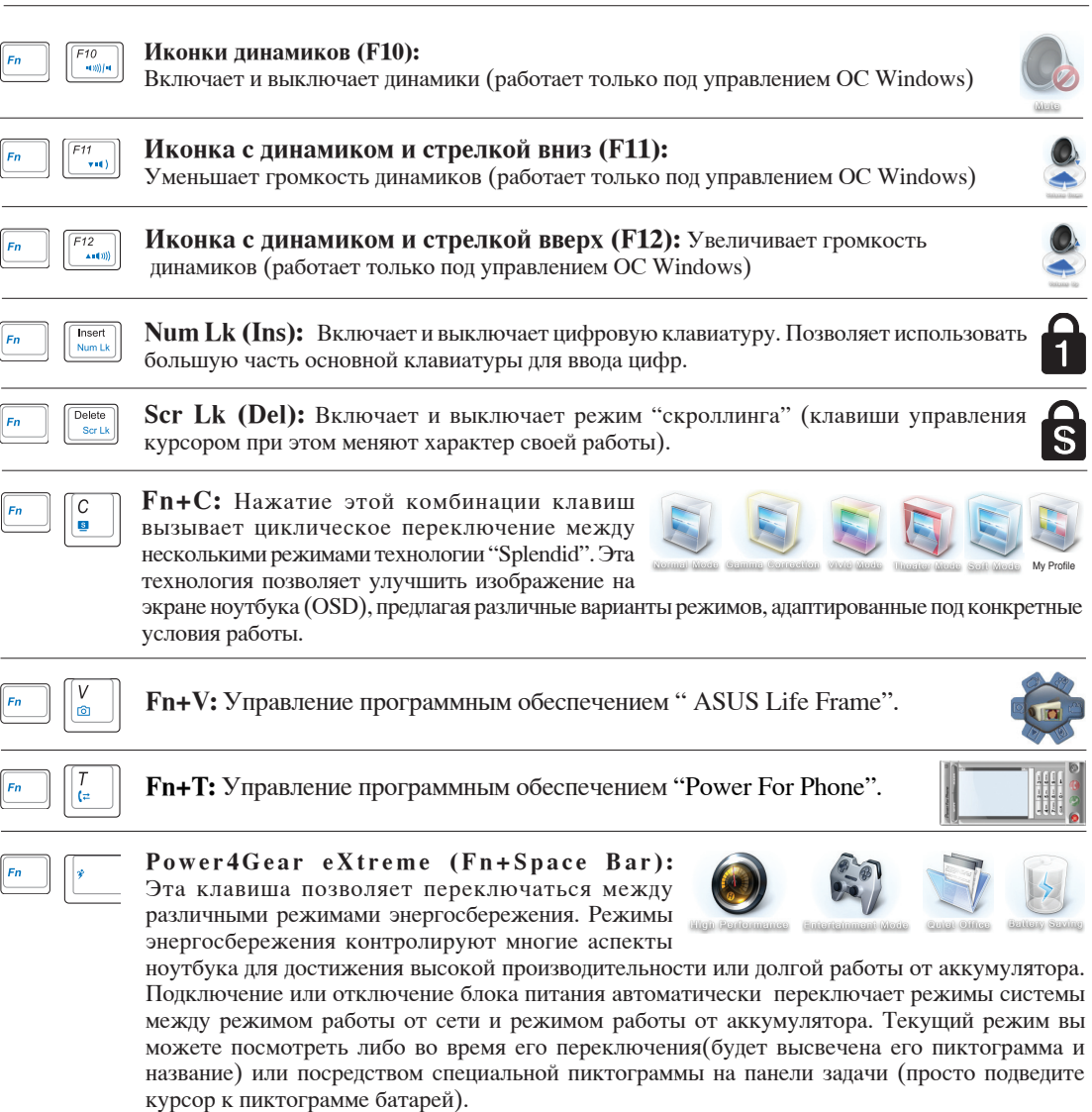

## **Клавиши Microsoft Windows**

На клавиатуре расположены две специальные клавиши для Windows™.

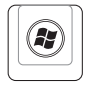

B

Клавиша с логотипом Windows™ открывает расположенное в левом нижнем углу рабочего стола Windows™ меню "Пуск".

 Другая клавиша, на которой изображено меню Windows™ и курсор, запускает меню "Свойства" и аналогично щелчку правой кнопкой мыши на каком-либо объекте Windows™.

## **Использование клавиатуры для управления курсором**

Клавиатура может использоваться для управления курсором как при включенной, так и при выключенной функции цифровой клавиатуры для облегчения навигации при вводе цифровых данных в таблицы и аналогичные программы. При выключенной цифровой клавиатуре, нажмите на[Fn] и на одну из изображенных ниже клавиш-курсоров. Например,  $[Fn][8]$  - вверх,  $[Fn][K]$  -вниз,  $[Fn][U]$  - влево, и  $[Fn][O]$  вправо.

При включенной цифровой клавиатуре, используйте [Shift] и одну из изображенных ниже клавиш-курсоров. Например, [Shift][8] - вверх,  $[\text{Shift}][K]$  -вниз,  $[\text{Shift}][U]$  - влево, и  $[\text{Shift}][O]$  - вправо.

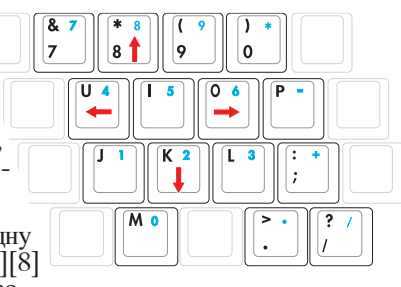

**ПРИМЕЧАНИЕ: Символы стрелок показаны для примера, на самом деле их там нет (не нарисованы).**

## **Клавиши быстрого запуска и индикаторы**

## **Клавиши быстрого запуска**

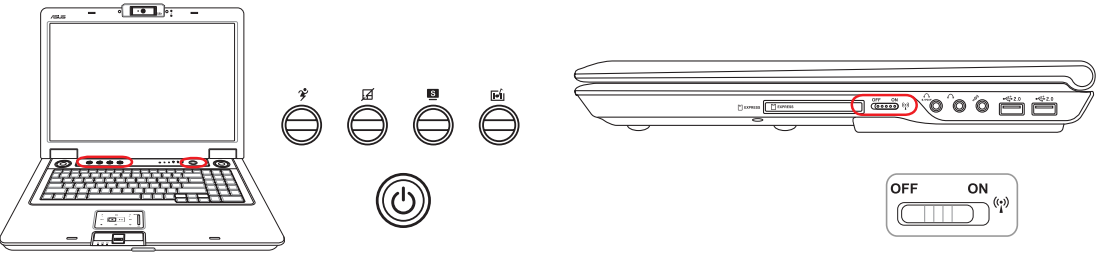

## **1 2 MODE Клавиша Power4Gear eXtreme Key**

Эта клавиша позволяет переключаться между различными режимами энергосбережения. Режимы энергосбережения контролируют многие аспекты ноутбука для достижения высокой производительности или долгой работы от

аккумулятора. Подключение или отключение блока питания автоматически переключает режимы системы между режимом работы от сети и режимом работы от аккумулятора. Выбранный режим будет показан на дисплее.

## **Клавиша блокирования Tачпэд**

Нажатие этой кнопки позволяет блокировать сенсорную панель при использовании внешней мыши и избежать случайного перемещения курсора во время набора текста. Чтобы снова включить сенсорную панель, просто еще раз нажмите на эту кнопку.

## **Клавиша Splendid (опция)**

Нажатие этой комбинации клавиш вызывает циклическое переключение между несколькими режимами технологии "Splendid". Эта технология позволяет улучшить изображение на экране ноутбука (OSD), предлагая различные варианты

режимов, адаптированные под конкретные условия работы.The selected mode is shown on the display.

## **Кнопка моментального включения**

Когда ноутбук выключен: Нажмите эту кнопку для запуска аппаратного проигрывателя (без входа в Windows) для просмотра DVD, VCD, видео, фотографий или телепрограмм; или прослушивания музыкальных аудиодисков.

## **Кнопка питания**

Кнопка питания включает, отключает ноутбук или переводит его в спящий и ждущий режим. Действие кнопки может быть изменено в Windows Панель управления > Электропитание > Схемы управления питанием.

## **Переключатель беспроводных интерфейсов (Wireless switch)**

Посредством данного переключателя ("свитча") Вы активируете/деактивируете встроенные беспроводные интерфейсы (WLAN/Bluetooth), в зависимости от модели ноутбука (контроль осуществляется последством специализированных нидикаторов на ноутбуке/панели задач). Для его правильного функционирования необходима установка специализированного программного обеспечения (обычно, предустановлено).

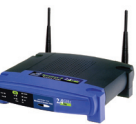

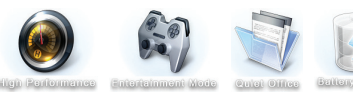

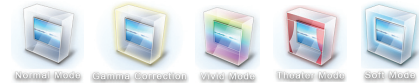

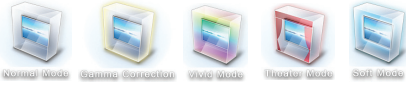

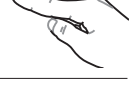

## **Индикаторы Клавиши быстрого запуска и индикаторы (прод.)**

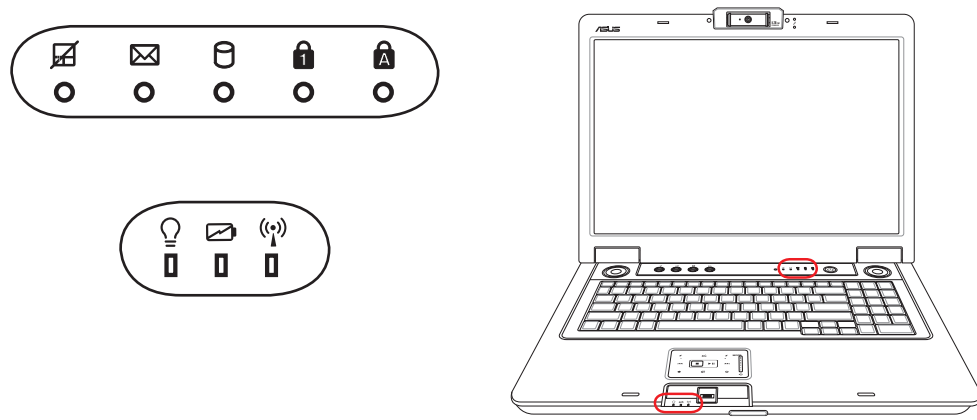

## **Индикатор блокирования Tачпэд**

Горит при блокировании тачпэда. Блокирование тачпэда позволяет блокировать сенсорную панель при использовании внешней мыши и избежать случайного перемещения курсора во время набора текста. Индикатор НЕ ГОРИТ при разблокировании тачпэда.

## **Индикатор электронной почты**

Мигает при появлении одного или нескольких новых писем в почтовом ящике почтовой программы. Эта функция требует программной настройки и может быть не настроена на вашем портативном компьютере. Эта функция рассчитана на почтовые программы компании Microsoft (Outlook и Outlook Express) и не работает с почтовыми программами других компаний.

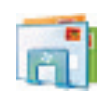

## **Индикатор активности**

Показывает обращение компьютера к устройствам хранения данных, таких, как жесткий диск или устройство для чтения оптических дисков. Загорается в момент обращения.

## **Индикатор цифровой клавиатуры**

Горит при включении цифровой клавиатуры [Num Lk]. Эта функция позволяет пользоваться некоторыми буквенными клавишами как цифровыми для легкого ввода данных.

## **Индикатор регистра [Caps Lock]**

Горит при включении функции набора текста в верхнем регистре [Caps Lock]. Эта функция позволяет набирать заглавные буквы (например A, B, C) вместо прописных (например a,b,c).

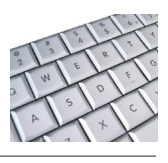

## **Клавиши быстрого запуска и индикаторы (прод.)**

## **Индикатор питания**

Индикатор питания загорается, показывая, что переносной ПК включен, и мигает, показывая, что переносной ПК находится в режиме ожидания(standby). Когда компьютер выключен или находится в режиме сна (hibernation), индикатор не горит.

## **Индикатор зарядки аккумулятора**

Индикатор зарядки аккумулятора представляет собой светодиод, отображающий состояние питания от аккумулятора:

**горит:** аккумулятор портативного ПК заряжается

**не горит:** аккумулятор портативного ПК заряжен или полностью разрядился

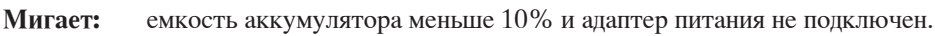

## **Индикатор беспроводной сети**

Этот индикатор есть только на моделях со встроенным адаптером беспроводной сети. Этот индикатор загорается, когда беспроводный адаптер включен. (Для использования сети необходимо произвести дополнительную настройку программного обеспечения Windows.)

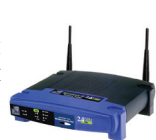

## **Мультимедийные кнопки (опция)**

Мультимедийные кнопки предоставляют Вам удобный доступ к управлению соответствующими приложениями. Выглядят они следующим образом.

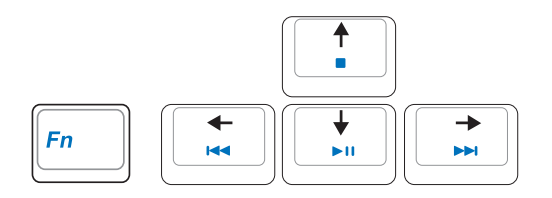

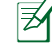

**Для задействования мультимедийных кнопок ( например, для прослушивания Audio CD) используйте кнопки управления курсором в сочетании с кнопкой Fn.**

### **Воспроизведение/Пауза**

Когда CD остановлен, начинает воспроизведение CD. Во время воспроизведения, приостанавливает проигрывание CD.

### **Остановка**

Когда CD остановлен: извлекает лоток.

Во время воспроизведения: останавливает проигрывание CD.

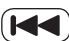

## **Предыдущая дорожка (Rewind) & Уменьшение громкости**

Во время воспроизведения, эта кнопка имеет две функции:

Дорожка: Первое нажатие приведет к перезапуску текущей дорожки. Следущее нажатие воспроизведения предыду щей дорожки.

Аудио: Удерживание для уменьшения громкости.

### **Следующая дорожка (Fast Forward) & Увеличение громкости**

Во время воспроизведения, эта кнопка имеет две функции:

Дорожка: Нажатие один раз - воспроизведение следущей дорожки. Аудио: Удерживание для увеличения громкости.

### **Регулировка громкости**

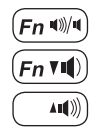

- **Fn + Значок динамиков (F10)** Включает и выключает звук
	- **Fn Значок динамиков с указателем вниз (F11)** Уменьшает громкость
	- **Fn + Значок диамиков с указателем вверх (F12)** Увеличивает громкость
-
## **4. Пользование портативным компьютером**

**Устройство управления курсором Устройства хранения данных Expansion Card Оптический привод Считыватель карт памяти флэш Жёсткий диск Память(RAM) Соединения Модемное соединение Подключение к сети Подключение к беспроводной сети (oпция) Соединение Bluetooth (опция ) TPM (модуль защиты данных) (опция) Датчик отпечатка пальца**

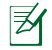

## **Устройство управления курсором**

Встроенное в ноутбук устройство управления курсором типа тачпэд полностью совместимо с двух-трех кнопочной и снабженной роликом прокрутки мышью для порта PS/2. Tачпэд чувствителен к нажатию и не содержит движущихся частей, благодаря чему можно избежать механических неполадок. Для работы с некоторыми программными приложениями требуется установка драйвера устройства.

**ОСТОРОЖНО! Не пользуйтесь никакими предметами вместо пальца при работе с тачпэдом, в противном случае, поверхность тачпэда может быть повреждена.**

#### **Использование тачпэда**

Все, что необходимо для управления устройством тачпэда - это легкое нажатие кончиком пальца. Поскольку это устройство электростатически чувствительно, использовать посторонние предметы вместо пальцев нельзя. Основная функция сенсорной панели – перемещение курсора или выбор элементов, показанных на экране, используя перемещение пальца по ней, вместо стандартной мыши. Иллюстрации демонстрируют правильное использование устройства тачпэд.

#### **Перемещение курсора**

Поместите палец в центр сенсорной панели и переместите его в направлении перемещения курсора.

### **Прокрутка (опция)**

Скользите вашим пальцем вверх или вниз по правой стороне для прокрутки окна вверх или вниз.

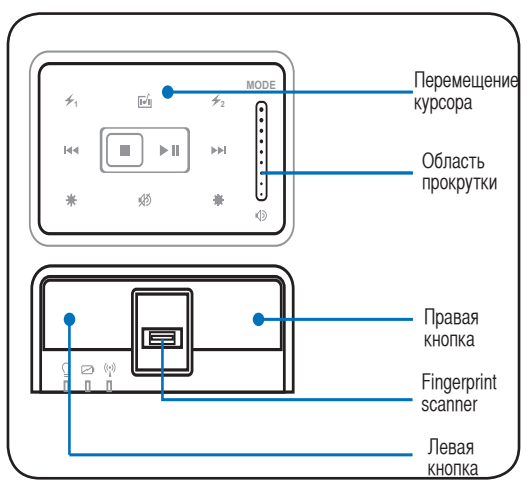

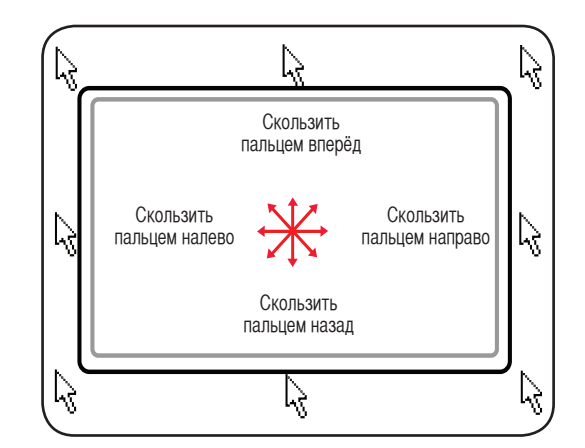

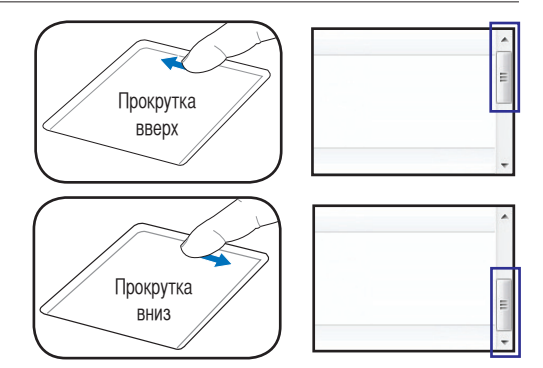

#### **Примеры использования устройства тачпэда**

Щелчок/Хлопок - Наведя курсор на нужный объект, нажмите на левую кнопку или легонько хлопните кончиком пальца по панели, и удерживайте палец на панели до тех пор, пока объект не будет выбран. Выбранный объект меняет цвет. Два нижеследующих примера дают одинаковые результаты.

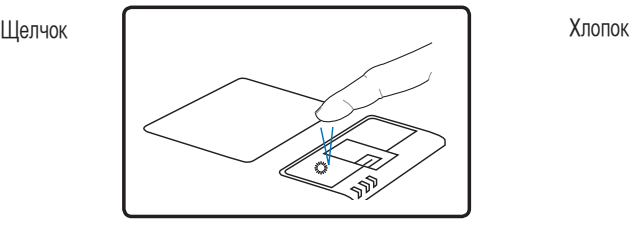

нажмите и отпустите левую кнопку и привостро быстро и легко хлопните по панели

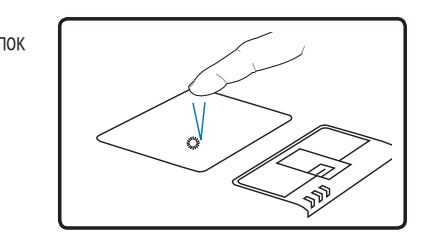

Двойной щелчок/двойной хлопок - Это обычный способ запуска программы напрямую от соответствующей иконки. Наведите курсор на иконку, которую вы хотите запустить, затем быстро дважды нажмите на левую кнопку или хлопните по панели, и система запустит соответствующую программу. Если перерыв между щелчками или хлопками слишком длинный, задание не будет выполнено. Скорость двойного щелчка можно установить, открыв в панели Управления Windows раздел "Мышь". Два нижеследующих примера дают одинаковые результаты.

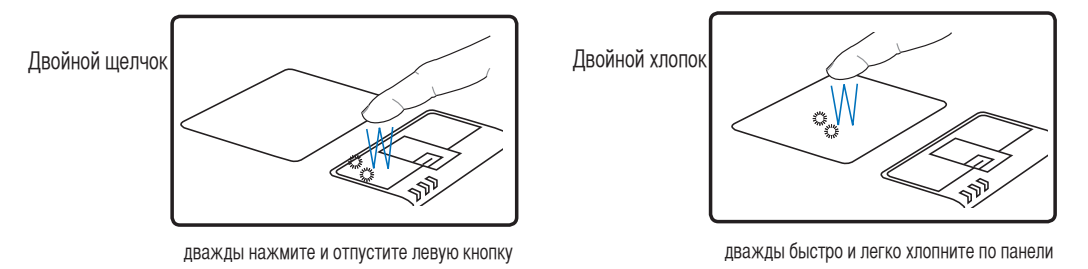

Перетаскивание - Перетаскивание означает выбрать объект и произвольно переместить его по экрану. Для этого можно навести курсор на данный объект, и, держа левую кнопку нажатой, переместить курсор на нужное место, затем отпустить кнопку. Или можно совершить двойной хлопок по панели на объекте, и переместить его кончиком пальца. Два нижеследующих примера дают одинаковые результаты.

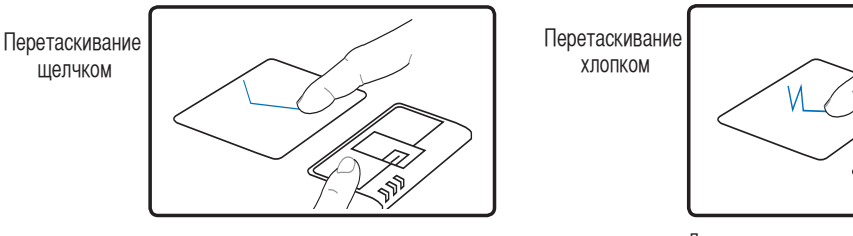

Удерживая левую кнопку, проведите пальцем по панели.

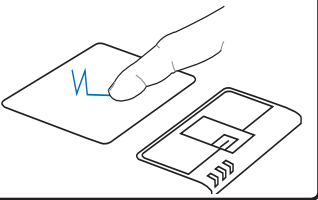

Дважды легонько хлопните по панели и в конце второго хлопка, не открывая палец от панели, проведите им в требуемом направлении.

## **4 Использование ноутбука**

#### **Мультимедиа тачпэд (опция)**

⊞

Функции тачпэда в режиме мультимедиа используются при прослушивании музыки или просмотре фильмов. Для включения мультимедиа режима нажмите MODE.

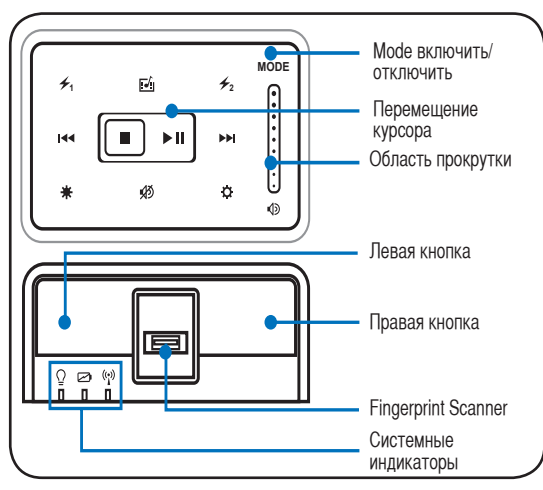

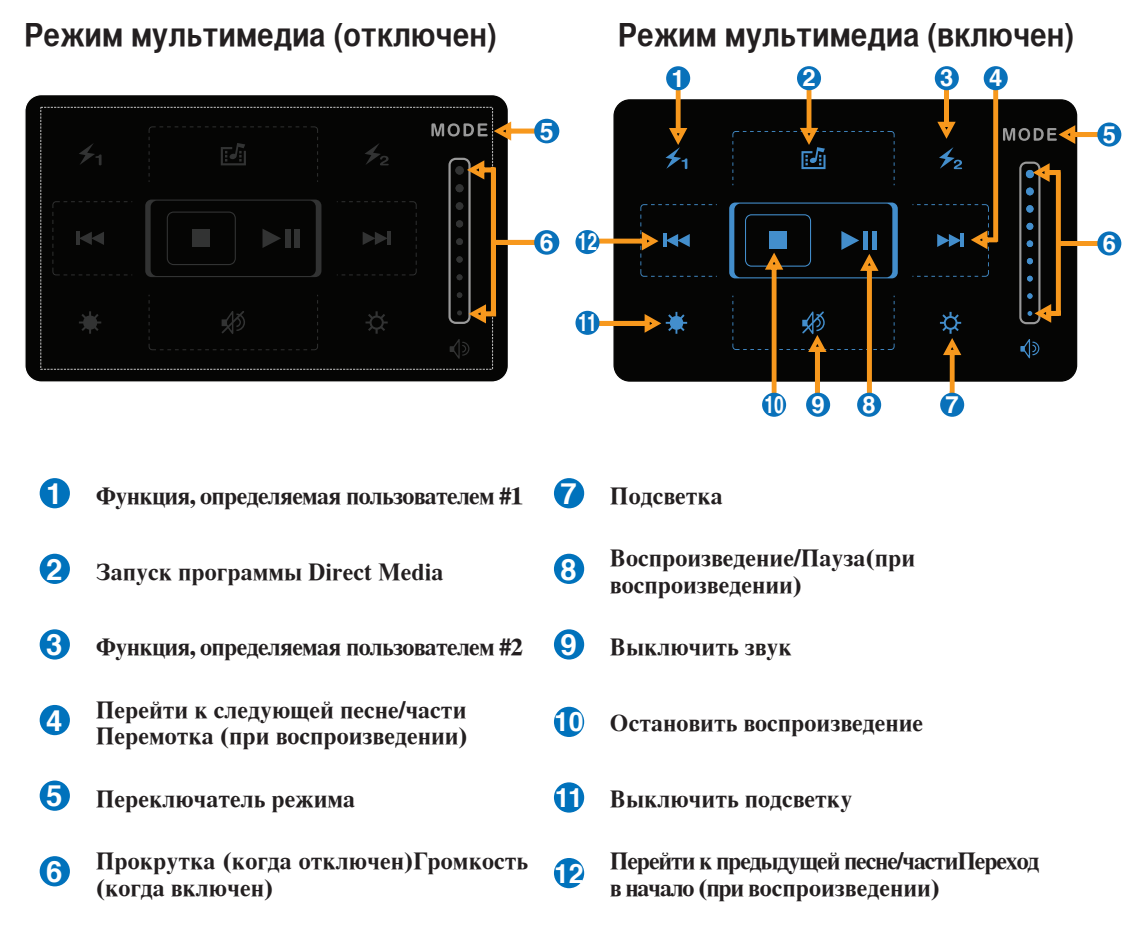

### Уход за устройством тачпэд

Устройство Тачпад чувствительно к давлению. При неправильной эксплуатации его легко повредить.

- Убедитесь, что на панель не попадают грязь, жир и жидкости.
- Не прикасайтесь к панели грязными или мокрыми пальцами.
- Не опирайте тяжелые предметы на панель или на кнопки.
- Не царапайте панель какими-либо твердыми предметами.

ПРИМЕЧАНИЕ: Несмотря на то, что тачпэд чувствителен к давлению, основным фактором ™ управления им является движение Вашего пальца. Чувствительность тачпэда может быть настроена посредством соответствующего программного обеспечения. Старайтесь настроить его так, чтобы управление осуществлялось лёгким касанием пальца.

#### ПАВТОМАТИЧЕСКОЕ ОТКЛЮЧЕНИЕ ТАЧПЭДА

Молели ноутбуков с новым чипсетом автоматически отключают тачпэл при полключении внешней USB мыши. Для отключения этой функции отмените выбор этой опции в Панель управления - Мышь - Параметры устройства.

#### Панель управления

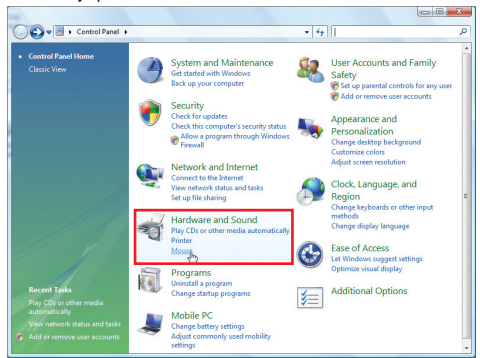

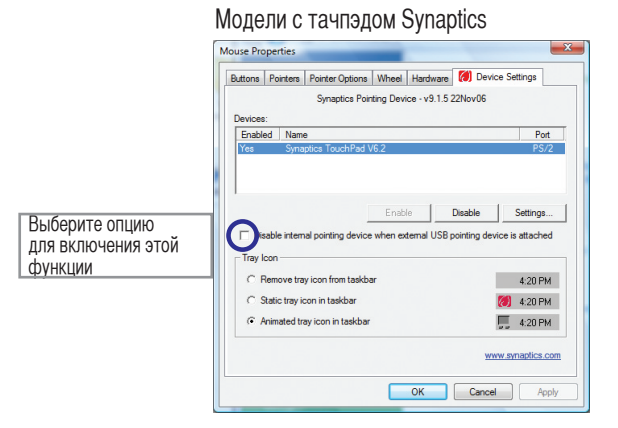

#### Модели с тачпэдом ALPS

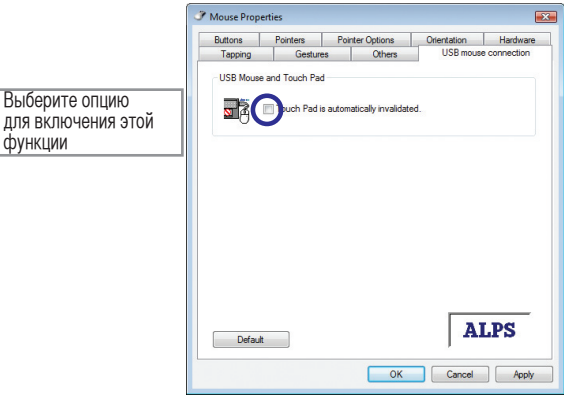

## Устройства хранения данных

У стройства хранения данных позволяют портативному компьютеру читать или записывать документы, фотографии и другие файлы на различные устройства хранения данных. В данном портативном компьютере имеются следующие устройства хранения данных:

- ExpressCard
- Привод оптических дисков
- Устройство чтения флеш-карт
- Жесткий диск

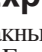

#### **[<sup>1</sup>] Разъем ExpressCard**

Один 26-контакный разъем Expresscard позволяет установить одну карту ExpressCard/ 34мм или одну ExpressCard/54мм. Этот новый интерфейс работает быстрее, т.к. вместо параллельной шины, используемой в разъеме PC card, использует последовательную шину PCI Express. (Не совместим с предыдущими картами PCMCIA.)

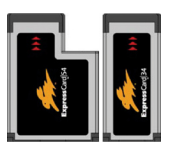

## Установка ExpressCard

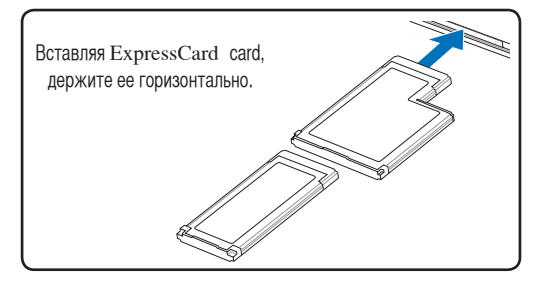

- 1. Если защитная заглушка PC Card установлена, удалите ее (следуйте инструкциям, приведенным ниже в разделе "Удаление РС карт").
	- 2. Вставьте карту PC Card стороной с разъемом вперед и этикеткой вверх. Полностью вставленная стандартная карта должна находиться на одном уровне с поверхностью портативного ПК.

## Удаление ExpressCard

Этот слот не имеет кнопки извлечения. Для извлечения карты нажмите её внутрь и отпустите. Аккуратно вытащите карту из слота.

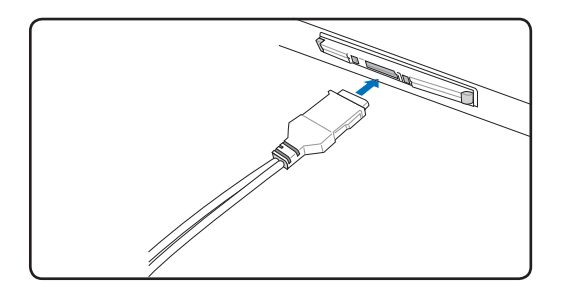

3. Аккуратно подсоедините к карте все необходимые кабели и адаптеры. Как правило. все разъемы вставляются однозначно. На верхней стороне разъема должна быть наклейка, картинка или пометка.

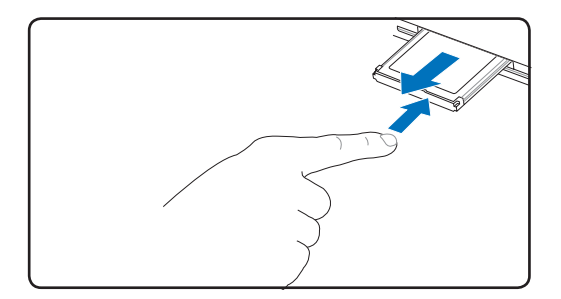

## **Оптический привод**

#### **Установка оптического диска**

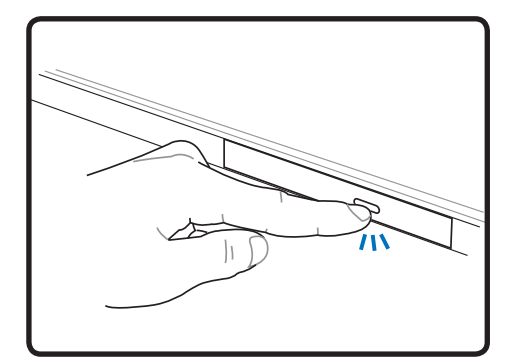

1. Когда ноутбук включен, нажмите кнопку извлечения на приводе, и его лоток будет частично вытолкнут наружу.

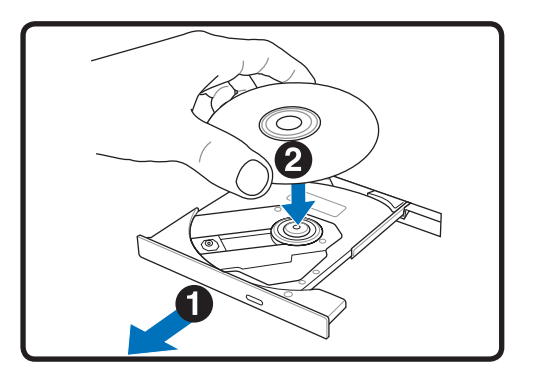

2. Осторожно потяните за переднюю панель привода и полностью выдвиньте лоток. Будьте осторожны и не касайтесь линз привода и других механизмов. Убедитесь, что никакие предметы не будут зажаты под лотком привода.

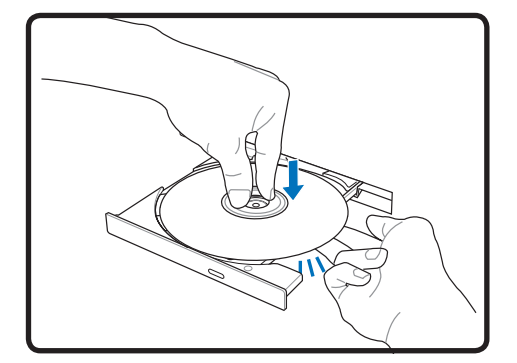

3. Удерживайте диск за края стороной с изображением вверх. Нажмите на диск с двух сторон от центра, чтобы он защелкнулся на втулке. **При правильной установке втулка должна располагаться над поверхностью диска.**

丞

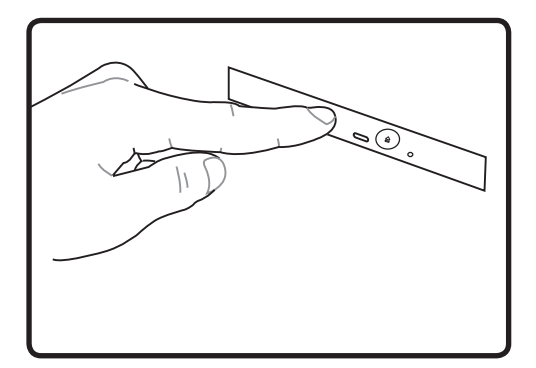

4. Медленно задвиньте лоток привода на место. Привод начинает чтение оглавления диска. Когда он остановится, диск будет готов к использованию.

#### **ПРИМЕЧАНИЕ. Звук и ощущение интенсивного вращения диска в оптическом приводе при чтении данных являются нормой.**

## © Оптический привод (продолжение)

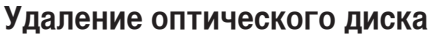

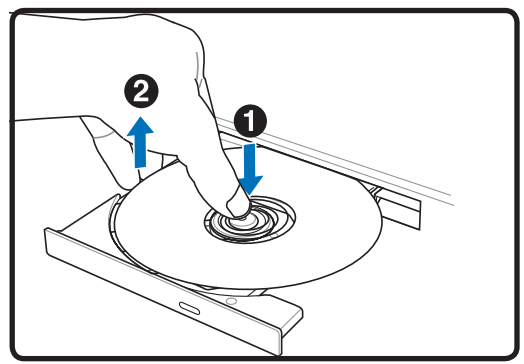

Нажмите кнопку извлечения на приводе, и его лоток будет частично вытолкнут наружу. Нажав на центральную ось, аккуратно потяните диск за края вверх под углом, чтобы снять его с оси.

#### Аварийное извлечение диска

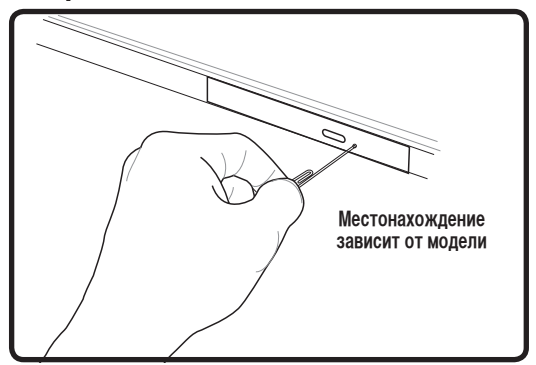

Аварийное извлечение используется для извлечения лотка привода в случае если обычным способом это сделать невозможно. Используйте его только в случае крайней необходимости. Примечание: Будьте осторожны не повредите индикатор, находящийся в этом же месте.

#### Использование оптического дисковода

Оптические диски и оборудование связаны с весьма точной механикой и требуют бережного обращения. Помните важные инструкции по безопасности от поставщиков компакт-дисков. В отличие от настольных компьютеров, в портативном ПК оптический дисковод снабжен втулкой, удерживающей диск на месте независимо от угла поворота. При установке компакт-диска важно нажать на диск и зафиксировать его на центральной втулке, поскольку иначе лоток дисковода поцарапает диск.

#### ВНИМАНИЕ! Если диск не закреплен как следует на центральной втулке, при закрытии лотка он может быть поврежден. Во избежание повреждений, внимательно следите за положением диска, медленно закрывая лоток.

Буква, соответствующая устройству для для чтения СD присутствует независимо от наличия диска в устройстве. После установки CD содержащиеся на нем данные становятся доступны также, как и на жестком диске, с той разницей, что на CD нельзя ничего записывать или вносить изменения в файлы. При использовании соответствующего программного обеспечения устройство для CD-RW или DVD+CD-RW позволяет использовать диски CD-RW также, как жесткий диск, с возможностью записывать, удалять и редактировать файлы.

Для всех высокоскоростных устройств CD-ROM нормальна вибрация, связанная с несбалансированностью дисков или наклейками на них. В целях уменьшения вибрации держите ноутбук на ровной поверхности и не наклеивайте наклейки на диски.

#### Прослушивание звуковых компакт-дисков

Оптические дисководы позволяют воспроизводить звуковые диски Audio CD, однако воспроизведение звуковых дисков DVD возможно только на приводе DVD-ROM. Вставьте звуковой компактдиск, и Windows автоматически откроет программу проигрывателя и начнет воспроизведение. В зависимости от типа диска DVD Audio и установленного программного обеспечения для прослушивания диска может потребоваться запуск проигрывателя DVD. Для настройки громкости можно использовать горячие клавиши или значок динамика на панели задач Windows.

৻₩

#### **Использование оптического дисковода (внешний)**

Оптические диски и оборудование связаны с весьма точной механикой и требуют бережного обращения. Помните важные инструкции по безопасности от поставщиков компакт-дисков. В отличие от настольных компьютеров, в портативном ПК оптический дисковод снабжен втулкой, удерживающей диск на месте независимо от угла поворота. При установке компакт-диска важно нажать на диск и зафиксировать его на центральной втулке, поскольку иначе лоток дисковода поцарапает диск.

#### **ВНИМАНИЕ! Если диск не закреплен как следует на центральной втулке, при закрытии лотка он может быть поврежден. Во избежание повреждений, внимательно следите за положением диска, медленно закрывая лоток.**

Буква, соответствующая устройству для для чтения CD присутствует независимо от наличия диска в устройстве. После установки CD содержащиеся на нем данные становятся доступны также, как и на жестком диске, с той разницей, что на CD нельзя ничего записывать или вносить изменения в файлы. При использовании соответствующего программного обеспечения устройство для CD-RW или DVD+CD-RW позволяет использовать диски CD-RW также, как жесткий диск, с возможностью записывать, удалять и редактировать файлы.

Для всех высокоскоростных устройств CD-ROM нормальна вибрация, связанная с несбалансированностью дисков или наклейками на них. В целях уменьшения вибрации держите ноутбук на ровной поверхности и не наклеивайте наклейки на диски.

#### **Прослушивание звуковых компакт-дисков**

Оптические дисководы позволяют воспроизводить звуковые диски Audio CD, однако воспроизведение звуковых дисков DVD возможно только на приводе DVD-ROM. Вставьте звуковой компактдиск, и Windows автоматически откроет программу проигрывателя и начнет воспроизведение. В зависимости от типа диска DVD Audio и установленного программного обеспечения для прослушивания диска может потребоваться запуск проигрывателя DVD. Для настройки громкости можно использовать горячие клавиши или значок динамика на панели задач Windows.

## **Считыватель карт Flash Memory**

Обычно, карты памяти покупаются отдельно от ноутбука для использования в различных внешних устройствах, таких как цифровые фотокамеры, МР3-плееры, сотовые телефоны. Эта модель ноутбука оснащена встроенным карт-ридером для следующих типов карт: Secure Digital (SD), Multi-Media Card (MMC), Memory Stick (MS), Memory Stick Select (MS Select), Memory Stick Duo (с адаптером MS), Memory Stick Pro и Memory Stick Pro Duo (с адаптером MS Pro). Карты типа Memory Stick могут быть стандартными, либо выполненными по технологии MagicGate. Встроенный карт-ридер не только гораздо удобнее внешних аналогичных устройств, но и за счет использования возможностей высокопроизводительной шины PCI Express обеспечивает высокую скорость передачи данных.

**ВАЖНО! Совместимость карт памяти зависит от модели ноутбука и спецификации карты памяти. Спецификация карт памяти постоянно меняется, таким образом совместимость может измениться без предупреждения.** 

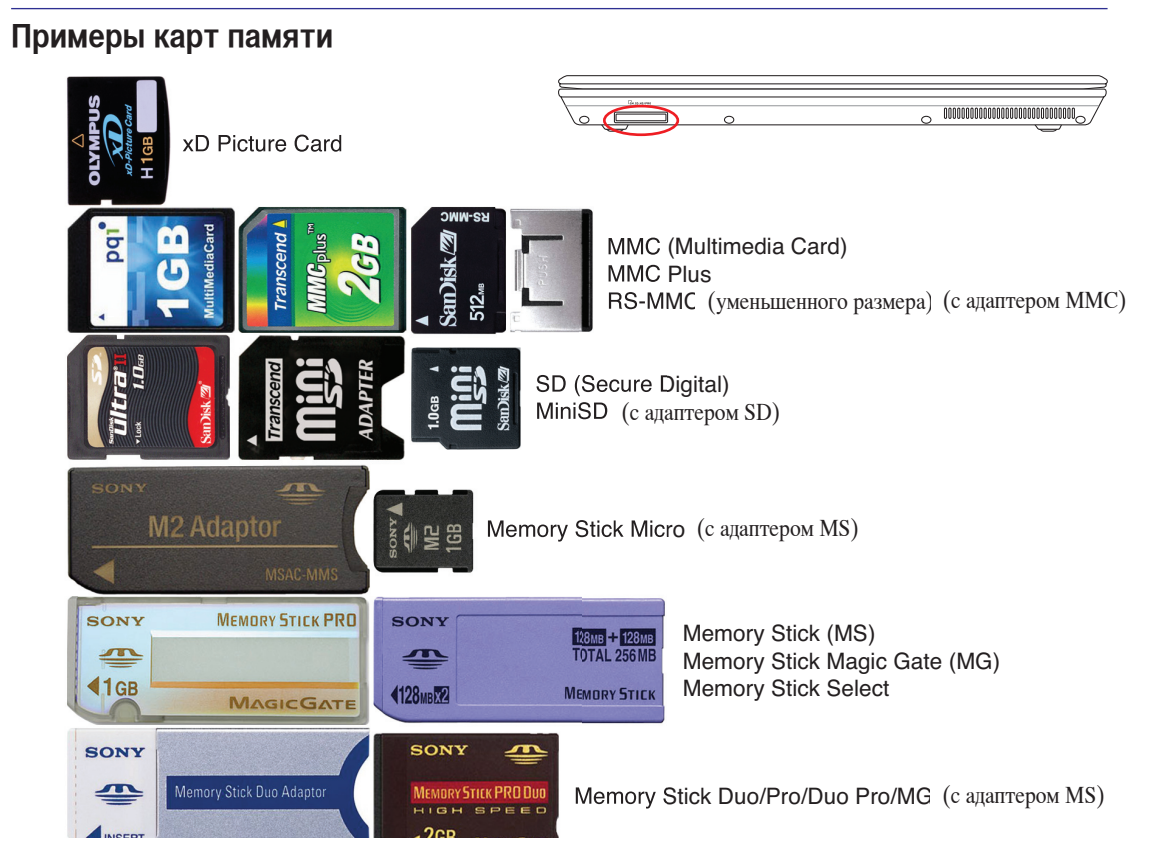

**ВАЖНО! Никогда не извлекайте карты сразу после чтения, копирования, форматирования или удаления данных, иначе данные на карте могут быть повреждены.**

**ВНИМАНИЕ! Для предотвращения потери данных перед извлечением карты, используйте её программное отключение, через соответствующую пиктограмму в трее.**

Safely Remove Hardware 5:15 PM

#### **Жесткий диск**

凸

Жесткий диск большого объема, установленный внутри ноутбука, обеспечивает высокую скорость работы и значительно быстрее чем флоппи-дисковод или оптический привод. Портативный ПК поставляется со съемным жестким диском с поддержкой технологии S.M.A.R.T. (Self Monitoring and Reporting Technology), помогающей выявлять ошибки и сбои жесткого диска еще до их возникновения. Для модернизации жесткого диска обратитесь в авторизованный сервисный центр или к продавцу.

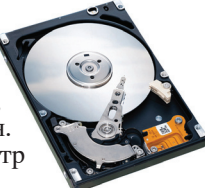

**ОСТОРОЖНО! Неправильное обращение при транспортировке может повредить жесткий диск. Обращайтесь с портативным компьютером бережно и берегите его от статического электричества и сильных вибраций и воздействий. Жесткий диск - самый чувствительный компонент ноутбука и с большой вероятностью может оказаться первым или единственным поврежденным компонентом при падении компьютера.**

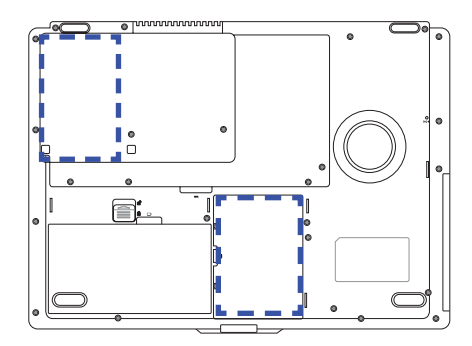

#### **Отсек жесткого диска**

Жесткий диск находится в отсеке. Для модернизации жесткого диска обратитесь в сервис-центр или к продавцу вашего ноутбука. Для максимальной совместимости и надежности приобретайте жесткие диски только у уполномоченных продавцов этого ноутбука.

#### **Извлечение жесткого диска**

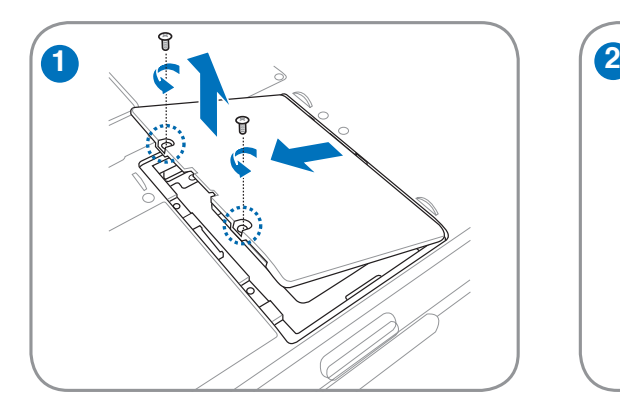

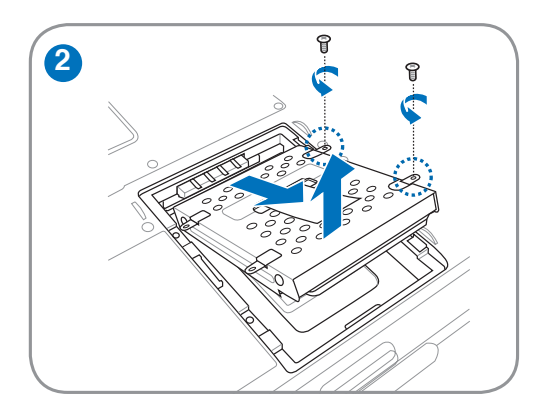

### **Установка первого жесткого диска:**

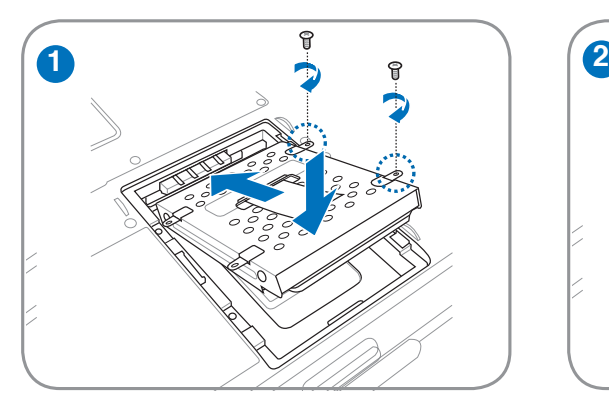

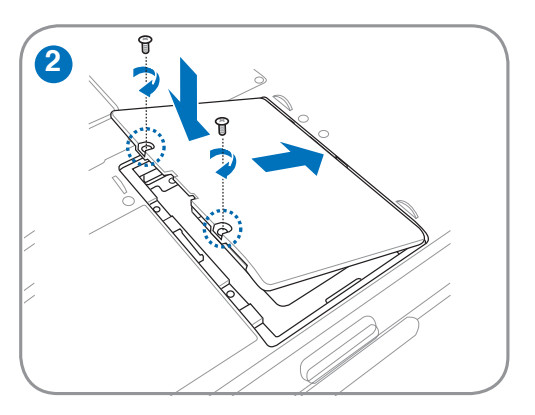

### **Установка второго жесткого диска:**

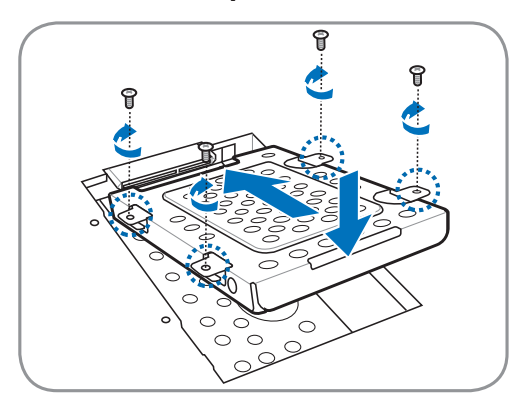

#### **Извлечение второго жесткого диска:**

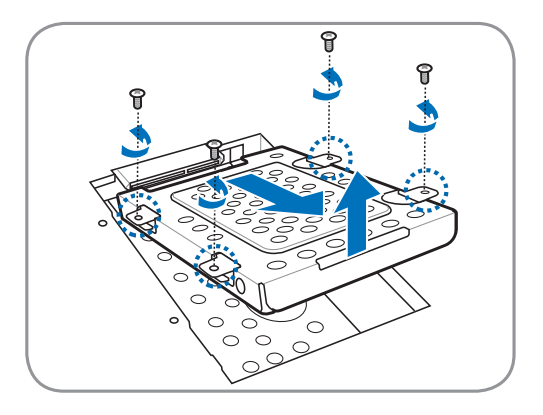

## **Память (RAM)**

Добавление памяти увеличит быстродейстдействие приложений, за счет уменьшения доступа к жесткому диску. BIOS автоматически определяет количество памяти в системе и соответственно конфигурирует CMOS во время POST (тест при включении питания). Установка памяти не требует аппаратных или программных (включая BIOS) настроек. Образец

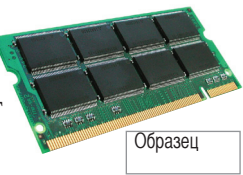

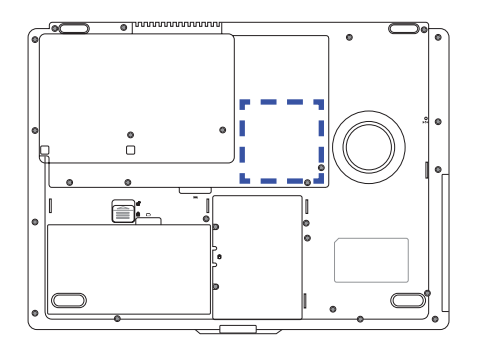

#### **Отсек памяти**

Отсек памяти предоставляет возможность добавления памяти. Для добавления памяти обратитесь в сервис-центр или к продавцу вашего ноутбука. Для максимальной совместимости и надежности приобретайте память только у уполномоченных продавцов этого ноутбука.

**Установка памяти: Извлечение памяти:**

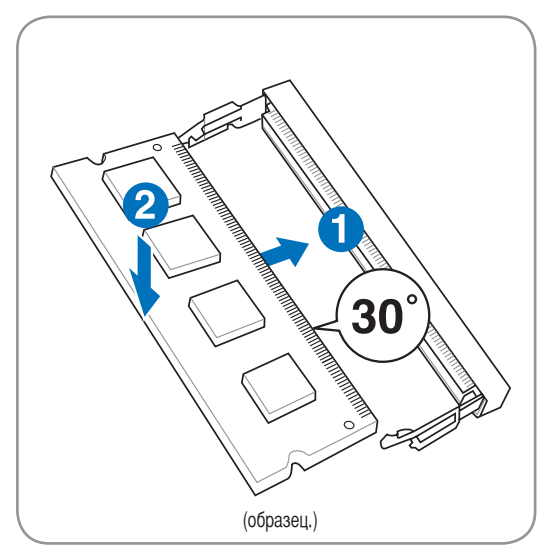

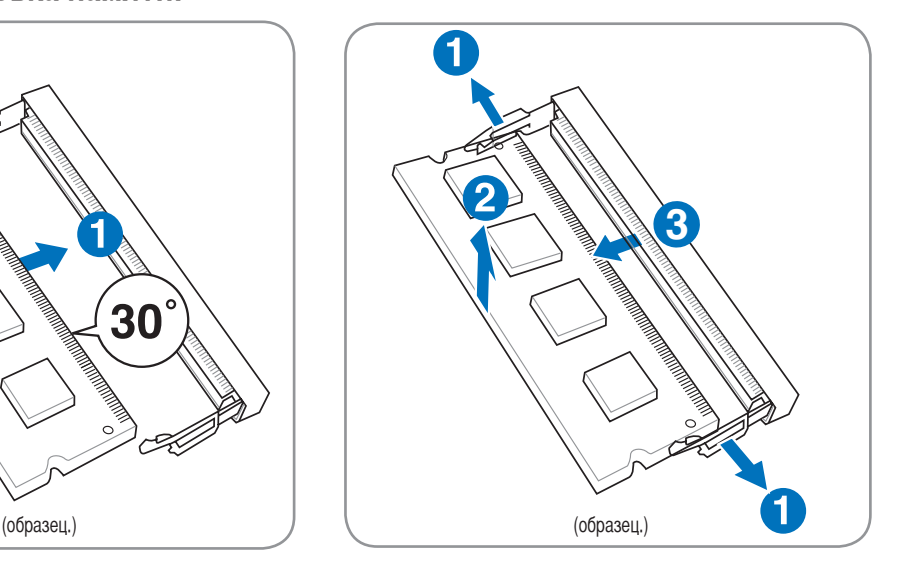

## **Соединения**

™

**ПРИМЕЧАНИЕ: Встроенный модем и сетевая карта не могут быть установлены позже дополнительно. Модем и/или сетевая карта могут быть установлены в качестве карты расширения.**

#### **Модемное соединение**

Телефонные провода, используемые для подключения к встроенному модему портативного компьютера должны иметь два или четыре провода (модем использует только два - линию #1) и разъем RJ-11 с обоих концов. Подключите один конец провода к модемному порту, а второй к настенной аналоговой телефонной розетке, которые устанавливаются в жилых домах. После установки драйвера модем готов к использованию.

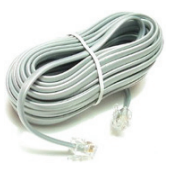

**ПРИМЕЧАНИЕ: Когда вы подключены к онлайн-сервису, не переключайте ноутбук в режим ожидания ( или спящий режим), иначе модемное соединение будет разорвано.** 

**ВНИМАНИЕ! Используйте только аналоговые телефонные розетки. Встроенный модем не может обрабатывать напряжение, существующее в цифровых телефонных сетях. Не подключайте разъем RJ-11 к цифровым телефонным системам, которые широко используются в бизнес-центрах - в противном случае модем может быть выведен из строя!**

**ОСТОРОЖНО! Из соображений электрической безопасности следует использовать кабели сечением не менее 26AWG. (Подробнее см. раздел 'Глоссарий')**

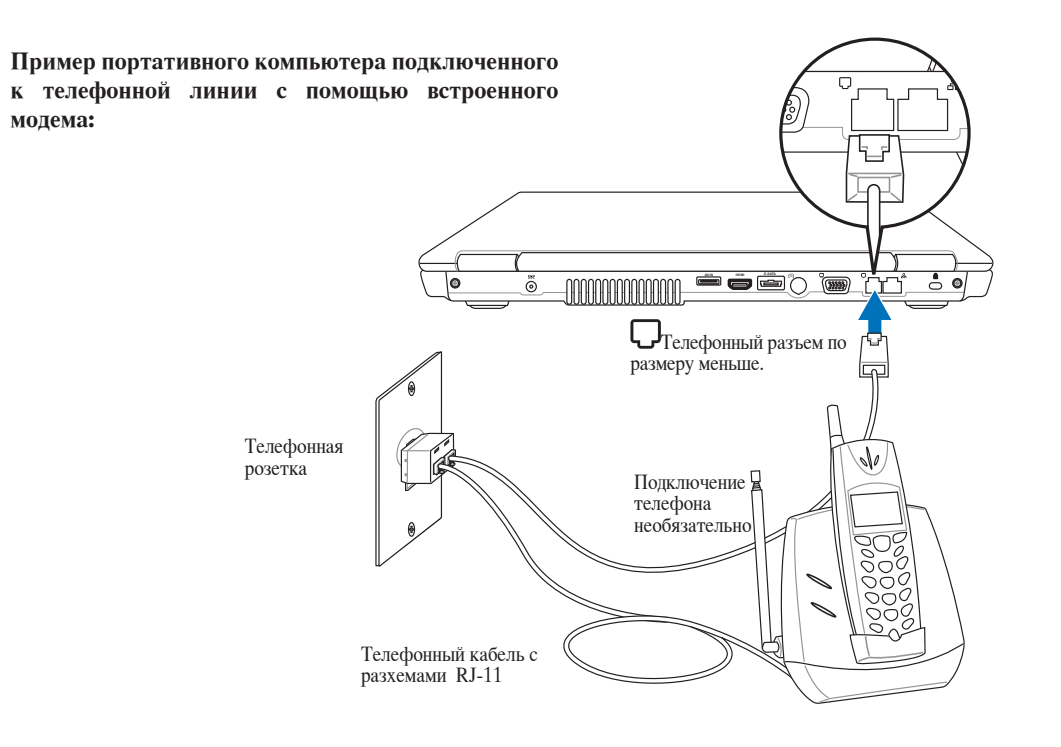

## **Соединение Fast-Ethernet**

Подключите сетевой кабель с разъемами RJ-45 на обеих сторонах к порту модема/сети портативного компьютера и к концентратору или коммутатору. Для передачи на скорости 100 BASE-TX/1000 BASE-T сетевой кабель должен принадлежать к 5 категории (не 3) кабелей "витая пара". Если планируется использование скорости передачи 100/1000 Мбит/с, необходимо подключить кабель к концентратору 100 BASE-TX/1000 BASE-T (не концентратору BASE-T4). Для 10Base-T можно использовать кабель "витая пара" категорий 3, 4 и 5. Данным ноутбуком поддерживается полнодуплексный режим соединения на скорости 10/100 Мбит/с при подключении к сетевому концентратору с включенным режимом "дуплекс". По умолчанию программное обеспечение выбирает наиболее высокую скорость передачи, вмешательство пользователя не требуется.

#### **1000BASE-T (или Gigabit Ethernet) только поддерживается на некоторых моделях.**

#### **Кабель типа "витая пара"**

Этот кабель используется для подсоединения карты Ethernet к устройствам (обычно к концентратору или коммутатору) и называется "прямой витой парой Ethernet" (TPE). Разъемы на его концах называются RJ-45, и они не совместимы с телефонными разъемами RJ-11. При соединении двух компьютеров без концентратора необходима специальная разводка "crossover".

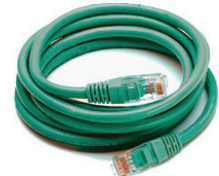

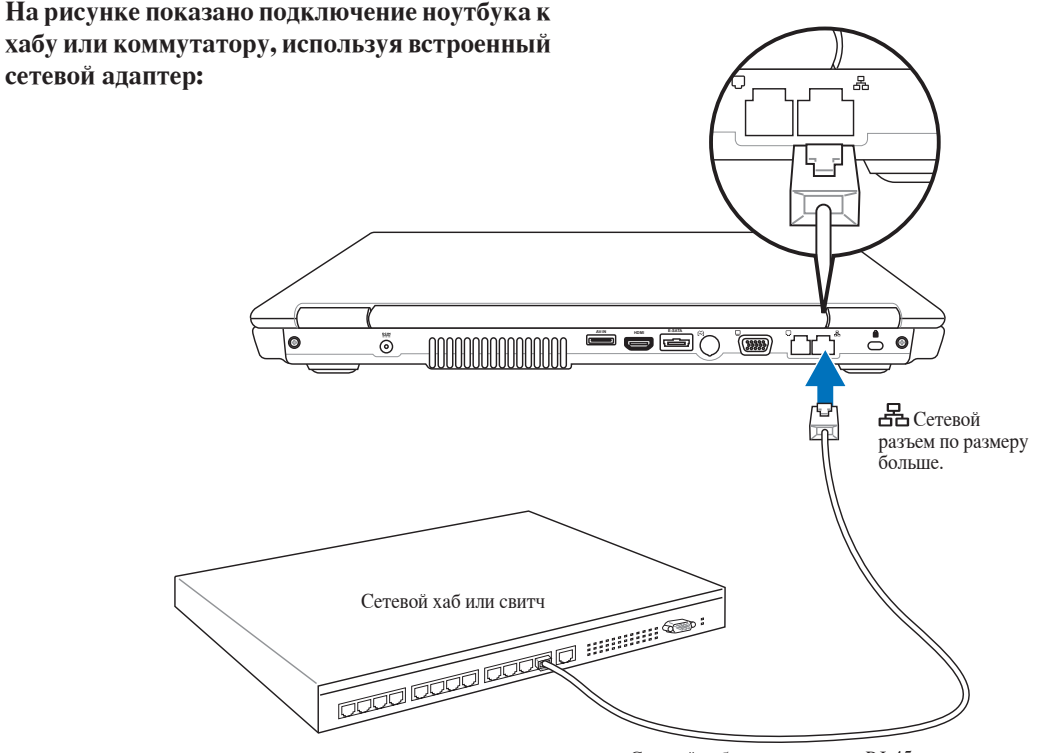

Сетевой кабель с разъемами RJ-45

## **Беспроводное соединение Wireless LAN (опция)**

Встроенная беспроводная сеть представлена компактным, легким в использовании беспроводным адаптером Ethernet. Выполненная по стандарту IEEE 802.11 для беспроводных сетей (WLAN), встроенная беспроводная сеть способна быстро передавать данные, используя метод прямой последовательности (DSSS) и мультиплексирование с разделением по ортогональным частотам (OFDM) на частоте 2.4 ГГц. Встроенная беспроводная сеть обратно совместима с ранними стандартами IEEE 802.11 позволяя полное сопряжение беспроводных сетевых стандартов.

Встроенная беспроводная сеть поддерживает режимы Infrastructure и Ad-hoc, предоставляя вам гибкость в настройке ваших существующих или будущих беспроводных сетей на расстоянии до 40 метров между клиентом и точкой доступа.

Для обеспечения эффективной безопасности вашей беспроводной связи, встроенная беспроводная сеть поддерживает 64/128-битное шифрование WEP (эквивалент проводной безопасности) и функцию WPA (защищенный доступ к Wi-Fi)

### **• Режим Ad-hoc**

Режим Ad-hoc позволяет ноутбуку подключаться к другим беспроводным устройствам. В этой конфигурации не требуется точки доступа (AP).

(На всех устройствах нужно установить беспроводные сетевые адаптеры 802.11.)

#### Примеры ноутбука, подключенного к беспроводной сети.

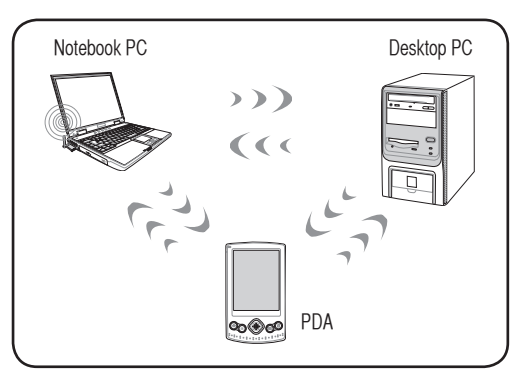

## **• Режим Infrastructure**

Режим Infrastructure позволяет ноутбуку подключаться и другим беспроводным устройствам подключаться к беспроводной сети, созданной точкой доступа (AP) (продаваемой отдельно) это обеспечивает связь беспроводных клиентов друг с другом или с проводной сетью.

(На всех устройствах нужно установить беспроводные сетевые адаптеры 802.11.)

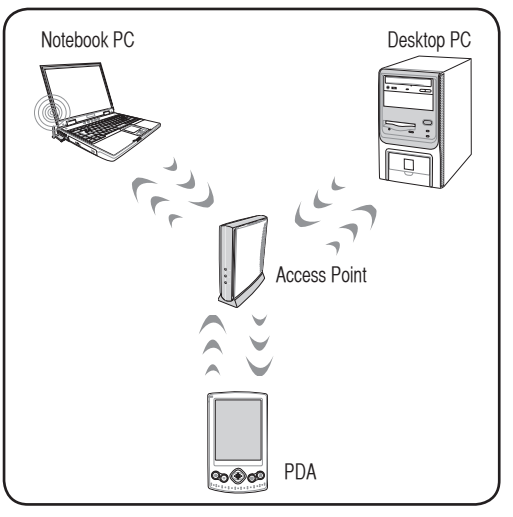

## **Беспроводное соединение Wireless LAN Подключение к сети**

1. Включите переключатель Wireless если он имеется на вашей модели (смотрите переключатели в резделе 3).

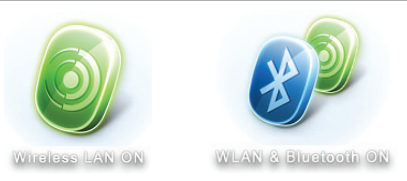

2. Повторите нажатие [FN F2] пока не появится Wire**less LAN ON** или **WLAN & Bluetooth ON** .

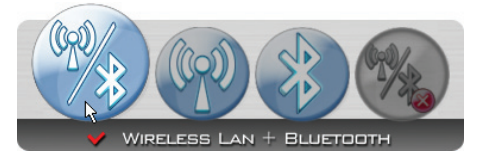

2b. Или дважды нажмите на иконку Wireless Console в панели задач и выберите Wireless LAN + Bluetooth или только Bluetooth.

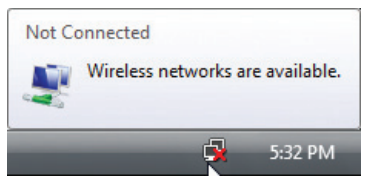

3. Вы должны увидеть иконку "Not Connected".

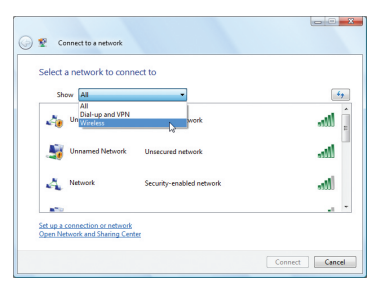

5. Если в вашем месте имеется несколько беспроводных сетей, выберите "Show **Wireless"**

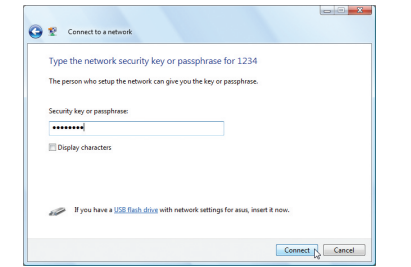

7. При подключении, возможно, потребуется ввод пароля.

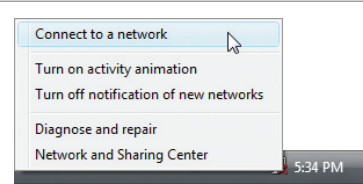

4. Щелкните правой кнопкой на иконке и выберите **Connect to a network**.

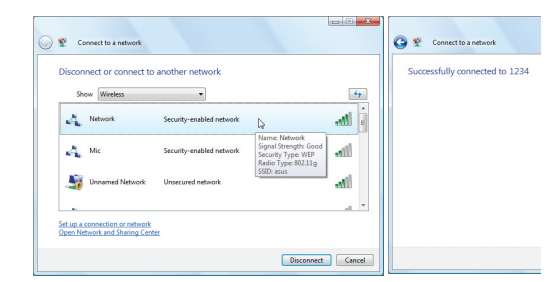

6. Выберите беспроводную сеть, к которой вы хотите подключиться.

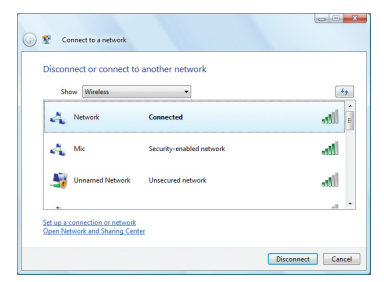

8. После удачного соединения, появится надпись "Connected".

## Использование ноутбука

## • Беспроводное соединение Bluetooth (опция)

Ноутбук с модулем Bluetooth устраняет необходимость в кабелях для соединения с Bluetooth-совместимыми устройствами. Примером Bluetooth-совместимых устройств может быть ноутбук, настольный ПК, мобильный телефон и PDA.

#### Примечание: В случае поставки Вашего ноутбука без встроенного модуля Bluetooth, Вы можете его приобрести дополнительно, в виде USB-устройства или как РС карту расширения.

#### Bluetooth-совместимые мобильные телефоны

Вы можете без проводов подключиться к вашему мобильному телефону. В зависимости от возможностей вашего телефона, вы можете пересылать данные телефонной книги, фотографии, звуковые файлы и т.п., или использовать его как модем для подключения к Интернет. Также вы можете использовать его для обмена сообщениями.

#### Bluetooth-совместимые компьютеры или PDA

Вы можете без проводов подключиться к другому компьютеру или PDA для обмена файлами, совместного использования периферии, Интернет или сетевых соединений. Вы также можете использовать Bluetooth-совместимые беспроводные клавиатуру или мышь.

## **Включение и запуск утилиты Bluetooth**

Этот процесс можно использовать для добавления большинства Bluetooth устройств. Для завершения процесса смотрите приложение.

**CALCUM** & Control Re

1. Switch ON the Wireless function if necessary for your model (see switches in Section 3).

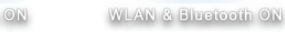

2. Повторите нажатие [FN F2] пока не появится Wireless **LAN ON или WLAN & Bluetooth ON.** 

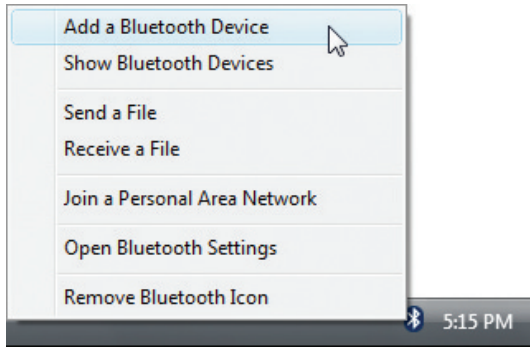

3. Выберите Add a Bluetooth Device в меню.

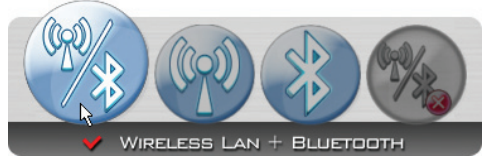

2b. Или дважды нажмите на иконку Wireless Console в панели задач и выберите Wireless LAN + Bluetooth или только Bluetooth.

 $\blacksquare$ 

لمحمد

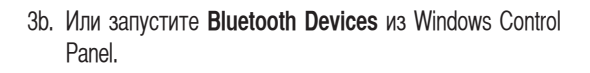

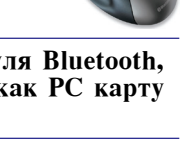

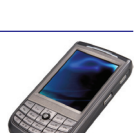

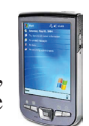

## **Модуль защиты данных (TPM) (опция)**

Модуль TPM или модуль защиты данных представляет собой интегральную микросхему, устанавливаемую на материнскую плату компьютера, хранящую ключи для шифрования. Это аппаратное решение, которое поможет избежать атак хакеров, ворующих ваши пароли и зашифровать уязвимые данные. Модуль TPM предоставляет ПК или ноутбуку безопасный запуск приложений и делает более надежными транзакции и связь.

Модуль TPM поддерживает следующие возможности шифрования: хеширование, генерацию случайных чисел, генерацию ассиметричного ключа и ассиметричное шифрование/расшифровка. Каждый модуль TPM на каждой компьютерной системе имеет уникальную сигнатуру, присвоенную в производственном процессе, которая повышает его доверие/эффективность/безопасность. Каждому модулю TPM необходимо присвоить Владельца прежде, чем использовать его как устройство безопасности.

#### **Приложения TPM**

夛

Модуль TPM полезен для потребителей, которых интересует дополнительный уровень защиты компьютерной системы. Модуль TPM вместе с дополнительным пакетом программ безопасности, может обеспечить полную безопасность системы, возможность защиты файлов и защиту/ секретность электронной почты. Модуль TPM обеспечивает безопасноcть, которая надежнее, чем обеспечиваемая BIOS, операционной системой, или любым другим не-TPM приложением.

#### **Примечание: Модуль TPM по умолчанию отключен. Войдите в меню BIOS для его включения.**

#### **ВКЛЮЧЕНИЕ МОДУЛЯ безопасности TPM**

Войдите в BIOS Setup (нажав [F2] при загрузке системы). На странице Security, установите TPM Security в положение [Enabled]

**Важно: Используйте функции TPM приложений "Restore" или "Migration" для резервного копирования данных TPM.**

#### **Очистка данных TPM**

Когда установлен пароль **Supervisor Password**, появится **TPM Security Clear**. Используйте этот пункт для очистки все данных TPM. (Вам необходимо перезагрузить ноутбук после установки пароля для просмотра **Security Clear**.)

**IВажно: Используйте резервное копирование данных TPM.**

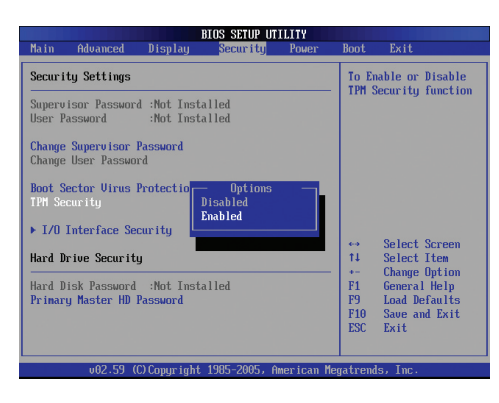

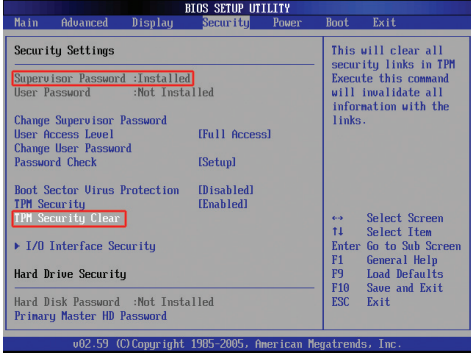

## **4 Использование ноутбука**

## **• Регистрация отпечатков пальцев (опция)**

Сканер отпечатков пальцев может быть использован для быстрой и безопасной идентификации пользователя. Эти инструкции покажут вам как выполнить регистрацию отпечатков пальцев.

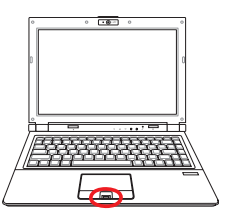

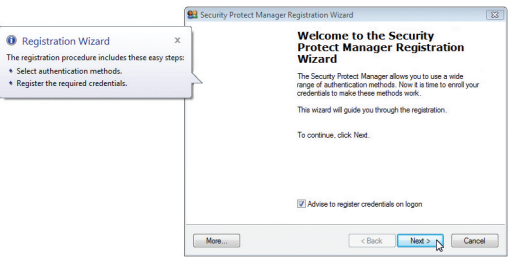

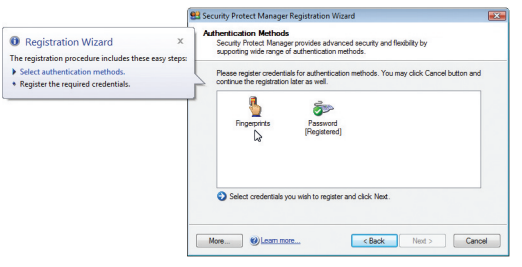

1. �тот мастер автоматически появится при влючении TPM в BIOS (см. Приложение). Нажмите Next.

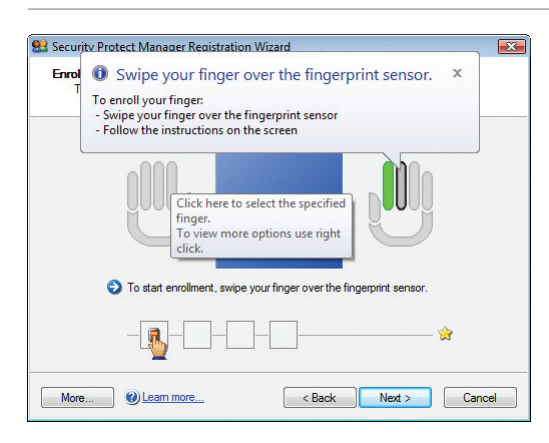

3. Выберите палец на диаграмме. Медленно приложите соответствующий палец к сканеру. Вы должны приложить палец несколько раз для проверки.

2. Выберите "Fingerprints" и нажмите Next.

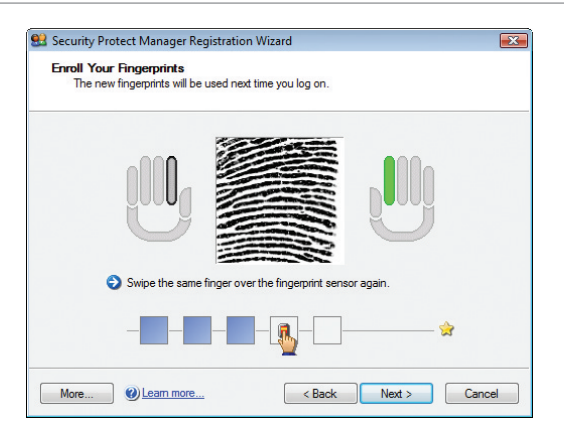

4. Для уменьшения возможных ошибок, вам нужно зарегистрировать не менее двух отпечатков пальцев.

### **Регистрация отпечатков пальцев (опция) прод.**

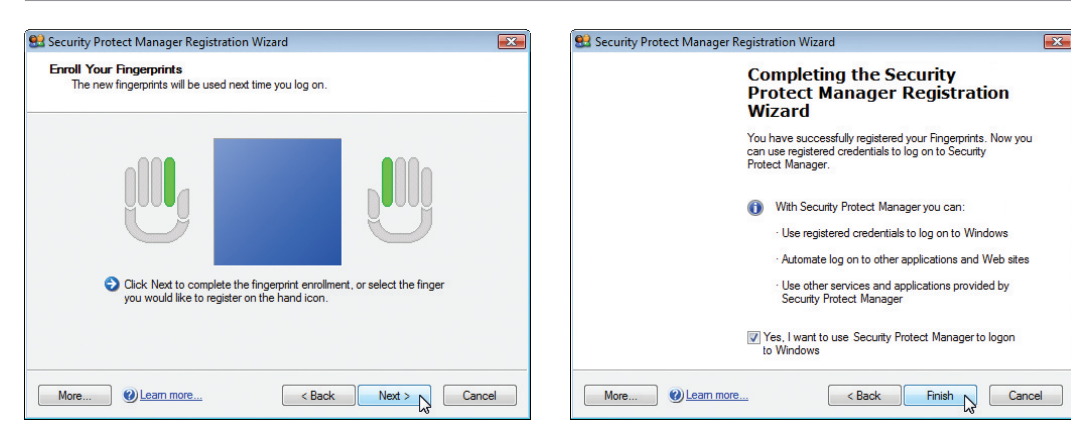

- 5. Выберите палец на диаграмме. Медленно приложите соответствующий палец к сканеру. Вы должны приложить палец несколько раз для проверки. Для уменьшения возможных ошибок, вам нужно зарегистрировать не менее двух пальцев.
- 6. Когда закончите нажмите Finish.

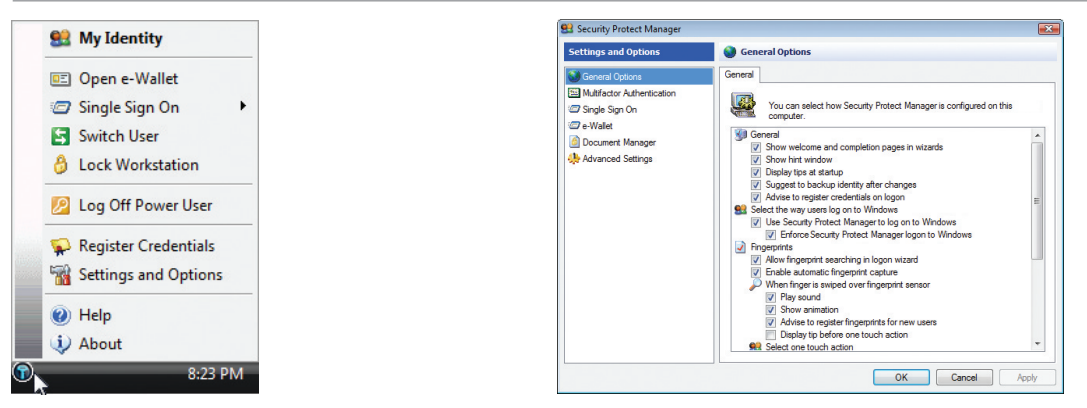

- 7. Щелкните правой кнопкой по иконке в панели задачи выберите "Settings and Options".
- 8. Выберите "General Options" и "Single Sign On" и настройте параметры.

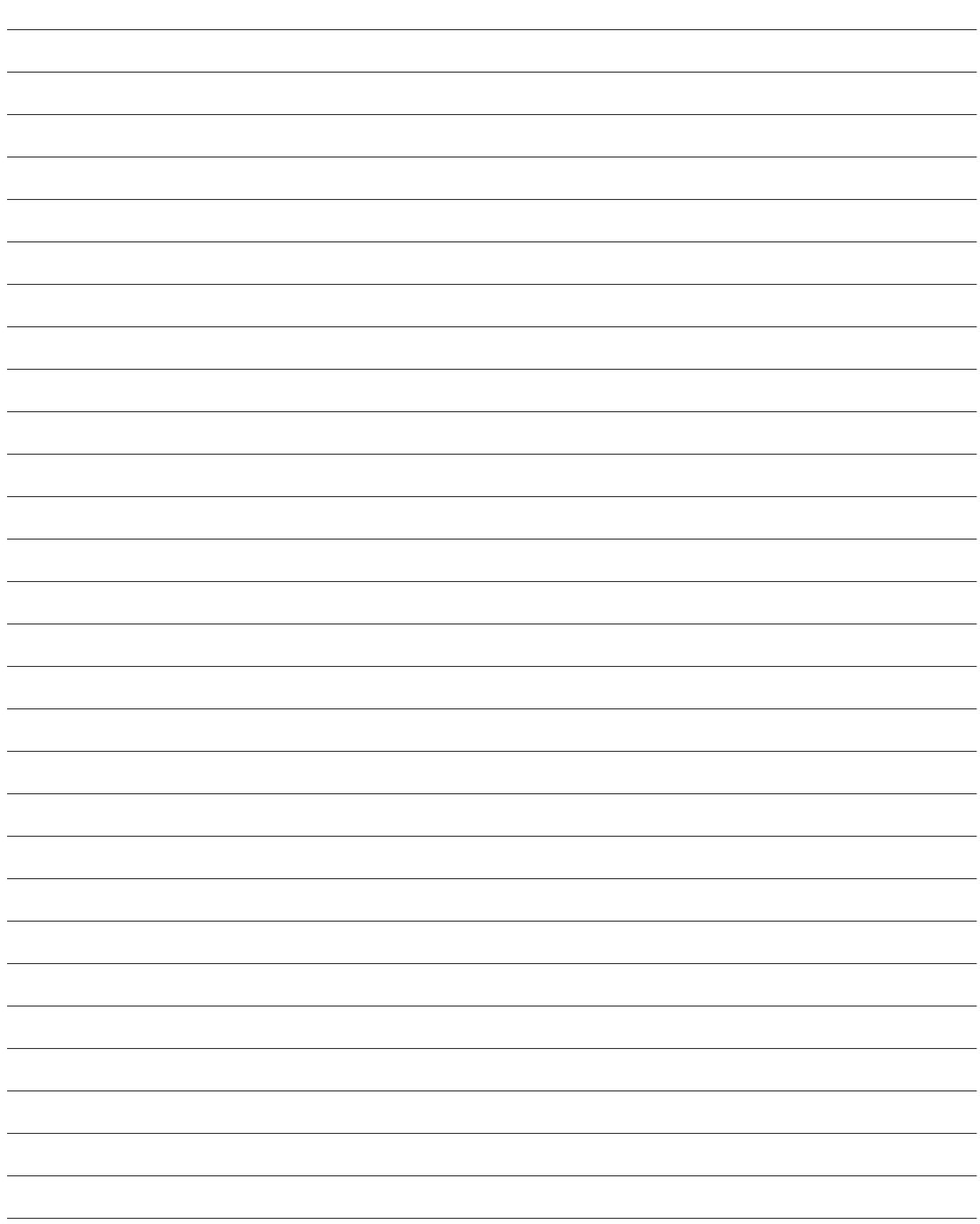

## **Приложение**

**Дополнительные аксессуары Операционная система и программное обеспечение Параметры BIOS Общие проблемы и решения Windows Software Recovery Глоссарий Удостоверения и стандарты Информация о владельце**

**Примечание: Рисунки и иконки в этом руководстве приводятся только с целью ознакомления.** 

**A Приложение**

## **Дополнительные аксессуары**

Все приводимые ниже аксессуары являются опцианальными и приобретаются отдельно.

## **« Концентратор USB (дополнительный)**

Подключив дополнительный концентратор USB, вы увеличите число доступных USB-портов и сможете быстро подсоединять и отсоединять несколько USB-устройств с помощью одного кабеля.

## **USB Flash Memory Disk**

Флэш-память USB это дополнительный элемент, который можно установить вместо дисковода для гибких дисков 1.44 Мб и который обеспечивает объем памяти до нескольких гигабайт, более высокую скорость чтения/записи и высокую надежность. При использовании в предустановленной операционной системе не требуется установка дополнительных драйверов.

## **USB -дисковод**

В комплект поставки портативного компьютера дополнительно может входить внешний дисковод USB для стандартных 3,5" дискет объемом 1,44 Мб (или 720 Кб).

**ВНИМАНИЕ! Во избежание сбоев системы используйте (Безопасное удаление оборудования) на панели задач перед отключением USB-дисковода гибких дисков. Перед транспортировкой портативного ПК выньте дискету, чтобы избежать повреждений от тряски.**

Safely remove USB Mass Storage Device - Drive(A:)

## **Автомобильный блок питания**

Автомобильный блок питания используется для питания ноутбука /зарядки аккумулятора ноутбука при поездках, когда сеть переменного тока не доступна. Этот продукт - хороший выбор для мобильных профессионалов. Это приобретение повысит производительность и универсальность вашего ноутбука при путешествии по дорогам или по морю. Автомобильный блок питания можно использовать в машинах или на судах, используя прикуриватель. Автомобильный блок питания преобразует входное напряжение 10.8 - 16В постоянного тока в 19 В 120Вт.

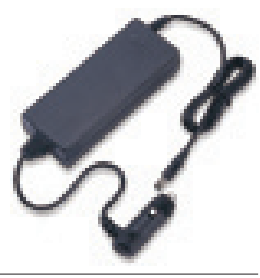

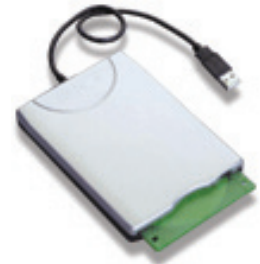

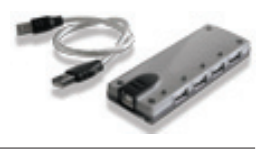

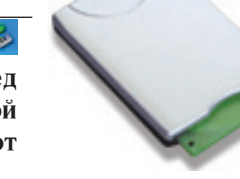

Safely Remove Hardware

5:15 PM

## **Дополнительные аксессуары (Прод.)**

Эти продукты при желании можно приобрести от третьей стороны.

## « Клавиатура и мышь USB

Для более удобного ввода данных вы можете подключить дополнительную USB-клавиатуру. Подключение дополнительной USB-мыши сделает более удобным использование Windows. Такая мышь будет работать одновременно с сенсорной панелью портативного ПК.

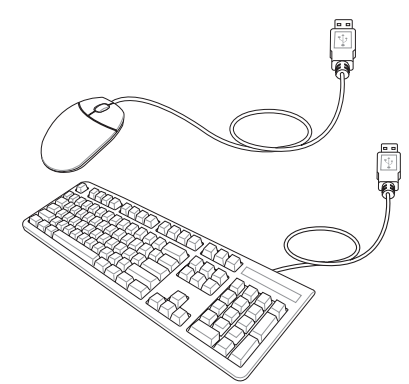

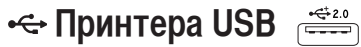

Одновременно вы можете использовать один или несколько USBпринтеров, подключенных к любому порту USB.

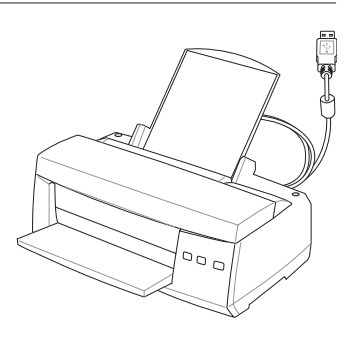

## **A Приложение**

### **Включение и запуск утилиты Bluetooth (Опция)**

**Этот процесс можно использовать для добавления большинства Bluetooth устройств. Для завершения процесса смотрите приложение.**

1. Включите переключатель Wireless если он имеется на вашей модели (смотрите переключатели в разделе 3).

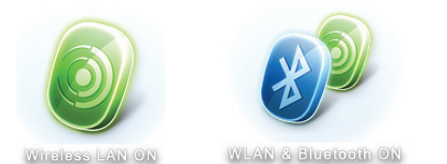

2. Повторите нажатие [FN F2] пока не появится **Wireless LAN ON** или **WLAN & Bluetooth ON** .

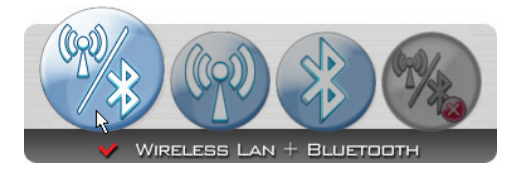

2b. Или дважды нажмите на иконку Wireless Console в панели задач и выберите Wireless LAN + Bluetooth или только Bluetooth.

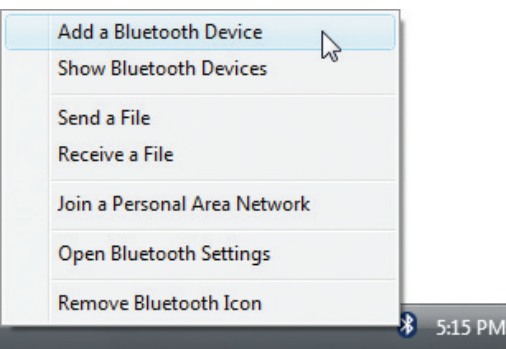

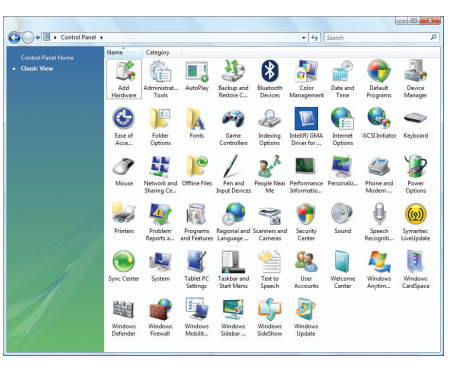

3. Выберите **Add a Bluetooth Device** в меню.

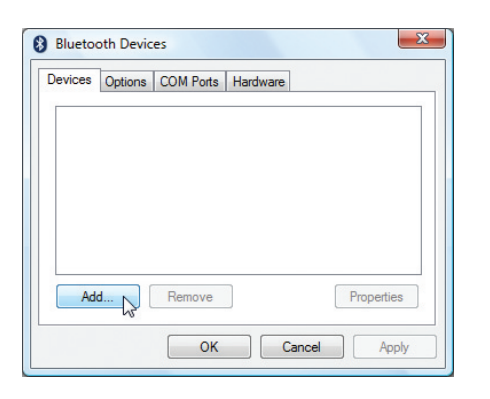

3c. Нажмите **Add**.

3b. Или запустите **Bluetooth Devices** из Панели управления Windows.

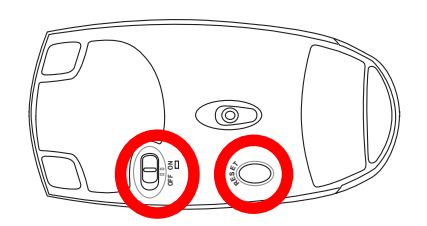

- 4. Подготовьте Bluetooth мышь.
- Установите две батарейки "AA" .
- Включите переключатель питания на нижней стороне мыши. Сенсор внизу должен загореться красным цветом.
- Нажмите кнопку "RESET" на нижней стороне мыши.

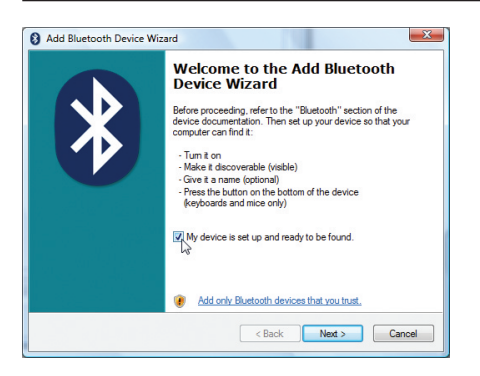

5. Когда Bluetooth мышь готова нажмите **Next**.

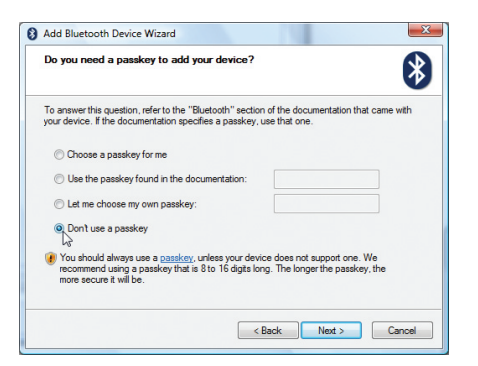

7. Выберите "Не использовать ключ доступа" и нажмите **Next**.

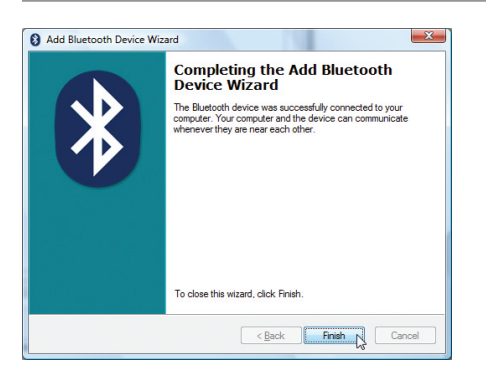

- Add Bluetooth Device Wizard Select the Bluetooth device that you want to add.  $\ast$ 00:15f2:82:1c:69 00:10:60:a8:59:5 296F329-9DF5A5D Peripherals (keyboards, mice, joysticks) **Exercise**<br>
New device If you don't see the device that you want to add, make sure that it is<br>tumed on . Follow the setup instructions that came with the device, said then click Search Again <Back Next> Cancel
- 6. Появится список Bluetooth устройств. Выберите Bluetooth мышь и нажмите **Next**.

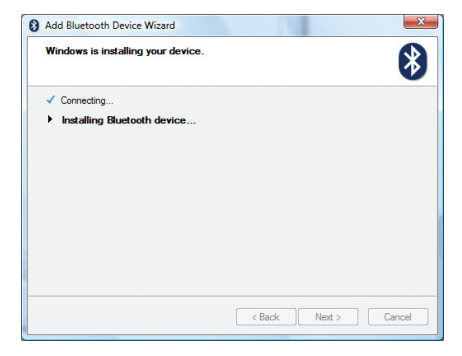

8. Подождите пока Bluetooth мышь будет добавлена.

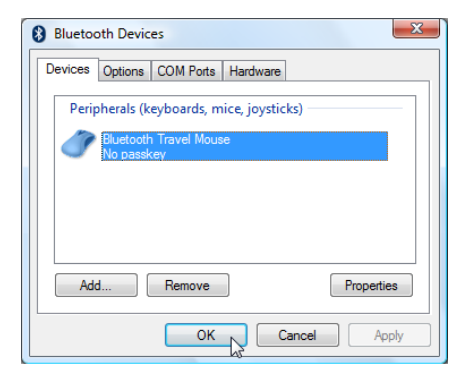

9. Нажмите **Finish** когда закончите. 10. Вы увидите ваше устройство в окне. Также вы можете добавить или удалить Bluetooth устройство здесь.

**ПРИМЕЧАНИЕ: после смены элементов питания возможно потребуется нажать кнопку "RESET". Повторите шаги если нужно.**

## Приложение

## Операционные системы и программное обеспечение

В зависимости от территории на данном портативном ПК могут быть предустановлены такие операционные системы, как DOS/Microsoft Windows(R) XP/Windows Vista(TM). Набор доступных систем и языков зависит от территории. Уровень поддержки оборудования и программного обеспечения может отличаться в зависимости от того, какая операционная система установлена. Устойчивая работа и совместимость с другими операционными системами не гарантируется.

## **В Сопроводительное программное обеспечение**

В комплект поставки данного портативного компьютера входит сопроводительный CD, содержащий BIOS, драйвера и программные приложения, задействующие функции устойств, расширяющие их возможности, помогающие в управлении компьютером или добавляющие к операционной системе новые функции. При необходимости обновления или замены сопроводительного CD, узнайте у продавца адреса сайтов, с которых можно скачать необходимые драйвера и утилиты.

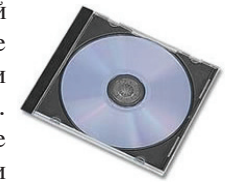

На сопроводительном CD содержатся все драйвера, утилиты и программы для всех основных операционных систем, в том числе и для предустановленных. Сами операционные системы на диске не содержатся. Сопроводительный CD необходим, даже если вы приобрели уже настроенный портативный компьютер, для обеспечения дополнительного программного обеспечения, не входящего в заводскую предустановку.

Компакт-диск восстановления (recovery CD) поставляется дополнительно и включает исходный образ операционной системы, установленной на жесткий диск на заводе. Восстановительный CD обеспечивает полноценное и быстрое восстановление операционной системы и программного обеспечения на портативном компьютере до изначального рабочего состояния при условии, что жесткий диск работает нормально. Если вам нужен такой диск, обратитесь к продавцу.

ПРИМЕЧАНИЕ: Некоторые функции и компоненты ноутбука могут не работать пока не установлены соответствующие драйвера и утилиты.

## **Параметры BIOS**

#### **Устройство загрузки**

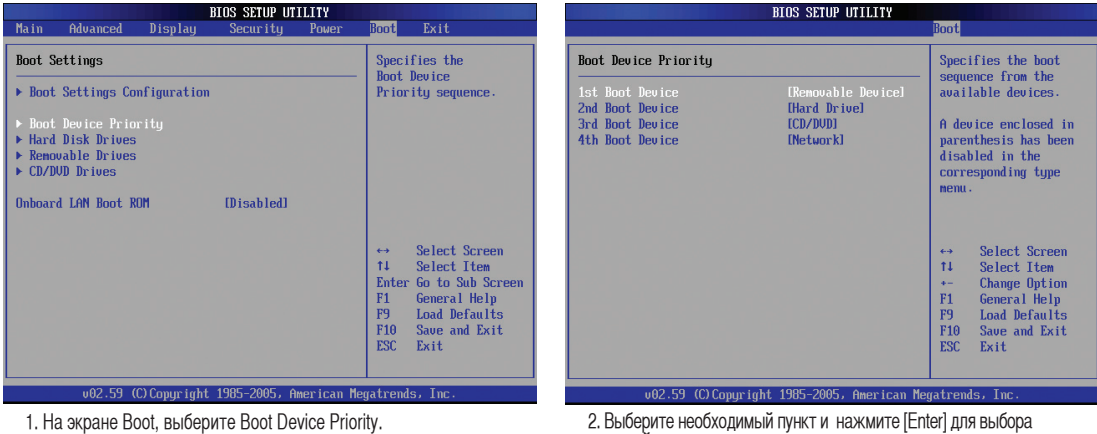

#### **Параметры безопасности**

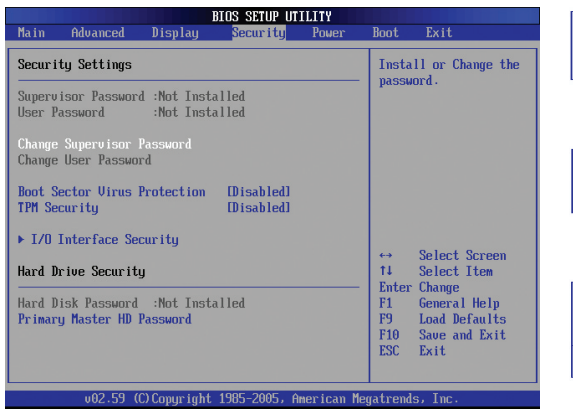

1. На экране безопасности Security выберите Change Supervisor или Change User Password.

2. Выберите необходимый пункт и нажмите [Enter] для выбора

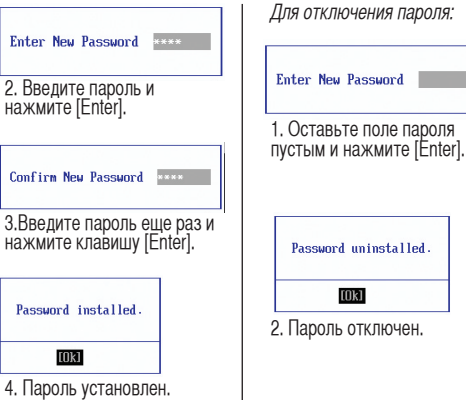

## **Параметры BIOS (прод.)**

#### **Место запроса пароля**

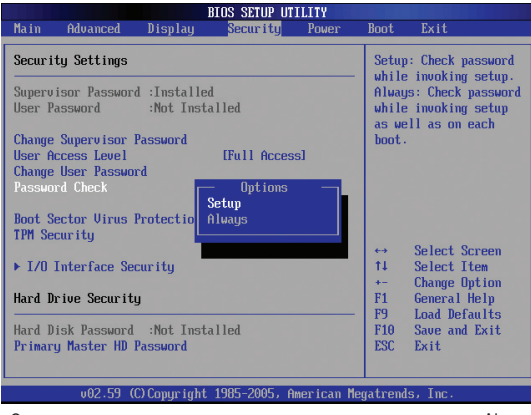

Определите уровень защиты - когда запрашивать пароль. Аlways - всегда (и при загрузке и при входе в настройки BIOS). Setup-только при входе в настройки BIOS

#### **Уровень доступа пользователя**

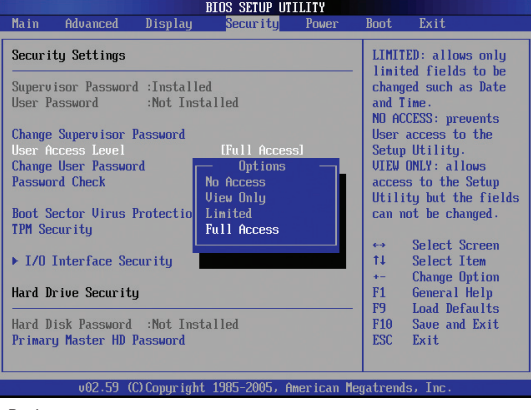

Выберите привилегии пользователя, которые доступны при вводе пользовательского пароля "User Password".

#### **Сохранение изменений**

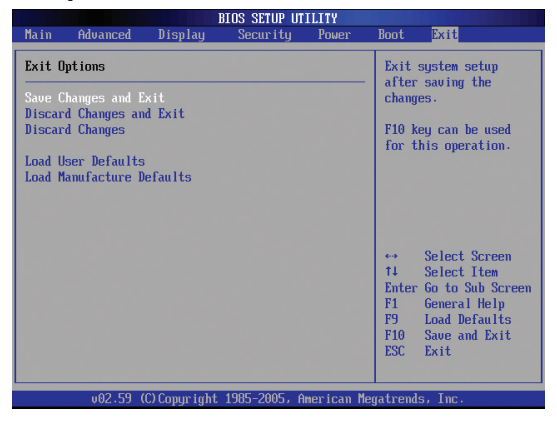

Если вы хотите сохранить параметры конфигурации, вы должны сохранить изменения при выходе из BIOS.

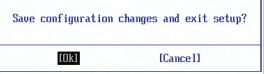

Если вы хотите вернуться к параметрам по умолчанию, выберите Load Manufacture Defaults. Для сохрания параметров по умолчанию вы должны сохранить параметры конфигурации при выходе.

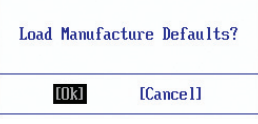

## **Общие проблемы и решения**

#### **Аппаратная проблема - оптический привод**

Оптический привод не в состоянии читать или записывать диски.

- 1. Обновите BIOS на последнюю версию и попробуйте снова.
- 2. Если обновление BIOS не помогло, попробуйте использовать диски высокого качества.
- 3. Если проблема все же осталась, обратитесь в местный сервис-центр за помощью.

#### **Неизвестная причина - система нестабильна**

Невозможно выйти из спящего режима.

- 1. Извлеките модернизируемые части (RAM, HDD, WLAN, BT) если они были установлены после покупки.
- 2. Если система не была модернизирована после покупке, попробуйте восстановить систему с точки отката.
- 3. Если проблема осталась, попробуйте восстановить систему с раздела восстановления системы на жестком диске или с DVD.

#### **(Примечание: Перед восстановлением вы должны сохранить ваши данные в другом месте.)**

4. Если проблема все же осталась, обратитесь в местный сервис-центр за помощью.

#### **Аппаратная проблема - клавиатура / горячая клавиша**

Если горячая клавиша (FN) не функционирует.

A. Переустановите "ATK0100" драйвер с CD или загрузите его с сайта ASUS.

#### **Аппаратная проблема - Встроенная камера**

Встроенная камера не работает.

- 1. Проверьте "Device Manager" и убедитесь, что в диспетчере устройств не отображаются проблемы с подключенным оборудованием.
- 2. Попробуйте переустановить драйвер камеры.
- 3. Если проблема не решена, обновите BIOS на последнюю версию п попробуйте снова.
- 4. Если проблема все же осталась, обратитесь в местный сервис-центр за помощью.

#### **Аппаратная проблема - аккумулятор**

Эксплуатация аккумулятора.

1. Зарегистрируйте на сайте в базе пользователей продукции ASUS и зарегистрируйте Ваш продукт:

#### **http://member.asus.com/login.aspx?SLanguage=ru-ru**

- 2. Не извлекайте аккумулятор при подключенном блоке питания для предотвращения повреждений, вызванных отсутствием питания. Аккумулятор ASUS имеет электронную защиту от перезарядки, таким образом он не повредится, находясь в ноутбуке.
- 3. Если вы долго не используете аккумулятор, храните его в сухом месте с температурой 10 -30 градусов. Настоятельно рекомендуется заряжать аккумулятор каждые три месяца.

## **Общие проблемы и решения (прод.)**

#### **Аппаратная проблема - ошибка включения/отключения питания**

Я не могу включить ноутбук.

Диагностика:

- 1. Включается только от аккумулятора?  $(II = 2, H = 4)$
- 2. Видно BIOS (логотип ASUS)?  $(II = 3, H = A)$
- 3. Возможна загрузка ОС?  $(µ = B, H = A)$
- 4. Индикатор блока питания горит?  $(II = 5, H = C)$
- 5. Включается только от сети?  $(II = 6, H = A)$
- 6. Видно BIOS (логотип ASUS)?  $(Д = 7, H = A)$
- 7. Возможна загрузка ОС?  $(µ = D, H = A)$

Симптомы и решения:

- A. Возможно это аппаратная проблема; обратитесь за помощью в сервис-центр.
- B. Проблема вызвана операционной системой, попробуйте восстановить вашу систему с раздела восстановления или с диска(-ов) восстановления. **(ПРИМЕЧАНИЕ: перед восстановлением незабудьте произвести сохранение всех Ваших документов с жесткого диска на внешние носители!)**
- C. Проблема с блоком питания; проверьте шнур питания, в противном случае посетите сервисцентр для замены.
- D. Проблема с аккумулятором; пожалуйстав проверьте контакты аккумулятора, в противном случае посетите сервис-центр для ремонта.

#### **Механическая проблема - вентилятор / радиатор**

Почему кулер всегда включен и температура ноутбука высокая?

- 1. Убдитесь, что при высокой температуре процессора вентилятор работает, и проверьте наличие воздушного потока из вентиляционных отверстий.
- 2. Если у вас много запущенных приложений (см. панель задач), закройте их для уменьшения загрузки системы.
- 3. Проблема также может быть вызвана вирусами, для их обнаружения используйте антивирусное программное обеспечение.
- 4. Если предыдущие советы не помогли, попробуйте восстановить вашу систему с раздела восстановления или с диска(-ов) восстановления. **(ПРИМЕЧАНИЕ: перед восстановлением незабудьте произвести сохранение всех Ваших документов с жесткого диска на внешние носители!)**

(Внимание: Не подключайтесь к интернету, пока не установите антивирусное программное обеспечение и брандмауэр.)

#### **Сервис - спецификация, функции, цена**

Как проверить, что ноутбук оборудован беспроводной картой?

A. Войдите в "Панель управления | Система | Оборудование | Диспетчер устройств". Вы можете увидеть WLAN карту в пункте "Сетевые платы".

## **Общие проблемы и решения (прод.)**

#### **Программная проблема - поставляемое программное обеспечение ASUS**

При включении ноутбука появляется сообщение об ошибке.

A. Для решения этой проблемы установите последнюю версию утилиты "Power4 Gear". Она имеется на сайте ASUS.

#### **Неизвестная причина - синий экран с белым текстом**

#### **После загрузки системы появляется синий экран с белым тектом.**

- 1. Если после покупки была добавлена память, извлеките ее. Выключите питание, извлеките дополнительную память и включите питание для проверки совместимости ноутбука с добавленным модулем памяти.
- 2. Удалите недавно установленные приложения, они могут быть не совместимы с вашей системой. Попробуйте удалить их в безопасном режиме.
- 3. Проверьте систему на вирусы.
- 4. Обновите BIOS на последнюю версию с помощью WINFLASH в Windows or AFLASH в режиме DOS. Эти утилиты и файлы BIOS можно скачать с сайта ASUS . (**ВНИМАНИЕ: убедитесь, что ноутбук не будет иметь проблем с питанием во время обновления BIOS.**)
- 5. Если проблема не решена, восстановите вашу систему. **(ПРИМЕЧАНИЕ: перед восстановлением не забудьте произвести сохранение всех Ваших документов с жесткого диска на внешние носители!)**

(**ВНИМАНИЕ: Не подключайтесь к интернету, пока не установите антивирусное программное обеспечение и брандмауэр.**)

 (**ПРИМЕЧАНИЕ: Убедитесь, что вы установили драйвера "Intel INF Update" и "AТK ACPI" для определения аппаратуры.**)

6. Если проблема все же осталась, обратитесь в местный сервис-центр за помощью.

#### **Программная проблема - BIOS**

Обновление BIOS.

- 1. Пожалуйста узнайте модель ноутбука и загрузите последний BIOS с сайта ASUS.
- 2. Используйте утилиту "WINFLASH" для обновления BIOS. Утилиту можно найти на компактдиске Driver & Utility CD, который поставляется вместе с ноутбуком.
- 3. Извлеките файл BIOS (например в корневую директорию диска C:\)
- 4. Нажмите Пуск | Программы | ASUS Utility | WINFLASH | WINFLASH
	- a. Выберите новый файл BIOS.
	- b. Проверьте информацию BIOS. Проверьте модель, версию и дату.
	- c. Нажмите **Flash** для запуска процедуры обновления BIOS.
	- d. Нажмите **Exit** при завершении процедуры.
	- e. Перезагрузите систему. Во время загрузки(когда появится логотип ASUS) нажмите [F2] для входа в BIOS.
	- f. После входа на страницу установки BIOS, перейдите на страницу **Exit** и выберите **Load Optimal Defaults**. Затем выберите **Save and Exit** и перезагрузите систему снова.
	- g. Процедура обновления BIOS завершена.

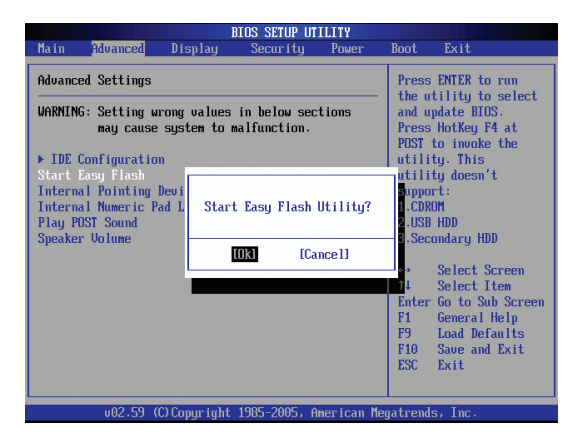

Вы также можете использовать функцию "Easy Flash" на странице Advanced в BIOS. Следуйте показанным инструкциям.

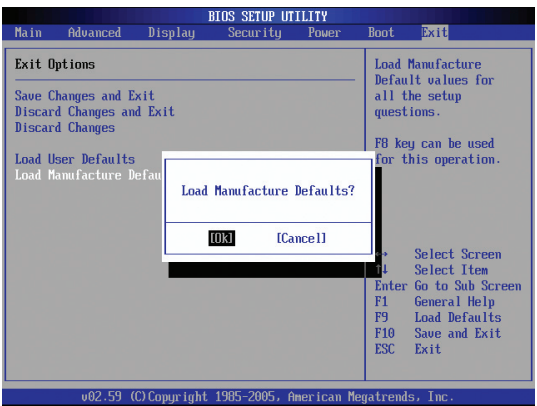

Поcле обновления BIOS нужно выполнить "Load Manufacture Defaults".

## Общие проблемы и решения (Прод.)

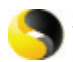

### **Symantec's Norton Internet Security (NIS)**

- 1. Иногда NIS показывает сообщение о трояне с локального IP address. Эта проблема может быть решена с помощью обновления вирусной базы данных.
- 2. Ошибка повторной установки после удаления Norton Antivirus.

Убедитесь, что NIS был удален с вашего компьютера, пеерзагрузите систему, установите NIS снова, используйте "Live Update" и обновите вирусную базу данных.

- 3. Norton случайно блокирует желаемые веб-страницы или уменьшает скорость загрузки. Поставьте безопасность на низкий уровень. NIS сканирует вирусы при загрузке данных, следовательно скорость сети будет уменьшаться.
- 4. Невозможно войти в MSN или Yahoo мессенджер.

Убедитесь, что NIS была обновлена и также обновите Windows, используя "Windows Update". Если проблема осталась, попробуйте:

- 1. Откройте NIS 200х, щелкнув по иконке NIS в трее.
- 2. Выберите "Norton AntiVirus" в меню "Options".
- 3. Щелкните "Instant Messenger" в окне "Which Instant messengers to protect" снимите галочку с "MSN/Windows Messenger".
- 5. NIS поврежден и нуждается в переустановке.

NIS находится на поставляемом диске в папке "NIS200x" (х - номер версии).

6. Выбрана опция "Start firewall when system is booted", но это дает минутную задержку при запуске Windows. Windows не отвечает на запросы в это время.

Если NIS firewall уменьшает скорость вашей системы до недопустимого уровня, отключите эту опцию.

7. NIS значительно уменьшил производительность моей системы.

NIS уменьшает скороть работы системы (загрузка и производительность) если вы используете полную NIS защиту, NIS сканирует и отслеживает все данные в фоновом режиме. Вы можете ускорить вашу систему, остановив функцию автоматического сканирования NIS. Затем, когда компьютер не используется, вы можете выполнить сканирование вручную.

#### 8. Невозможно удалить NIS.

Перейдите в Панель управления | Установка и удаление программ. Найдите "Norton Internet Security 200x (Symantec Corporation)". Щелкните Change/Remove и выберите Remove All для удаления NIS.

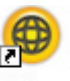

**Internet** Security

# **A Приложение**

## **Общие проблемы и решения (Прод.)**

- **9. Перед установкой "Norton Internet Security" или "Norton Personal Firewall" брандмауэр Windows должен быть остановлен. Как остановить брандмауэр Windows:**
- 1. Нажмите Пуск, затем Панель управления
- 2. Нажмите иконку **Security Center**.
- 3. Нажмите иконку **Windows Firewall**.
- 4. Нажмите **Off** , затем нажмите **OK**.

#### **10. Почему иконка "Privacy Control" показывает 'x'?**

Выключите **Privacy Control** в "Status & Settings".

#### **11. Недостаточно привилегий.**

Многие параметры, включая отключение или удаление NIS, требуют, чтобы вы вошли в Windows с правами администратора. Выйдите из системы и войдите с правами администратора.
# **Windows Vista Software Recovery**

# **Использование раздела восстановления**

Раздел восстановления включает образ операционной системы, драйвера и утилиты, установленные в ваш ноутбук на заводе. Раздел восстановления предоставляет возможность быстрого восстановления программного обеспечения на ноутбуке в его оригинальное рабочее состояние. Перед использованием раздела восстановления, скопируйте ваши данные (например файлы Outlook ) на USB-флэш память или сетевой диск и запишите параметры конфигурации (например сетевые параметры).

#### **О разделе восстановления**

Раздел восстановления -пространство, зарезервированное на ващем жестком диске, используемое для восстановления операционной системы, драйверов и утилит, установленных на ваш ноутбук на заводе.

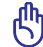

**Важно: Не удаляйте раздел с названием "RECOVERY". Раздел восстановления создан на заводе и при удалении не может быть восстановлен пользователем. Если у вас есть проблемы с процессом восставновления, обратитесь в сервис-центр ASUS.**

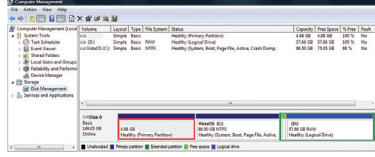

Использование раздела восстановления:

- 1. Во время загрузки нажмите[**F9**] (требуется раздел восстановления)
- 2. Нажмите [**Enter**] для выбора **Windows Setup [EMS Enabled]**
- 3. Прочитайте экран "ASUS Preload Wizard" и нажмите **Next.**
- 4. Выберите раздел и нажмите **Next.** Опции раздела:

#### **Recover Windows to first partition only.**

Эта опция удалит только первый раздел, позволив вам сохранить другие разделы и создаст новый системный раздел как диск "C".

#### **Recover Windows to entire HD.**

Эта опция удалит все разделы на вашем жестком диске и создаст новый системный раздел как диск "C".

#### **Recover Windows to entire HD with 2 partition.**

Эта опция удалит все разделы на вашем жестком диске и создаст два новых раздела "C" (60%) и "D"  $(40\%)$ .

Для завершения процесса следуйте экранным инструкциям.

#### **Примечание: Для обновления драйверов и утилит посетите www.asus.com.**

# **Windows Vista Software Recovery (Прод.)**

# **Компакт-диск восстановления (на некоторых моделях)**

Компакт-диск восстановления включает образ операционной системы, драйвера и утилиты, установленные в ваш ноутбук на заводе. Компакт-диск восстановления предоставляет возможность быстрого восстановления программного обеспечения на ноутбуке в его оригинальное рабочее состояние. Перед использованием компакт-диска восстановления, скопируйте ваши данные (например файлы Outlook ) на дискеты или сетевой диск и запишите параметры конфигурации (например сетевые параметры).

Инструкции по использованию компакт-диска:

- 1. Вставьте компакт-диск восстановления 1 в оптический привод. (Включите ваш ноутбук ).
- 2. Перезагрузите ноутбук и при загрузке нажмите <Esc>, выберите оптический привод (может быть помечен как "CD/DVD") и нажмите <Enter> для загрузки с DVD диска восстановления.
- 3. Выберите раздел и нажмите **Next.** Доступны следущие опции:

#### **Recover Windows to first partition only.**

Эта опция удалит только первый раздел, позволив вам сохранить другие разделы и создаст новый системный раздел как диск "C".

#### **Recover Windows to entire HD.**

Эта опция удалит все разделы на вашем жестком диске и создаст новый системный раздел как диск "C".

#### **Recover Windows to entire HD with 2 partition.**

Эта опция удалит все разделы на вашем жестком диске и создаст два новых раздела "C" (60%) и "D"  $(40\%)$ .

Следуйте экранным инструкциям для завершения процесса.

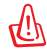

**Внимание: Не извлекайте компакт-диск восстановления (мастер воостановления не попросит сделать это) во время процесса восстановления иначе ваш раздел будет испорчен.**

**Примечание: Для обновления драйверов и утилит посетите www.asus.com.**

# **Глоссарий**

# **ACPI (Улучшенный интерфейс настройки и управления питанием)**

Современный стандарт уменьшения расхода энергии в компьютерах.

### **APM (Улучшенное управление питанием)**

Современный стандарт уменьшения расхода энергии в компьютерах.

### **AWG (Американские стандарты проводов)**

**ПРИМЕЧАНИЕ: Эта таблица приведена для справки и не может служить критерием Американских стандартов проводов (AWG), так как может быть устаревшей или неполной.**

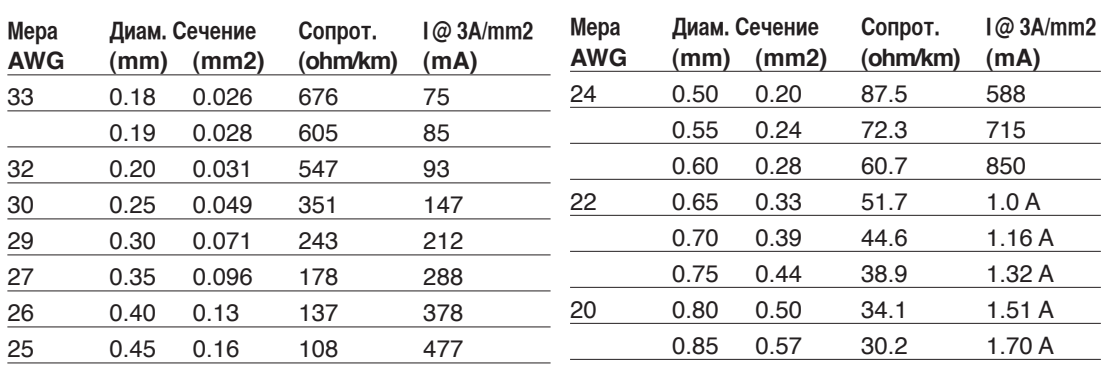

## **BIOS (Базовая система ввода/вывода)**

BIOS - это набор программ, влияющих на обмен данными между компонентами компьютера, такими, как память, диски или видеокарта. Команды BIOS встроены в постоянную память компьютера. Параметры BIOS могут быть настроенны через программу настройки BIOS. BIOS может быть обновлён с помощью предоставленной утилиты, записывающей файл новой BIOS в память EEPROM (электрически перезаписываемую постоянную память).

# **Бит (Bit, Binary Digit - двоичная цифра)**

Представляет минимальный обьём информации, используемый компьютером. Бит может иметь одно из двух значений: 0 или 1.

## **Загрузка**

Загрузка - процесс запуска операционной системы компьютера с помощью размещения её в оперативной памяти. Если руководство просит Вас "загрузить" систему (или компьютер), это означает включить Ваш компьютер. "Перезагрузка" означает перезапуск компьютера. При использовании Windows 95 или выше, выбрав "Перезагрузить компьютер" из меню "Пуск | Завершение работы..." Вы можете перезагрузить Ваш компьютер.

## **Байт (Byte, Binary Term - двоичное слово)**

Один байт - это группа из восьми последовательных бит. Байт используется для представления одного алфавитно-цифрового символа, знака препинания или другого символа.

# **Замедление таймера (Clock Throttling)**

Функция микросхем материнской платы, позволяющая останавливать и запускать тактовый генератор процессора по известному рабочему циклу. Замедление таймера используется для экономии энергии, управления температурой и уменьшения скорости процессора.

# **CPU (Central Processing Unit - центральное устройство обработки)**

CPU, иногда также называемое "процессор", работает в качестве "мозга" компьютера. Оно интерпретирует и выполняет команды программ и обрабатывает данные, находящиеся в памяти

# **Драйвер устройства**

Драйвер устройства - это специальный набор инструкций который позволяет операционной системе компьютера взаимодействовать с устройствами, такими как видеокарты, звуковые и сетевые платы, принтеры и модемы.

# **DVD**

Диск DVD представляет собой компакт-диск большого объема с высокой скоростью доступа, на котором могут храниться видеоданные, аудиоданные и обычные «компьютерные данные». Обладающие такими характеристиками DVD-диски позволяют записывать фильмы с высоким качеством изображения и звука, например, с использованием технологии Dolby® Digital Surround. Диски DVD представляют собой удобное средство для хранения мультимедийной домашней, компьютерной и деловой информации в одном цифровом формате. Они постепенно вытесняют звуковые компакт-диски, видеокассеты, лазерные диски, диски CD-ROM и, возможно, игровые картриджи.

# **UltraDMA/66 или 100**

UltraDMA/66 или 100 - новые спецификации, улучшающие скорость передачи данных по шине IDE. В отличие от традиционного режима PIO, который использует только нарастающий фронт управляющего сигнала IDE для передачи данных, UltraDMA/66 или 100 использует и нарастающий и задний фронты.

### **Аппаратное обеспечение**

Аппаратное обеспечение-общий термин, обозначающий физические компоненты компьютерной системы, включая периферийные устройства, такие как принтеры, модемы и устройства управления курсором.

# **IDE (Integrated Drive Electronics)**

Устройства IDE содержат схемы управления диском непосредственно в дисковом устройстве, отменяя потребность в отдельной плате-адаптере (как в случае устройств SCSI). IDE-устройства стандартов Ultra-DMA/66 или 100 могут достигать скорости передачи в 33 мегабайта в секунду.

# **IEEE1394 (1394)**

Также известна как iLINK (Sony) или FireWire (Apple). IEEE1394 - высокоскоростная последовательная шина, похожая на SCSI но с простыми разьёмами и возможностью горячего подключения, как у USB. Интерфейс IEEE1394 имеет пропускную способность 400-1000 Мбит/сек. и поддерживает до 63 устройств на одной шине. Очень вероятно, что IEEE1394, вместе с USB, заменят параллельные порты и шины IDE, SCSI и EIDE. IEEE1394 также используется для подключения бытовых видеокамер и передачи ицифрового видео.

# **<sup>38</sup> Глоссарий (прод.)**

# **Infrared Port (IrDA) (опция)**

Инфракрасный порт (IrDA) позволяет организовать удобную беспроводную передачу данных между устройствами с инфракрасными портами или компьютерами со скоростями до 4 Мбит/сек, например сихронизировать данные между наладонными компьютерами (PDA) или мобильными телефонами, и даже организовать беспроводную печать на принтерах оборудованных инфракрасными портами. Если Ваш офис оборудован сетью IrDA, вы можете присоединиться к ней без проводов в любом месте в прямой видимости от узла IrDA. Небольшие офисы могут использовать технологию IrDA для совместного использования принтера несколькими устройствами на небольшом расстоянии.

# **Замки Kensington®**

Замки Kensington® (или совместимые с ними) позволяют защищать портативный компьютер с помощью металлического кабеля и замка, прикрепляющих портативный компьютер к неподвижному обьекту. Некоторые средства обеспечения безопасности также включают в себя детектор перемещений, включающий сирену при перемещении компьютера.

### **USB (Universal Serial Bus - универсальная последовательная шина)**

Новая 4-контактная последовательная шина для периферии, позволяющая устройствам "plug and play", таким как клавиатура, мышь, джойстик, сканер, принтер и модем/ISDN автоматически подключаться и настраиваться при подключении разъема без установки драйверов или перезагрузки. USB позволяет устранить путаницу проводов у задней панели Вашего компьютера.

### **Классификация лазерных устройств**

Поскольку лазерные устройства все больше используются в бытовой технике, необходимо предупреждать пользователей об опасностях, вытекающих из использования лазерных устройств. Для этого была введена классификация лазерных устройств. Текущие уровни классификации устройств изменяются от оптически безопасных, не требующих мер безопасности (класс 1) до очень опасных, требующих повышенных мер безопасности (класс 4).

КЛАСС 1: Лазерное устройство или лазерная система класса 1 излучает энергию в оптическом диапазоне в количествах, не представляющих опасности для глаз, соответственно, для обеспечения безопасности не требуются никакие дополнительные меры. Примером такого устройства могут служить устройства считывания чеков, используемые в магазинах, или оптические накопители.

КЛАСС 2 И КЛАСС 3А: Лазерные устройства класса 2 и класса 3А генерируют видимое непрерывное излучение в количествах, слегка превышающих уровень максимально допустимого облучения. Хотя эти лазерные устройства могут привести к повреждению глаз, их яркость обычно вынуждает людей отворачиваться или моргать до того, как глазам может быть нанесен ущерб. При использовании таких лазерных устройств необходимо соблюдать строгие административные рекомендации по размещению предупреждающих знаков о недопустимости попадания в прямой луч. На лазерные устройства класса 3А не следует смотреть в приборах усиления зрения.

# **Глоссарий (Прод.)**

КЛАСС 3В: Устройства класса 3В и устройства класса 3А с выходной мощностью 2,5 мВт опасны для лиц, попавших в луч и посмотревших на источник излучения прямо или под определенным углом. Такие лазерные устройства не могут быть источниками опасных диффузных отражений. Лицам, работающим с такими лазерными устройствами, следует носить соответствующие средства защиты глаз все время, когда работает лазер. При использовании лазерных устройств класса 3В должны использоваться административные и физические средства защиты персонала. Под физическими средствами понимаются рабочие зоны с ограниченным доступом. Под административными мерами понимаются предупреждающие знаки, размещенные перед входом в зону работы лазера и световые устройства, предупреждающие о работе лазера.

КЛАСС 4: Устройства класса 4 являются лазерными устройствами высокой мощности, которые повреждают незащищенные глаза и кожу посредством отраженных или рассеянных лучей. Поэтому, персоналу не следует находиться в комнате с работающим лазером класса 4 без соответствующей защиты для глаз.

### **PCI Bus (Peripheral Component Interconnect Local Bus-локальная шина для соединения периферийных компонентов)**

PCI bus - это 32-разрядная локальная шина для соединения узлов компьютера. Стандарт PCI широко используется производителями комплектующих .

### **POST (Power On Self Test - самотестирование при включении)**

Когда Вы включаете компьютер, он в первую очередь проходит POST, серию программно-управляемых диагностических тестов. POST проверяет оперативную память, схемы материнской платы, монитор,

клавиатуру, дисковод и другие устройства ввода-вывода.

#### **RAM (Random Access Memory - память с произвольным доступом)**

Существует несколько разных видов оперативной памяти (RAM), среди которых DRAM (Dynamic RAM - динамическая RAM), EDO DRAM (Extended Data Output DRAM - RAM с расширенным выводом данных), SDRAM (Synchronous DRAM - синхронная DRAM).

### **Системный диск**

Системный диск содержит файл ядра операционной системы и используется для загрузки операционной системы.

#### **Модуль защиты данных (TPM)**

Модуль TPM или модуль защиты данных представляет собой интегральную микросхему, устанавливаемую на материнскую плату компьютера, хранящую ключи для шифрования. Это аппаратное решение, которое поможет избежать атак хакеров, ворующих ваши пароли и зашифровать уязвимые данные. Модуль TPM предоставляет ПК или ноутбуку безопасный запуск приложений и делает более надежными транзакции и связь.

### **Кабель "витая пара"**

Кабель, используемый для подключения карты Ethernet к устройствам (обычно к концентратору или коммутатору) называется прямой витой парой Ethernet (TPE). Разьёмы на его концах называются разьёмами RJ-45 и не совместимы с телефонными разъёмами RJ-11. Для соединения двух компьютеров без концентратора посередине необходима специальная разводка.

# **Удостоверения и стандарты**

# **РУР Информация об устройстве DVD-ROM**

Портативный компьютер может комплектоваться устройством для чтения DVD-ROM или CD-ROM. Для просмотра списка файлов на диске DVD, необходимо установить программное обеспечение для чтения DVD. Дополнительное программное обеспечение для чтения DVD можно купить одновременно с этим портативным компьютером. Устройство DVD-ROM позволяет работать как с дисками CD так и с дисками DVD.

### **Региональная информация по проигрыванию DVD**

Проигрывание фильмов с DVD включает в себя декодирование видео в формате MPEG2, аудио в формате AC3 и расшифровку файлов CSS. CSS (также называемая защитой от копирования) - это схема защиты данных, принятая киноиндустрией для защиты от несанкционированного копирования данных.

Хотя стандарт CSS требует от лицензиаров соблюдения многих правил, одно, наиболее важное, касается региональных ограничений. Для обеспечения дифференцированного распространения фильмов по регионам, видео на DVD выпускается для использования в определенных географических регионах, описаных ниже. Законы об охране авторских прав требуют, чтобы все фильмы на DVD распространялись только по определенным регионам (как правило, по тем, в которых они продаются). Поскольку содержимое DVD может распространяться в разных регионах, правила CSS требуют, чтобы каждая система, имеющая возможность проигрывать содержимое CSS-защищенных дисков имела возможность проигрывать только диски, предназначенные для одного региона.

**ПРИМЕЧАНИЕ: Настройки региона можно менять не более пяти раз, после чего программа для проигрывания фильмов на DVD сможет проигрывать только фильмы, предназначенные для последнего установленого региона. Изменение кода региона после этого требует заводского перепрограммирования, не покрываемого гарантией. При необходимости произвести перепрограммирование, расходы на доставку и перепрограммирование несет пользователь.**

### **Регионы**

Регион 1 Канада, США, территории США

Регион 2

Чехия, Египет, Финляндия, Франция, Германия, страны Персидского залива, Венгрия, Исландия, Иран, Ирак, Ирландия, Италия, Япония, Нидерланды, Норвегия, Польша, Португалия, Саудовска Аравия, Шотландия, ЮАР, Испания, Швеция, Швейцария, Сирия, Турция, Великобритания, Греция, бывшие югославские республики, Словакия

### Регион 3

Бирма, Индонезия, Южная Корея, Малайзия, Филиппины, Сингапур, Тайвань, Таиланд, Вьетнам

#### Регион 4

Австралия, острова Карибского моря (за искючением территорий США), Центральная Америка, Новая Зеландия, острова Тихого океана, Южная Америка

Регион 5 СНГ, Индия, Пакистан, Африка, Россия, Северная Корея

Регион 6 Китай

# **Совместимость встроенного модема**

Портативный компьютер соответствует стандартам JATE (Япония), FCC (US, Канада, Корея, Тайвань), и CTR21. Модем сертифицирован решением Совета 98/482/EC для пан-европейского одиночного терминального соединения с общественной коммутируемой телефонной сетью (PSTN). Тем не менее, из-за различий между PSTN разных стран, эта сертификация сама по себе не дает безусловной гарантии успешной работы в любом месте подключения к любой сети PSTN. В случае возникновения проблем, свяжитесь непосредственно с поставщиком вашего оборудования.

### **Общие положения**

4 августа 1998 года решение Европейского Совета по поводу CTR 21 было опубликовано в официально бюллетене ЕС. Стандарт CTR 21 применяется ко всему неголосовому терминальному оборудованию с DTMF-набором, рассчитанном на подключение к аналоговой PSTN (общественной коммутируемой телефонной сети).

Стандарт CTR 21 (основные технические правила) содержит дополнительные требования к подключению к аналоговым общественным коммутируемым телефонным сетям терминального оборудования (кроме терминального оборудования, поддерживающего голосовую телефонию в качестве основного применения) в котором обращение к сети, если такое есть, осуществляется двухтональными многочастотными сигналами.

### **Удостоверение сетевой совместимости**

Это заявление должно быть представлено производителем Информационному управлению и продавцу: "Настоящее удостоверение содержит список сетей, на работу в которых рассчитано данное оборудование, а также информацию об известных сетях, при работе в которых данное оборудование может вызывать внутренние сложности."

### **Удостоверение сетевой совместимости**

Это заявление должно быть представлено производителем пользователю: "Настоящее удостоверение содержит список сетей, на работу в которых рассчитано данное оборудование, а также информацию об известных сетях, при работе в которых данное оборудование может вызывать внутренние сложности. Производитель должен также включить в заявление информацию о том, в какой степени сетевая совместимость зависит от физических и прграммных характеристик коммутатора. Он должен также сообщать пользователю о необходимости связаться с продавцом, прежде, чем использовать это оборудование в другой сети."

К настоящему моменту Информационное управление CETECOM выдало несколько общеевропейских сертификатов на основе CTR 21. В результате в Европе впервые появились модемы, не требующие разрешения на применение в каждой отдельной стране.

### **Неголосовое оборудование**

Автоответчики и телефоны с громкой связью попадают под данные правила также, как и модемы, фасимильные аппараты, автонабиратели и системы сигнализации. Оборудование, в котором качество передачи голоса из конца в конец ограничено правилами (например, обычные телефонные аппараты, а в некоторых странах также и беспроводные телефонные аппараты) - исключается.

# **Совместимость встроенного модема (Прод.)**

**Перечень стран, применяющих стандарт CTR21.**

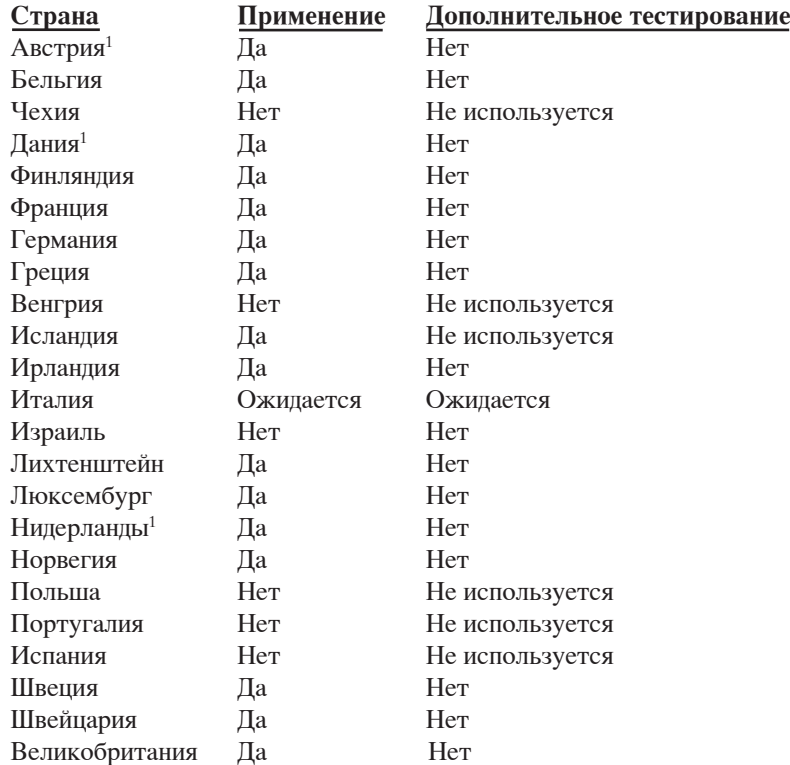

Эта информация была взята с сайта CETECOM и предоствляется без каких-либо гарантий. Обновление этой таблицы можно посмотреть на: http://www.cetecom.de/technologies/ctr\_21.html 1 государственные требования применяются только в том случае, если в оборудовании используется импульсный набор (производители могут указывать в руководстве пользователя, что оборудование поддерживает только сигналы DTMF, что делает любое дополнительное тестирование излишним).

В Нидерландах дополнительное тестирование для последовательных соединений и устройств для определения источника исходящего звонка.

# **Удостоверение Федеральной комиссии по средствам связи (FCC)**

Данное устройство соответствует части 15 Правил FCC. Его использование возможно при следующих двух условиях:

- Данное устройство не вызывает вредоносных воздействий, а также
- Данное устройство принимает любое внешнее воздействие, включая воздействия, вызывающие нежелательные результаты.

Данное оборудование было протестировано и сочтено соответствующим ограничениям по цифровым устройствам класса В в соответствии с частью 15 Правил FCC. Эти ограничения рассчитаны на обеспечение защиты в разумных пределах от вредоносных воздействий при установке в жилом помещении. Данное оборудование создает, использует и может излучать энергию в радиодиапазоне, которая, при установке или использовании данного оборудования не в соответствии с инструкциями производителя, может создавать помехи в радиосвязи. Тем не менее, невозможно гарантировать отсутствие помех в каждом конкретном случае. В случае, если данное оборудование действительно вызывает помехи в радио или телевизионном приеме, что можно проверить, включив и выключив данное оборудование, пользователю рекомендуется попытаться удалить помехи следующими средствами:

- Переориентировать или переместить принимающую антенну.
- Увеличить расстояние между данным прибором и приемником.
- Подключить данное оборудование к розетке другой электроцепи, нежели та, к которой подключен приемник.
- Проконсультироваться с продавцом или квалифицированным радио/ТВ техником.
- **ВНИМАНИЕ! Для соответствия ограничениям FCC по эмиссии и во избежание помех в расположенных рядом теле- и радиоприемниках необходимо использование экранированного сетевого провода. В силу этих причин используйте только входящий в комплект поставки сетевой провод. Для подключения устройств ввода-вывода к данному оборудованию также используйте только экранированные провода. Изменения или дополнения к данному пункту, не согласованные непосредственно со стороной, ответственной за соответствие правилам, могут сделать недействительным право пользователя на пользование данным оборудованием.**

(Reprinted from the Code of Federal Regulations #47, part 15.193, 1993. Washington DC: Office of the Federal Register, National Archives and Records Administration, U.S. Government Printing Office.)

# **CE Предупреждение**

Это продукт класса В, который может вызывать помехи в окружающей среде, в этом случае пользователь должен принять соответствующие меры.

## **Федеральной комиссии по связи требования к электомагнитному излучению**

**MPE Statement:** Ваше устройство имеет передатчик малой мощности. При передаче устройство посылает радиосигналы.

Это устройство работает в диапазоне частот с 5.15 по 5.25ГГц. FCC требует использования этого устройства в диапазоне частот с 5.15 по 5.25ГГц для уменьшения потенциальных помех с системами мобильной связи.

Мощные радары, работающие в полосе частот с 5.25 по 5.35ГГц и с 5.65 по 5.85ГГц, могут быть причиной помех и/или повреждения усройства.

#### **ВАЖНО: Это устройство и его антенна не должны использоваться с другими антеннами и передатчиками.**

### **Федеральная комиссия по связи требования к воздействию радиочастоты**

Это оборудование совместимо с ограничениями FCC по радиоизлучению, установленными для неконтролируемого окружения. Для удовлетворения требованиям FCC RF, пожалуйста избегайте прямого контакта с передающей антенной во время передачи. Конечные пользователи должны следовать инструкциям по эксплуатации для уменьшения воздействия радиочастоты.

Для работы в диапазонах частот 5.15GHz и 5.25GHz, это ограничено внутренним окружением и антенна такого устройства должна быть интегрированной.

**Предостережение FCC: Любые изменения или модификация не одобренные стороной, ответсвенной за совместимость, аннулируют право пользователя пользоваться этим оборудованием. "Изготовитель заявил, что это устройство с помощью прошивки ограничено каналами с 1 по 11 на частоте 2.4GHz, контролируемой в США."**

## **Заявление соответствия европейской директиве (R&TTE 1999/5/EC)**

Следующие пункты были выполнены и считаются уместными и достаточными:

- Существенные требования как в [глава 3]
- Защита здоровья и безопасности как в[глава 3.1a]
- Испытание электробезопасности в соответствии с [EN 60950]
- Защита от электомагнитных излучений совместимоть с [Глава 3.1b]
- Испытания на электромагнитную совместимость в [EN 301 489-1] & [EN 301]
- Испытания в соответствии с [489-17]
- Эффективное использование радиоспектра как в [Глава 3.2]
- Испытание радиоблоков в соответствии с [EN 300 328-2]

# **Каналы для Wireless в различных диапозонах**

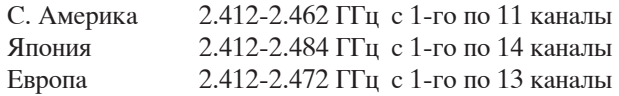

### **Ограничение полосы частот Wireless во Франции**

Некоторые области Франции имеют ограниченную полосу частот. В наихудшем случае максимальная разрешенная мощность:

- 10мВт для 2.4 ГГц полоса(2400 МГц–2483.5 МГц)
- 100мВт для частом между 2446.5 МГц и 2483.5 МГц

#### **Примечание: Каналы с 10 по 13 работают в диапазоне с 2446.6 МГц по 2483.5 МГц**

Имеется несколько возможностей для внутреннего использования: В частной собственности или в общей собственности, пройдя предварительную процедуру авторизации у министерства обороны, с максимальной разрешенной мощностью 100мВт в полосе 2446.5–2483.5 МГц. Использование на открытом воздухе в публичных местах не разрешается.

Ниже указаны отделы для полосы 2.4 ГГц :

- Максимальная разрешенная мощность внутри 100мВт
- Максимальная разрешенная мощность снаружи 10мВт

Отделы в которых используется полоса 2400–2483.5 МГц является разрешенной с EIRP меньшей чем 100мВт внутри и меньше чем 10mW снаружи:

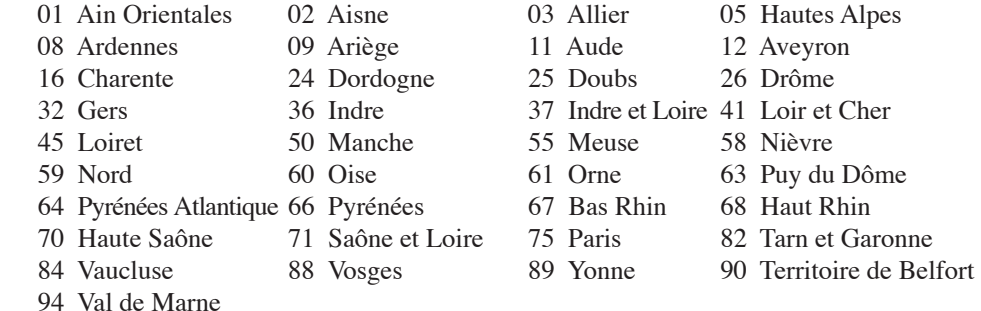

Эти требования вероятно изменятся со временем, вы можете использовать сетевую wireless карту во многих районах Франции. Пожалуйста, для последней информации проверьте (www. art-telecom.fr)

**Примечание: Мощность вашей карты WLAN должна быть меньше 100мВт, но более 10мВт.**

# **Правила безопасности UL**

Согласно правилам UL 1459, касающимся средств телекоммуникации (телефонов), расчитаных на электронное подключение к телекоммуникационной сети с рабочим напряжением, не превышающим 200В в точке максимума, 300В в полной амплитуде и 105В в рабочем режиме, установленных или используемых в соответствии с Государственным Электротехническим Кодексом (NFPA 70).

При пользовании модемом портативного компьютера, следует всегда выполнять следующие правила предосторожности для уменьшения риска возгорания и поражения током:

- **Не** пользуйтесь портативным компьютером у воды, например, возле ванны, раковины, кухонной мойки или стиральной машины, в сыром подвале или возле бассейна.
- **Не** пользуйтесь портативным компьютером во время грозы. Существует отдаленный риск поражения током от молнии.
- **Не** пользуйтесь портативным компьютером в непосредственной близости от места утечки газа.

Требования UL 1642, касающиеся использования первичных (одноразовых) и вторичных (заряжаемых) литиевых аккумуляторов в качестве источников питания для различных изделий. Эти аккумуляторы содержат металлический литий, или сплав лития, или ионы лития, и могут состоять из одной электронной ячейки или двух и более ячеек, объединенных в группы или параллельных, или из того и другого, конвертирующих химическую энергию в электрическую в результате обратимой или необратимой химической реакции.

- Не бросайте аккумуляторы от портативного компьютера в огонь, так как они могут взорваться. По поводу специальных инструкций по утилизации во избежание риска для жизни и здоровья людей, связанного с возгоранием или взрывами, обращайтесь к местным сводам правил.
- Не используйте сетевые адаптеры или аккумуляторы от других устройств во избежание риска для жизни и здоровья людей, связанного с возгоранием или взрывами. Используйте только сертифицированные UL сетевые адаптеры и аккумуляторы, приобретенные у производителя или официального продавца.

# **Правила электробезопасности**

Изделие потребляет ток до 6A. Для его эксплуатации необходимо использовать шнур питания аналогичный H05VV-F, 3G, 0.75мм или H05VV-F, 2G, 0.75mm2 .

# **Nordic Lithium Cautions (for lithium-ion batteries)**

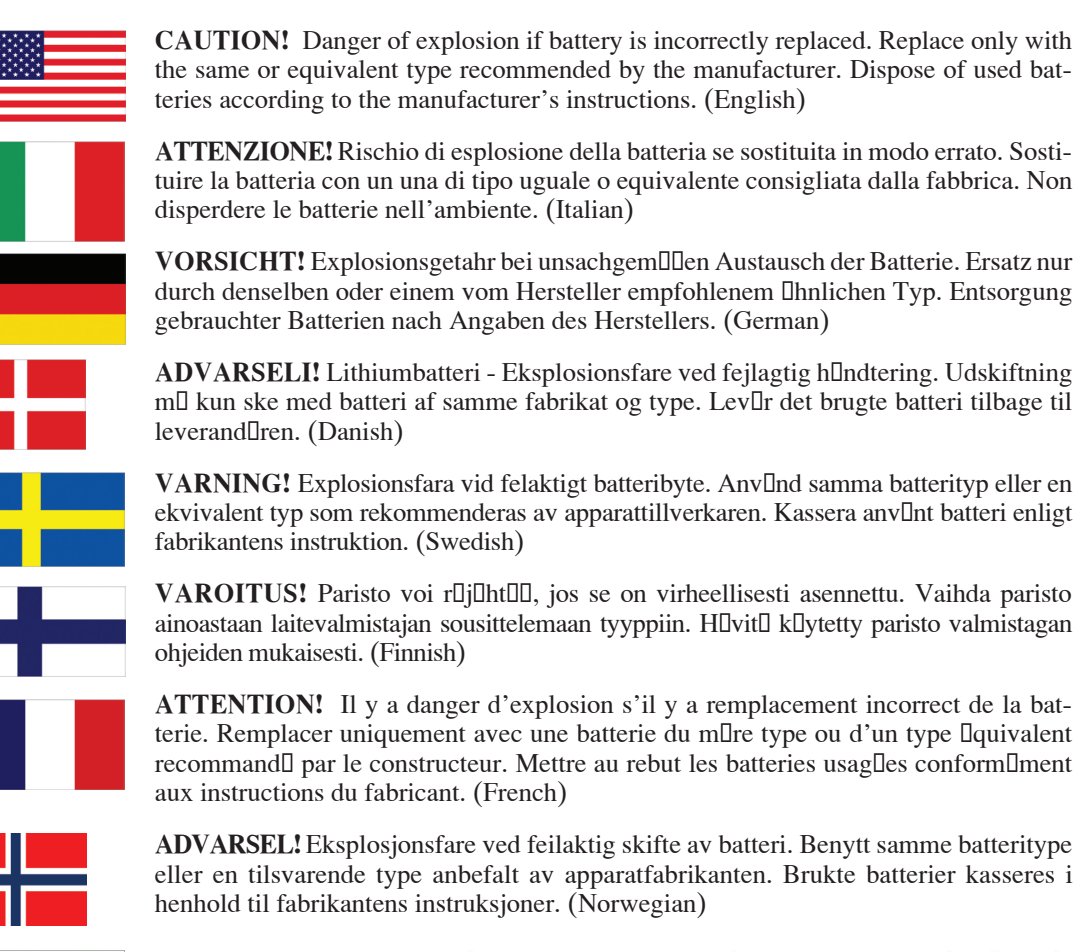

標準品以外の使用は、危険の元になります。交換品を使用する場合、製造者 に指定されるものを使って下さい。製造者の指示に従って処理して下さい。 (Japanese)

# **Оптический накопитель портативного компьютера**

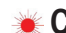

# **Сведения о технике безопасности при работе с лазерными устройствами**

Внутренние и внешние оптические накопители, поставляемые с данным портативным компьютером, содержат ЛАЗЕРНЫЕ УСТРОЙСТВА КЛАССА 1 (LASER KLASSE 1 PRODUKT). Классификация лазерных устройств представлена в глоссарии в конце руководства пользователя.

**ВНИМАНИЕ: Выполнение регулировок или процедур, отличных от описанных в руководстве**   $\mathbb{F}$ **пользователя, может привести к появлению опасного лазерного излучения. Не пытайтесь разбирать оптический накопитель. В целях обеспечения Вашей безопасности обслуживание оптического накопителя должно выполняться квалифицированным специалистом.**

### **Предупреждающий знак**

**ВНИМАНИЕ: ПРИ ОТКРЫВАНИИ ВОЗНИКАЕТ НЕВИДИМОЕ ЛАЗЕРНОЕ ИЗЛУЧЕНИЕ. НЕ ВСМАТРИВАЙТЕСЬ В ЛУЧ И НЕ СМОТРИТЕ НА ИСТОЧНИК С ПОМОЩЬЮ ОПТИЧЕСКИХ УСТРОЙСТВ.**

# **Правила CDRH**

Центр радиологического контроля за приборами (CDRH) Управления по надзору за продуктами питания и медикаментами США установил ограничения для лазерных изделеий 2 августа 1976 года. Эти ограничения применяются к лазерным изделиям, произведенным после 1 августа 1976 года. Соблюдение этих ограничений обязательно для всех изделий, выходящих на рынок Соединенных Штатов.

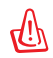

**ВНИМАНИЕ: Регулировка, настройка или выполнение процедур, не описанных в настоящем руководстве или в руководстве по установке лазерного изделия, могут привести к опасному воздействию радиации.**

# **Информация об изделии корпорации Macrovision**

Данное изделие включает в себя технологию защиты авторских прав, защищенную формулами определенных патентов США и иные права интеллектуальной собственности, принадлежащие корпорации Macrovision и другим лицам. Использование данной технологии защиты авторских прав возможно только с согласия корпорации Macrovision и предусмотрено только для домашнего и иного ограниченного использования, если иное не предписано корпорацией Macrovision. Инженерный анализ и разборка запрещены.

# **CTR 21 Approval (for Notebook PC with built-in Modem)**

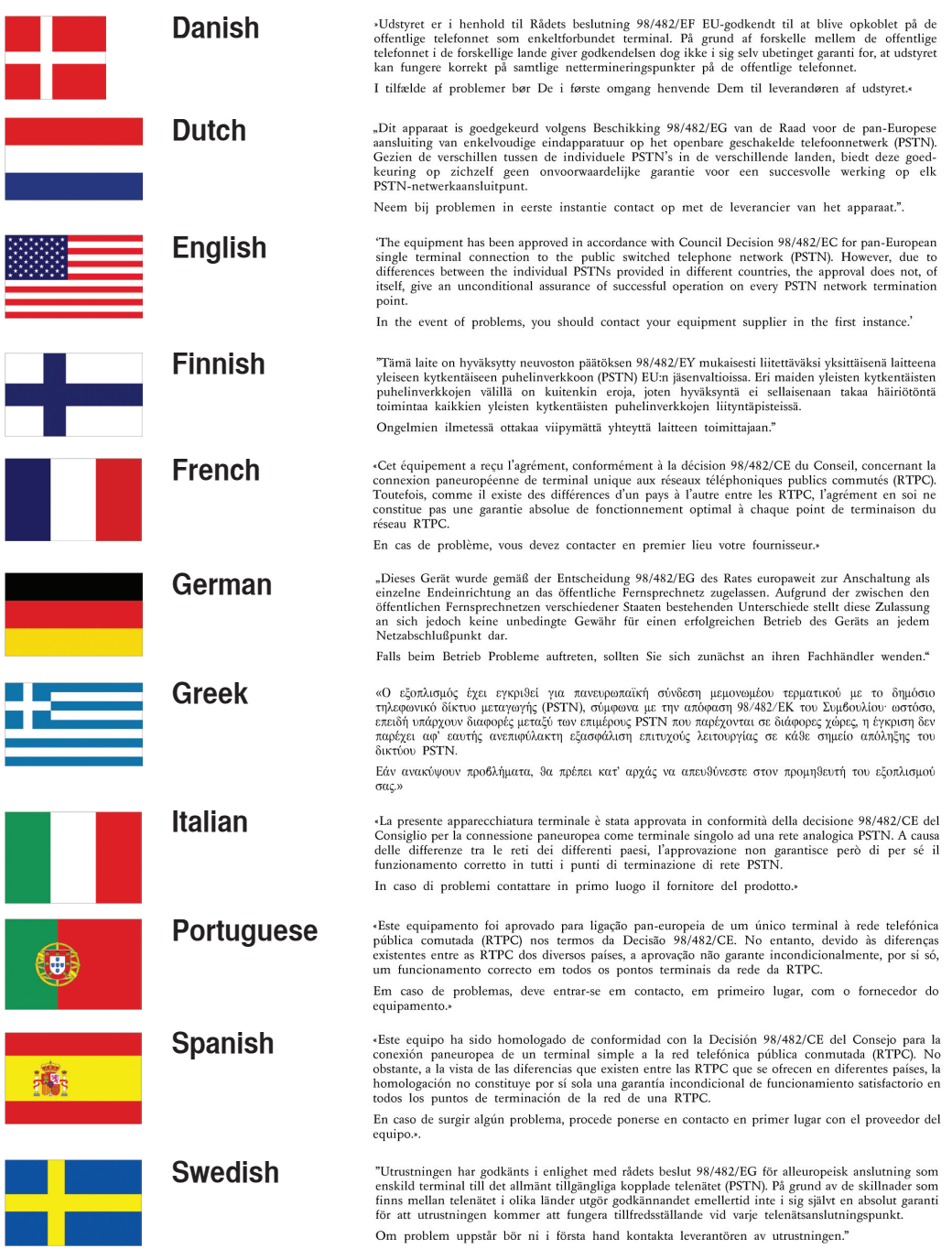

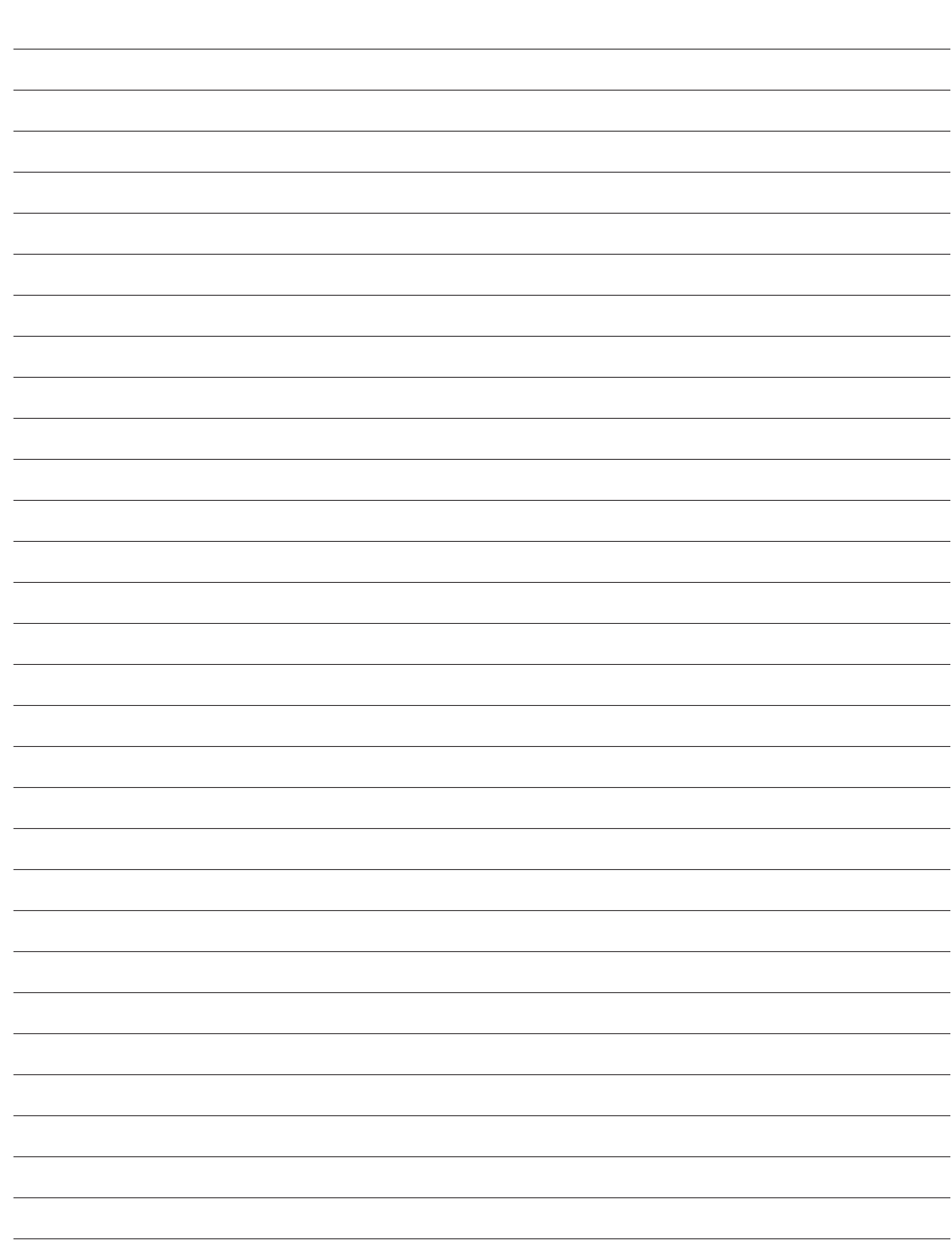

# **Информация о владельце**

Эта страница предназначена для записи информации о Вашем портативном компьютере для справки на будущее и для технической поддержки. Храните это руководство пользователя в недоступном месте, если Вы заполнили графы для паролей.

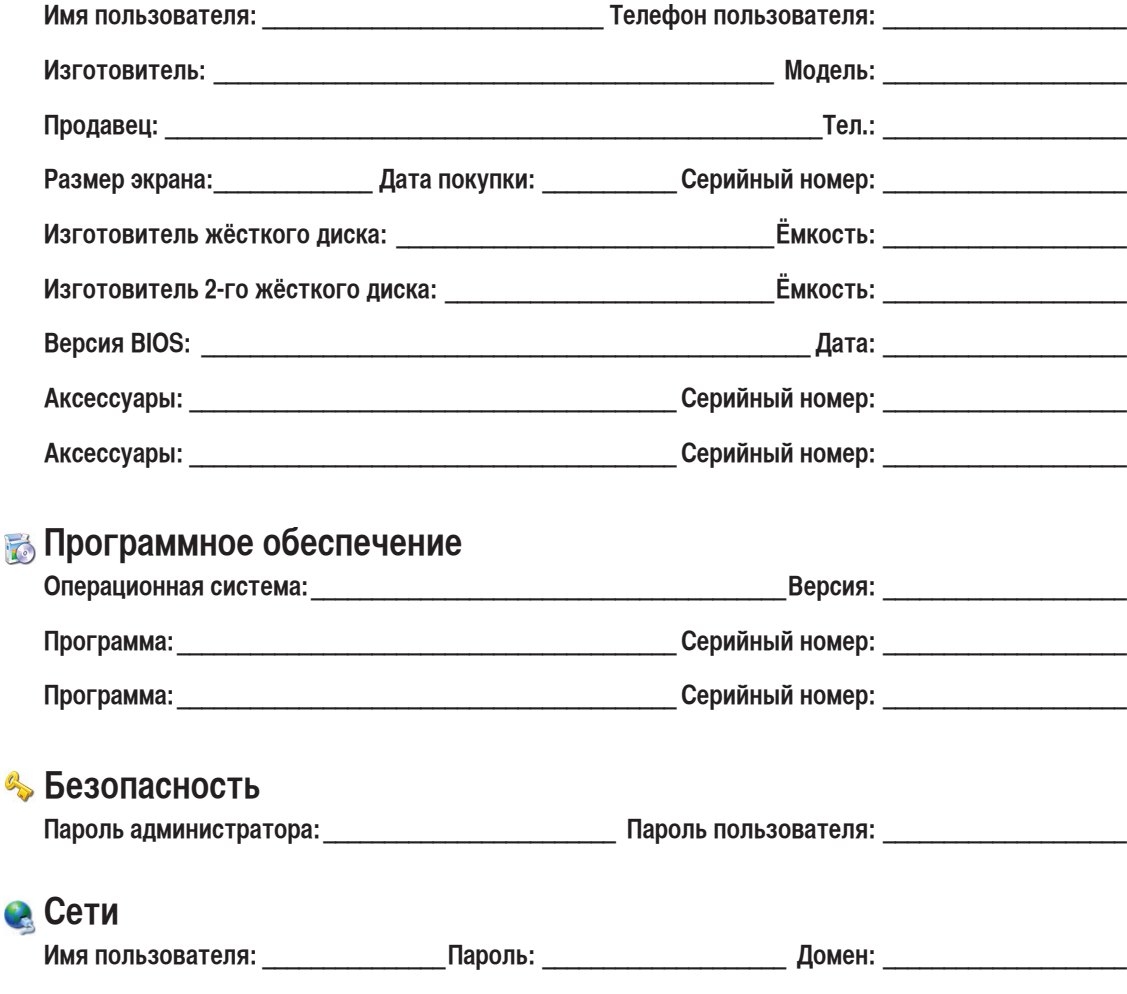

**Имя пользователя: \_\_\_\_\_\_\_\_\_\_\_\_\_\_\_Пароль: \_\_\_\_\_\_\_\_\_\_\_\_\_\_\_\_\_\_\_\_ Домен: \_\_\_\_\_\_\_\_\_\_\_\_\_\_\_\_\_\_\_\_**

Ć